# Université Assane SECK de Ziguinchor

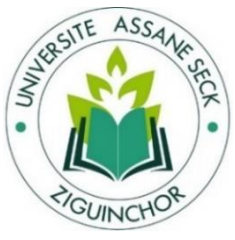

# **UFR Sciences Economiques et Sociales**

# Département Economie - Gestion

Master MIAGE

Mention : Management des Systèmes d'Informations

Spécialité : Méthodes Informatique Appliquée à la Gestion des Entreprises (MIAGE)

# Mémoire de fin d'études

## Sujet:

**Conception et développement d'une application de gestion des dons de sang à l'hôpital de la paix de Ziguinchor**

Présenté par :

Mlle. Ndéye Madjiguéne NDIAYE

## Membres du jury

- Pr. Abdou Aziz NIANG (**Président du jury**)
- Dr. Youssou FAYE (**Encadrant**)
- Dr. Ibrahima DIOP (**Encadrant**)
- Dr. Khadim DRAME (**Rapporteur**)
- Dr. Serigne DIAGNE (**Rapporteur**)
- Dr. Famara SANE (**Major Labo HPZ**)

Sous la direction de :

- Dr. Ibrahima DIOP
- Dr. Youssou FAYE
- Sous la supervision de :
- Pr. Abdou Aziz NIANG

Année Universitaire : 2017-2018

NASTER MIAGE

## **Résumé**

La banque de sang est une unité capitale pour tout établissement de santé. En effet, c'est un lieu où du sang peut être collecté, analysé et stocké, avant d'être distribué à des fins médicales. Ainsi, pour mener à bien sa mission, la banque de sang doit disposer de systèmes informatiques pour la gestion des dons de sang.

L'Unité Banque de Sang (UBS) du laboratoire de l'hôpital de la paix de Ziguinchor (HPZ) ne dispose pas de système informatique de gestion des dons de sang. Ce qui l'empêche de répondre aux exigences de facilité, d'efficacité, d'efficience et de fiabilité de ses différentes activités. L'UBS utilise depuis très longtemps des registres et des fiches sous format papier pour la gestion des dons de sang. Ces documents ne répondent pas entièrement aux attentes des utilisateurs. Car, non seulement, ils renferment beaucoup de manquements, mais aussi des problèmes en terme d'usage (manque d'autonomie, de commodité et de rapidité dans le processus, difficulté de suivre le lien qui existe entre un donneur et son don).

Dans ce mémoire, nous proposons ainsi la conception et le développement d'une Application de Gestion des Dons de Sang (AGDS) dans le but de répondre aux préoccupations de l'UBS dans ce domaine. Pour ce faire, des études ont été menées ainsi que des séries d'entretiens avec les utilisateurs (infirmier, Assistant Social et Major). Nous avons aussi fait appel à quelques pratiques de la méthodologie 2TUP pour le processus de développement de notre application. Une spécification des besoins nous a permis de formaliser les données avec UML (Unified Modeling Language). En ce qui concerne la structuration et le stockage des données, nous avons utilisé le Système de Gestion de Bases de Données Relationnelles (SGBDR) MySQL. L'implémentation en PHP nous a permis de mettre en place une application souple, sécurisée, facile à utiliser et permettant de gérer parfaitement les dons de sang à l'UBS de l'HPZ.

#### **Mots clés : don de sang, dématérialisation de la gestion des dons de sang, HPZ, UBS.**

ii

## **Abstract**

The blood bank is a vital unit for any health facility. Indeed it is a place where blood can be collected, analyzed and stored, before being distributed for medical purposes. Thus in order to carry out its mission, the blood bank must have computer systems for the management of blood donations.

The blood bank unit (UBS) of the Ziguinchor Peace Hospital (HPZ) laboratory does not have a computerized blood donation management system which prevents it from meeting the requirements of ease of use. Effectiveness, efficiency and reliability of these different activities. UBS has a long history of using paper records and forms for the management of blood donations. These documents do not fully meet the expectations of users, because, not only do they contain a lot of shortcomings but also problems in terms of use (lack of autonomy, convenience and speed in the process, difficulty of forming the link that exists between a donor and his gift).

In this memoir, we are proposing the design and development of a Blood Donation Management Application (AGDS) to address UBS concerns in this area. To do this, studies were conducted as well as series of interviews with users (Nurse, Social Assistant and Major). We also used some 2TUP methodology practices for the development process of our application. A requirements specification allowed us to formalize the data with UML (Unified Modeling Language). In terms of structuring and storing data, we used the MySQL Relational Database Management System (RDBMS). The implementation in PHP allowed us to set up a flexible, secure, and easy to use and perfectly manage the donations of blood at UBS HPZ.

iii

Key words: blood donation, dematerialization of donation management, HPZ, UBS.

## $\tilde{D}$ ódacace

 *À ma très chère mère : Aminata NDIAYE, qui m'a comblé de son soutien et m'a voué un amour inconditionnel. Tu es pour moi un exemple de courage et de sacrifice continu. Votre encouragement et votre soutien étaient la bouffée d'oxygène qui me ressourçait dans les moments pénibles de solitude et de souffrance. Merci d'être toujours à mes côtés, par votre présence, par votre amour dévoué et votre tendresse, pour donner du goût et du sens à notre vie de famille. Que cet humble travail témoigne mon affection, mon éternel attachement et qu'il appelle sur moi ta continuelle bénédiction.*

 *À mon très cher père : Mbaye Babacar NDIAYE, aucune dédicace ne saurait exprimer l'amour, l'estime, le dévouement et le respect que j'ai toujours eu pour vous. Rien au monde ne vaut les efforts fournis jour et nuit pour mon éducation et mon bien-être. Ce travail est le fruit des efforts que vous avez consentis pour mon éducation et ma formation.*

 *À mes très chers frères et sœurs, je vous remercie pour votre amour, votre soutien et vos encouragements.*

 *À toute ma famille particulièrement ma tutrice tante Coumba Camara, sa fille Awa DIALLO et toute la famille Diallo Counda, pour leurs soutiens, leurs conseils partagés.*

*À tous mes chers amis, pour le soutien que vous m'aviez offert, je vous dis MERCI.*

iv

## *Remerciement***s**

*Je rends grâce à DIEU le TOUT PUISSANT, de m'avoir donné la force de réaliser ce travail.* 

*Je remercie tout d'abord les membres du jury :* 

*Professeur Abdou Aziz NIANG, Docteur KHadim DRAME et Docteur Serigne DIAGNE pour avoir accepté de relire et évaluer mon travail mais également pour les remarques ayant permis de parfaire ce travail. Je remercie très particulièrement mes encadreurs :* 

*Docteur Ibrahima DIOP et Docteur Youssou FAYE enseignants chercheurs à l'UASZ, qui ont accepté d'encadrer ce travail et qui ont usé de leur disponibilité, de leur suivi, de leur soutien et de leur sagacité pour nous accompagner dans toutes les étapes de ce travail scientifique. Leur sens de la rigueur dans un sentiment d'affection me marquera à jamais profondément. Par la même occasion je remercie également tous les camarades étudiants qui travaillent également sous leur direction pour tout le soutien qu'ils n'ont pas manqué de m'apporter. Il s'agit notamment des étudiants de l'UFR ST, mention spéciale à Ahmadou Malhado NDIAYE, Henry DIALLO, Abdoulaye KAMARA, Adama SEYE, Adja Ndickou DIOP, Anna BAKHOUM et Modou DIOP.* 

*J'adresse mes remerciements les plus chaleureux au Chef du Service administratif et financier de l'hôpital de la paix.* 

*Je tiens à exprimer ma profonde reconnaissance et toutes mes pensées de gratitude à M. Famara SANE, Major du laboratoire de l'hôpital de la paix, qui nous a accompagné de près durant tout ce travail, pour sa disponibilité, pour la confiance qu'il a su m'accorder et les conseils* 

v

*précieux qu'il m'a prodigués tout au long de la réalisation de ce mémoire.* 

*Je remercie également tous les membres du laboratoire pour le soutien et la collaboration dont ils ont fait preuve à mon égard tout au long de mon stage à leurs côtés.* 

*Mes remerciements vont aussi à Monsieur Youssoupha DIEYE, Chef du Service de la maintenance de l'hôpital de la paix de Ziguinchor, pour son soutien et ses remarques pendant toute la période de la réalisation de cette application.* 

*Je remercie tout le corps professoral de l'UASZ qui a participé à notre formation pour sa disponibilité et pour nous avoir encouragés tout au long de notre cursus Universitaire. Mention spéciale à tous les enseignants du département d'informatique pour ma formation. Je serais vaniteuse si je devais énumérer en ces quelques lignes vos remarquables qualités humaines et professionnelles. Veuillez trouver l'expression et le témoignage de ma gratitude ressentie.*

*Mes camarades étudiants aussi je tiens à les remercier. Il s'agit notamment des étudiants de l'UFR SES, des membres sympathisants. Mention spéciale à Ousseynou SENE, Mbathio DIOP, Assane GUEYE et à tous mes camarades de promotion de « MIAGE ».* 

*Je ne saurais clore cet exercice sans m'adresser à tous mes proches, qui m'ont beaucoup aidée. Affectueuses, attentionnées, humbles, généreuses telles sont quelques-unes de leurs innombrables qualités.* 

vi

## <span id="page-6-0"></span>**SOMMAIRE**

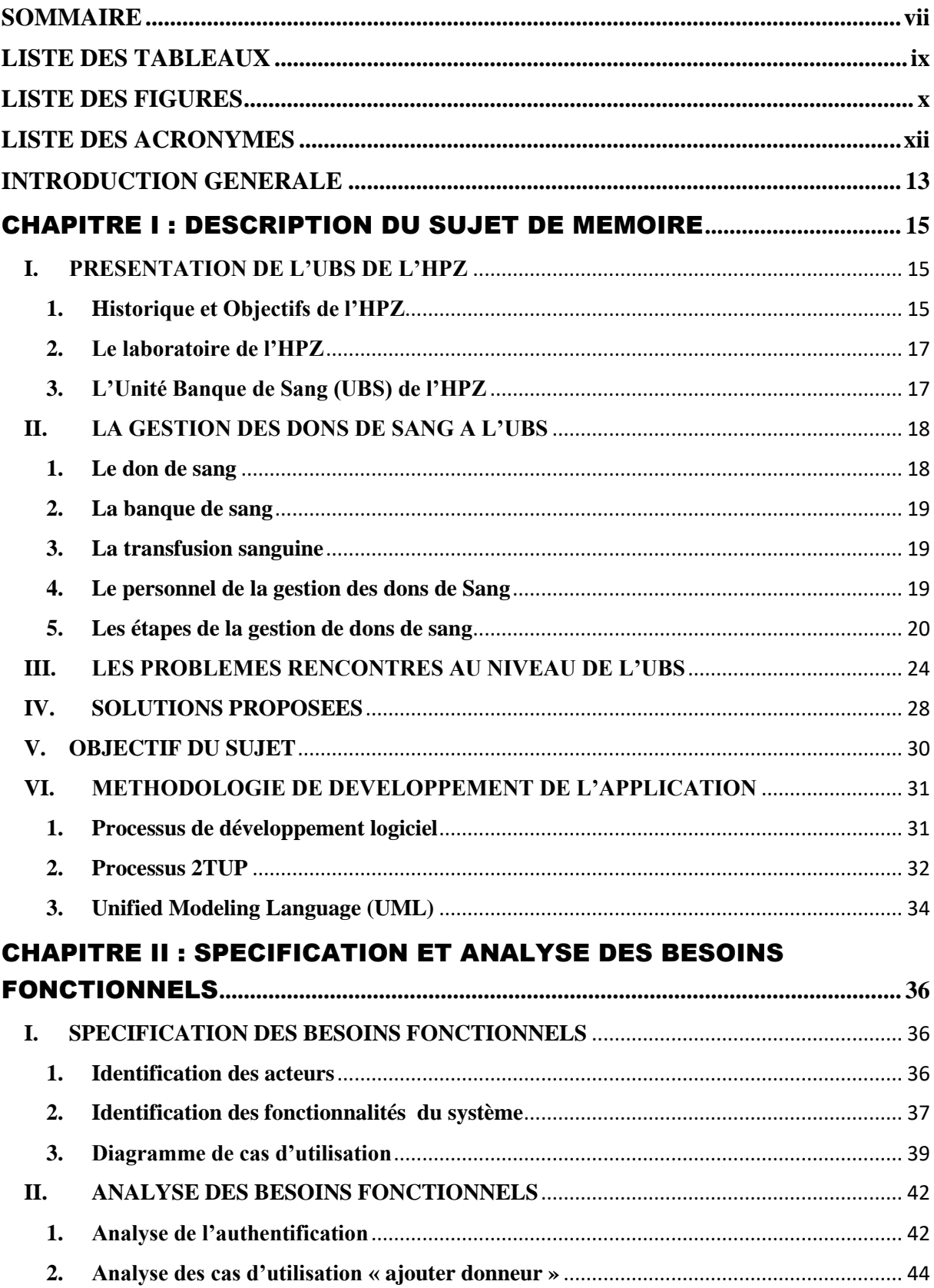

vii

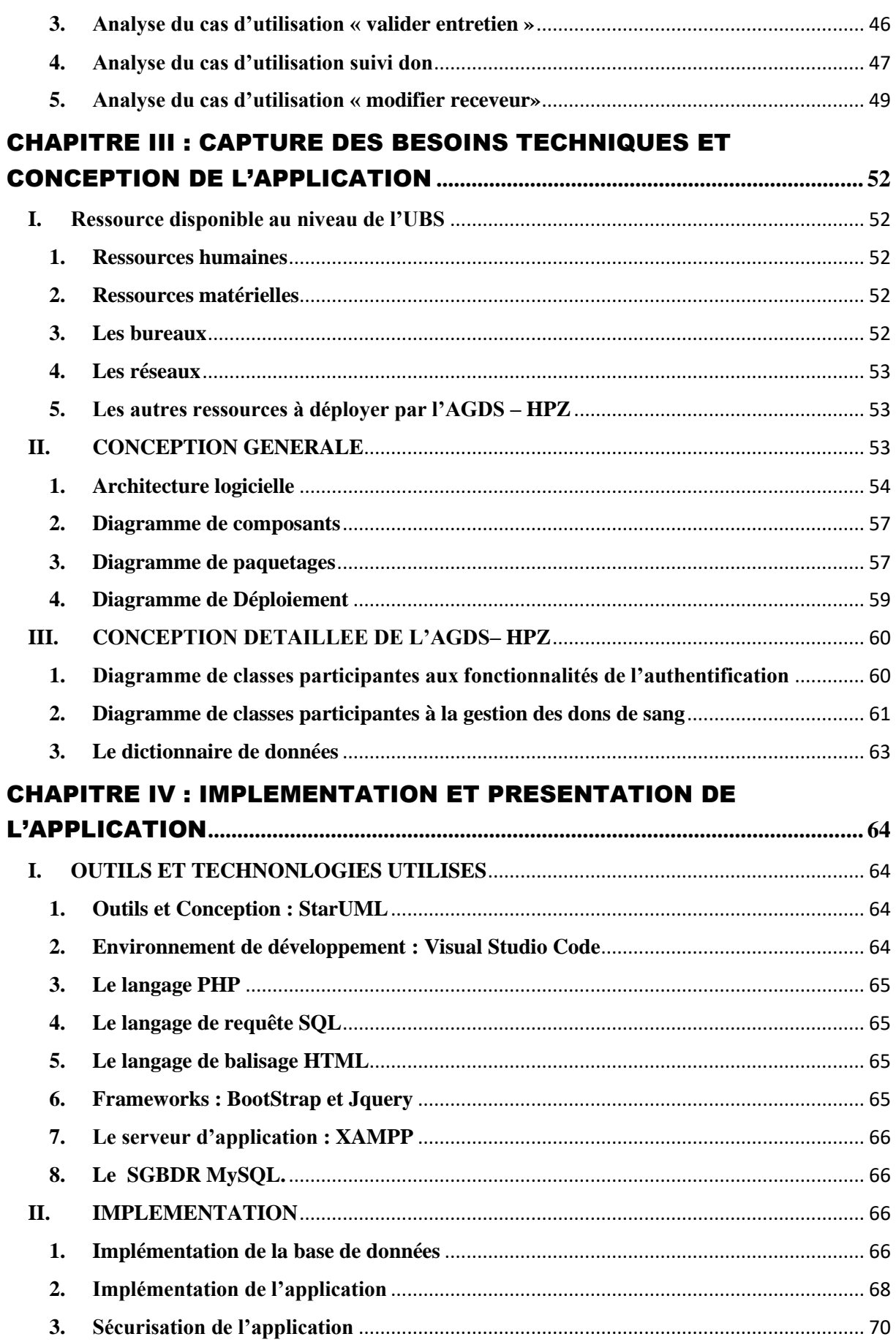

viii

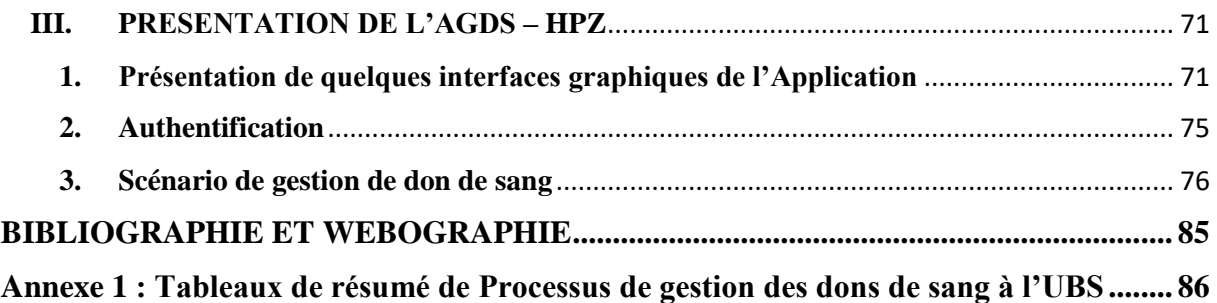

## **LISTE DES TABLEAUX**

<span id="page-8-0"></span>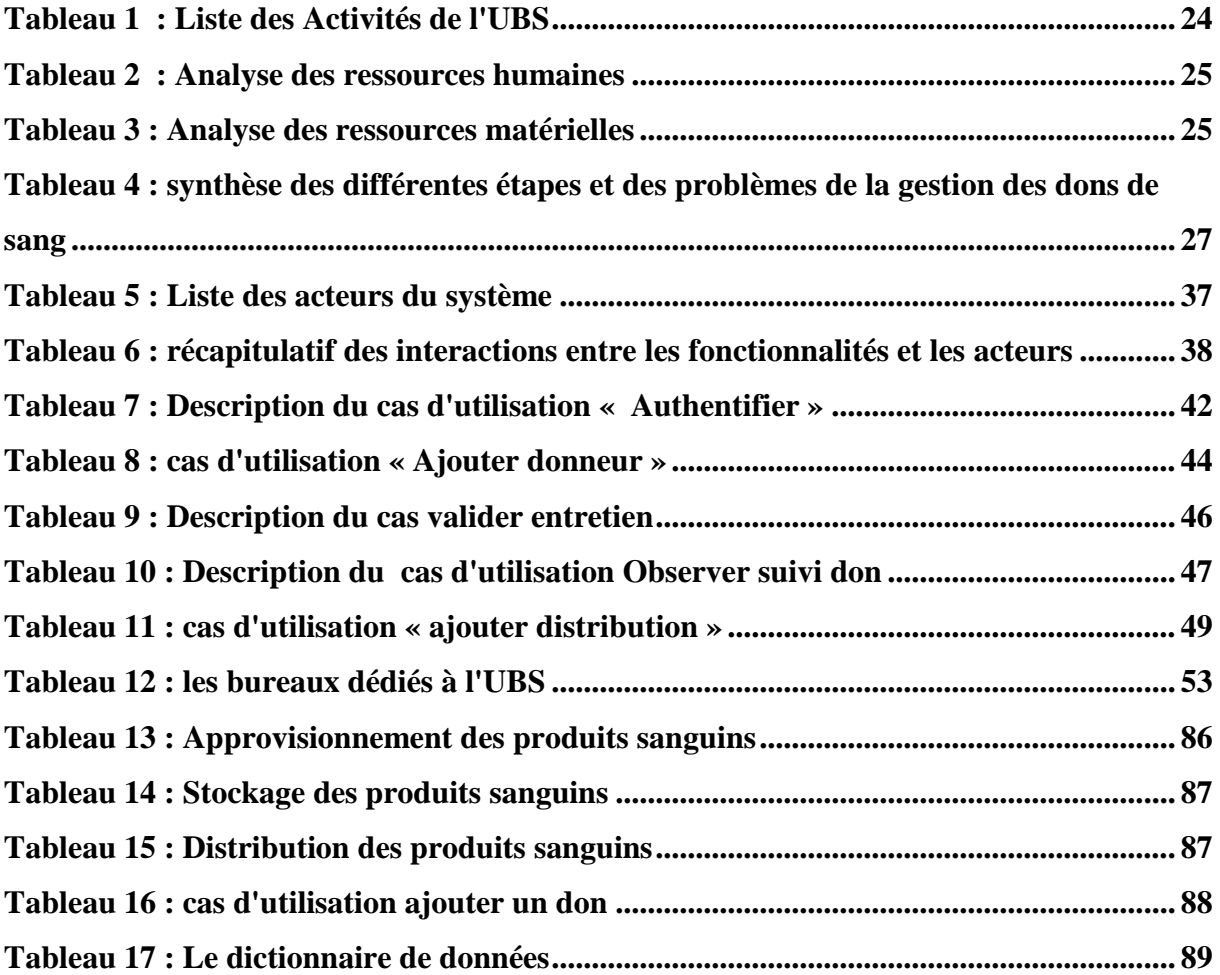

ix

## **LISTE DES FIGURES**

<span id="page-9-0"></span>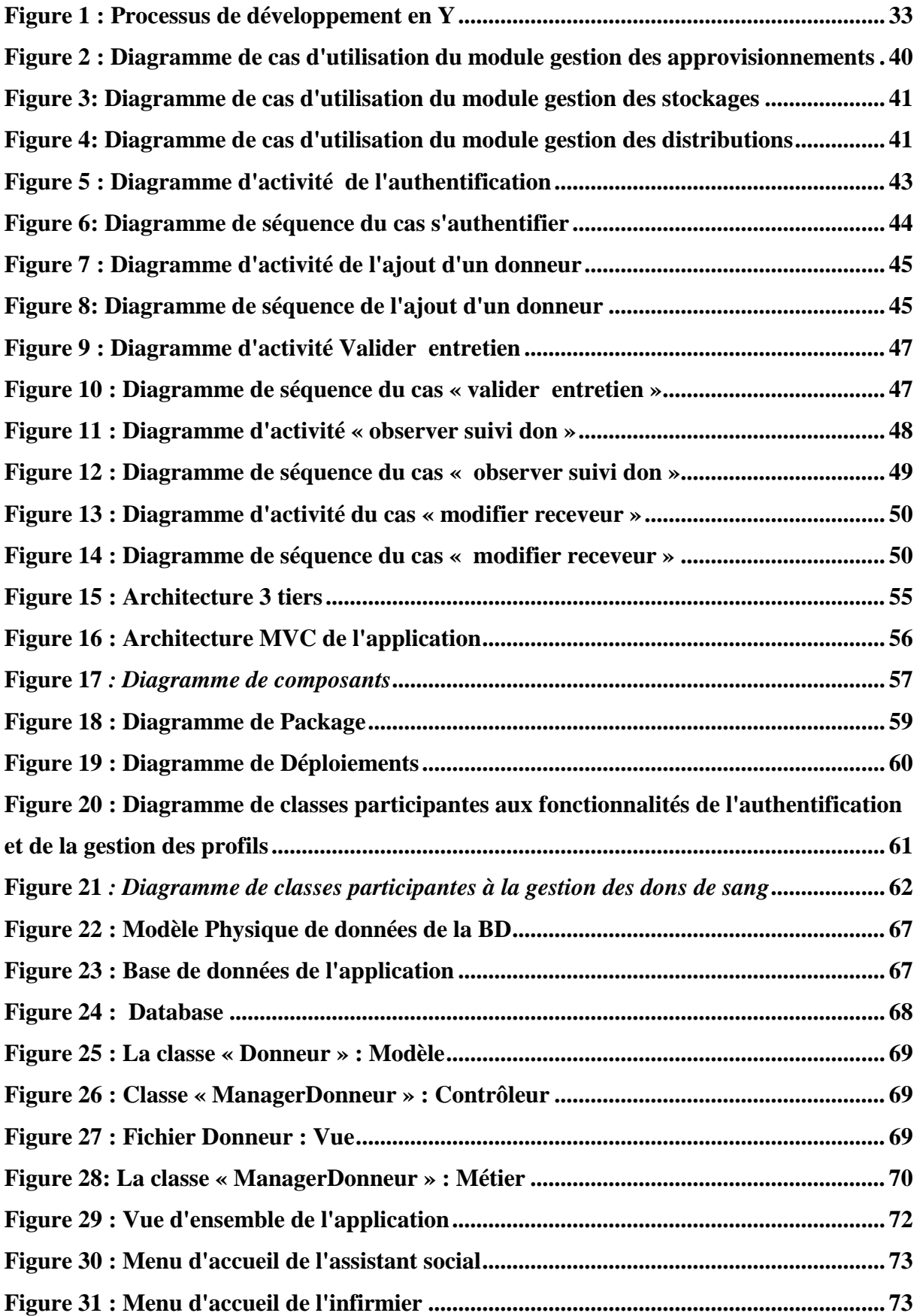

x

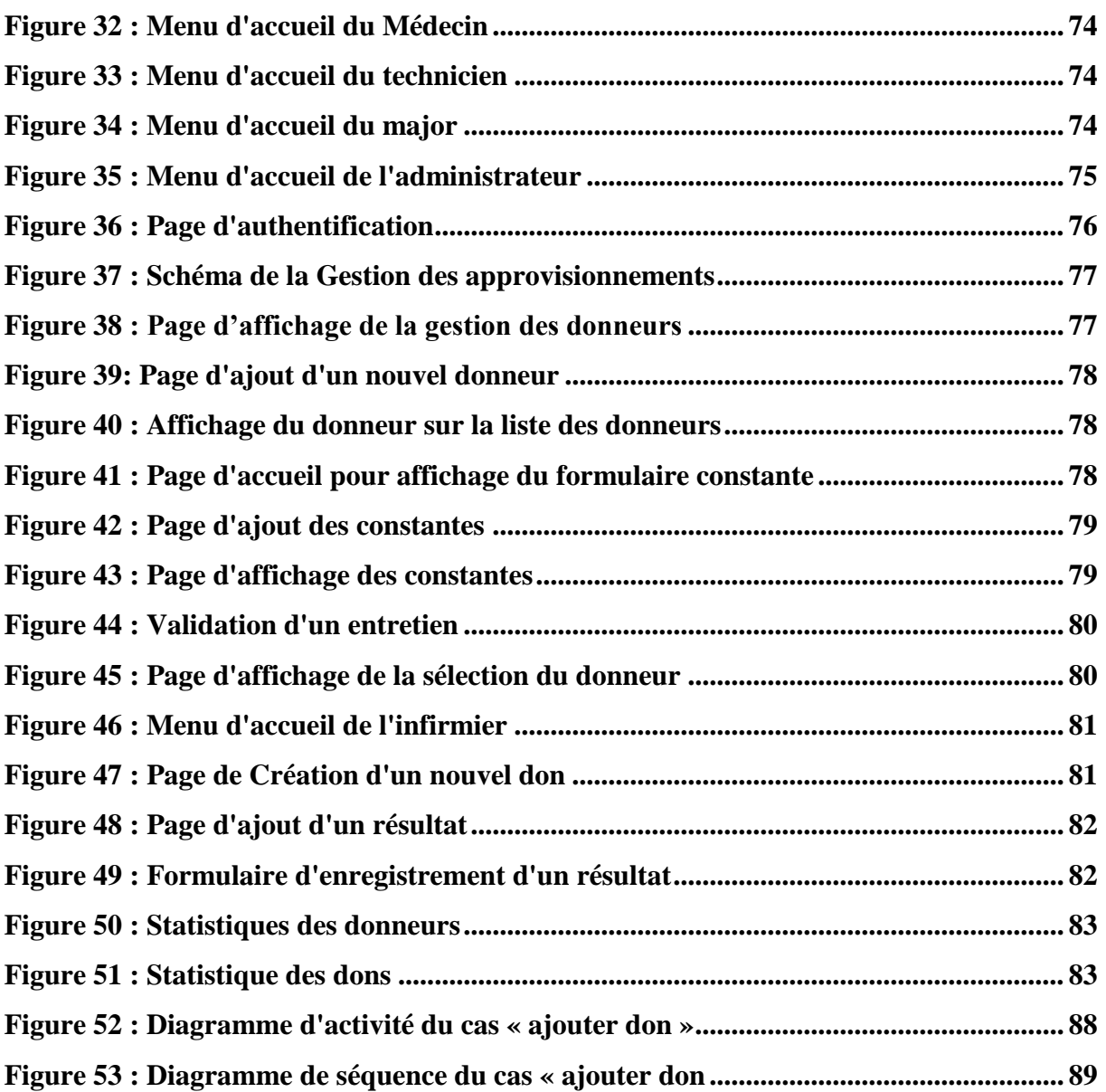

xi

## **LISTE DES ACRONYMES**

xii

<span id="page-11-0"></span>**AGDS : Application de Gestion des Dons de Sang CSS: Cascading Style Sheets HPZ : Hôpital de la Paix de Ziguinchor HTML : Extensible HyperText Markup Language JS : JavaScript MySQL: My Structured Query Language PHP : Personal Home Page SGBD : Système de Gestion des Bases de Données SGBDR : Système de Gestion des Bases de Données Relationnelles SQL: Structured Query Language SQL : Structured Query Language 2TUP: Two Track Unified Process UBS: Unité Banque de Sang UML: Unified Modelling Language UP: Unified Process URL: Uniform Resource Locator**

#### **INTRODUCTION GENERALE**

<span id="page-12-0"></span>Le sang est un liquide vital et indispensable au bon fonctionnement du corps humain. Il ne peut être ni fabriqué artificiellement ni synthétisé. On peut facilement le prélever sur un individu sain pour le transfuser à un individu malade [2]. Cette opération de transfusion sanguine découle du processus de don de sang. Ce processus produit des livres d'informations chaque jour. Ces informations doivent être collectées et traitées afin de faciliter le travail du corps médical des établissements de santé. Ainsi, ce processus important et indispensable réalisé par une banque de sang mérite une attention particulière, et cela, en lui dotant des outils modernes pour son bon fonctionnement.

A l'instar de plusieurs structures de santé où la gestion des dons de sang se fait de manière manuelle, l'hôpital de la paix de Ziguinchor fait face à des difficultés par rapport au contrôle et la visibilité des dons de sang après la collecte. Le personnel de la banque de sang a souvent du mal à savoir si le sang a été manipulé, stocké ou transfusé correctement. Cela peut avoir des effets négatifs sur la sécurité des patients, la qualité des produits, la disponibilité du stock et l'efficacité du personnel, entrainant ainsi une augmentation des déchets sanguins [3]. De plus, il est généralement difficile pour le personnel des banques de sang de recevoir des informations rapides, précises et significatives entre eux afin de respecter les réglementations actuelles, garantir la traçabilité, réduire les délais de traitement et éviter une répétition inutile de certaines tâches.

À l'heure actuelle, les Technologies de l'Information et de la Communication (TIC) sont les meilleurs moyens pour gérer l'information. Ils peuvent jouer un rôle essentiel à chaque étape du processus de don de sang, en assurant la visibilité, le contrôle et la traçabilité dans le processus de collecte, de stockage et de distribution des dons de sang [4]. De plus, il permet de garantir la confidentialité des données de tout donneur et receveur introduites dans le système d'information.

Ainsi dans l'optique de résoudre ces problèmes causés par une gestion manuelle des dons de sang à l'unité banque de sang de l'hôpital de la paix de Ziguinchor, nous proposons de mettre en place une application de gestion des dons de sang dans l'institution dénommée « Application de Gestion des Dons de Sang (AGDS – HPZ) ». Cette initiative entre dans le cadre de notre mémoire de fin d'études pour l'obtention d'un Master en Méthode Informatique Appliquée à la Gestion des Entreprises (MIAGE) à l'Université Assane SECK de Ziguinchor UASZ. À terme, ce travail permettra à l'Unité Banque de Sang d'optimiser sa chaîne d'approvisionnement en

sang, de garantir le contrôle des stocks, de sécuriser les informations des donneurs et de veiller à la traçabilité des dons de sang.

Le travail qui a été réalisé est décrit dans la suite de ce document. Il est organisé en quatre (4) principaux chapitres :

#### **CHAPITRE I : Contexte du sujet de mémoire**

Dans ce premier chapitre, nous aborderons l'ensemble des éléments qui nous permettrons d'expliquer le contexte justificatif du sujet. Ainsi, nous présenterons l'hôpital de la paix de Ziguinchor (HPZ) en général et de l'Unité Banque de Sang (UBS) en particulier. Ensuite, nous ferons l'état des lieux de la gestion des dons de sang. Puis nous soulèverons les problématiques de la gestion des dons de sang. Pour terminer ce chapitre, nous appellerons à quelques pratiques de la méthodologie 2TUP pour le processus de développement de notre application.

#### **CHAPITRE II** : **Spécification et analyse des besoins fonctionnels**

Nous entamerons dans ce chapitre par la spécification des besoins fonctionnels et l'analyse de ces derniers. Dans ce deuxième chapitre, nous identifierons également les acteurs et les fonctionnalités de notre application. Une autre partie de ce chapitre évoquera les diagrammes de cas d'utilisation « use case » montrant les relations entre les acteurs et les fonctionnalités du système. La dernière partie de ce chapitre concernera l'analyse des besoins du système par des diagrammes de séquence qui seront élaborés pour chaque cas d'utilisation identifié.

#### **CHAPITRE III** : **Conception du Système**

Dans ce chapitre, nous parlerons de la conception générale dans laquelle nous aborderons l'architecture de l'application, le diagramme de composant, le diagramme de package et le diagramme de déploiement. Ensuite, nous passerons à la conception détaillée dans laquelle nous élaborerons le diagramme de classes et le dictionnaire de données.

#### **CHAPITRE IV** : **Implémentation et Présentation de l'application**

Dans ce chapitre, nous expliquerons en premier lieu l'implémentation de la base de données, les outils utilisés : le SGBDR MySQL sous WampServer, le langage de manipulation de bases de données SQL, l'environnement utilisé, le langage PHP, etc. Et enfin nous présenterons notre application à travers ces principales interfaces graphiques et un scénario d'une des différentes activités du don de sang. Nous terminerons ce rapport de mémoire par une conclusion générale et nous donnons des perspectives d'amélioration de cette application.

## <span id="page-14-0"></span>CHAPITRE I : DESCRIPTION DU SUJET DE MEMOIRE

Le monde du travail actuel tend à migrer vers l'automatisation des tâches par le biais de l'informatisation. Le besoin de facilité, efficacité et fiabilité dans la résolution des problèmes et dans la réalisation des tâches dans le domaine de la santé est devenu énorme et pousse les établissements de santé à doter dans leurs entreprises des systèmes de gestion automatisés [5]. D'où la nécessite des banques de sang d'introduire l'informatique dans leur gestion. C'est ce qui pousse les responsables de l'unité banque de sang du laboratoire de l'hôpital de la paix de Ziguinchor à vouloir automatiser la gestion des dons de sang. Cette automatisation est plus que nécessaire dans la mesure où elle résout la plupart des problèmes qui entravent une gestion efficiente des dons de sang.

Pour bien entamer ce sujet, nous abordons dans ce premier chapitre l'ensemble des éléments qui nous permettent de situer le sujet dans son contexte. D'abord, nous présentons l'hôpital de la paix de Ziguinchor (HPZ) en général et l'unité banque de sang (UBS) en particulier. Ensuite, nous montrons comment les dons de sang sont gérés présentement à l'UBS de l'HPZ en abordant les problèmes liés à sa gestion. Puis nous essayons de soulever les problématiques de notre sujet et définir les objectifs du mémoire. Pour terminer ce chapitre, nous avons aussi fait appel à quelques pratiques de la méthodologie 2TUP pour le processus de développement de notre application.

#### <span id="page-14-1"></span>**I. PRESENTATION DE L'UBS DE L'HPZ**

Dans cette partie, nous présentons l'UBS. Tout d'abord, il est question pour nous de faire la présentation du domaine étudié en commençant par faire ressortir l'historique et les objectifs de l'hôpital de la paix de Ziguinchor (HPZ), ensuite le laboratoire de l'HPZ de Ziguinchor. Enfin, nous allons présenter l'UBS, ses activités et ses objectifs.

#### **1. Historique et Objectifs de l'HPZ**

<span id="page-14-2"></span>Situé au quartier Boucotte dans la commune de Ziguinchor, l'hôpital de la Paix (HPZ) a été créé pour répondre aux besoins sanitaires des populations de la région de Ziguinchor et aussi de la sous-région. Il a une capacité de cent vingt lits et abrite plusieurs spécialités médicales et chirurgicales. En outre, il vient renforcer la référence en matière de prise en charge des patients au niveau de cette région méridionale. En plus des missions de soins que lui impose le service public hospitalier, l'hôpital développe des activités d'enseignement et de recherche. Il est doté

d'un plateau technique le prédisposant au statut d'établissement public de santé hospitalier de deuxième niveau.

Les travaux ont démarré en 1999 et ont été réalisés sur investissement propre de l'Etat du Sénégal. Il a été inauguré le 20 Février 2015 par Monsieur Macky SALL, président de la république du Sénégal en présence du Professeur Awa Marie Colle SECK, ministre de la santé et de l'action Sociale [6].

Le niveau relevé de son plateau technique et la position géographique de la région de Ziguinchor confèrent à l'HPZ une vocation sous régionale de prise en charge de plusieurs pathologies, car les régions frontalières des pays limitrophes y réfèrent leurs malades. Ce jeune hôpital dispense des prestations de soins à caractère général et des soins spécialisés [7].

Il a pour mission :

- D'assurer des examens de diagnostic, la surveillance et le traitement des malades, des blessés et des femmes enceintes.
- De participer à des actions de santé publique, médico-sociales et d'éducation pour la santé et la prévention.
- De dispenser avec ou sans hébergement des soins de courte ou longue durée, des soins de réadaptation, de surveillance médicale, de réinsertion et ou d'entretien.

L'Hôpital de la Paix de Ziguinchor concourt également :

- À l'enseignement post universitaire ;
- À la formation continue des praticiens hospitaliers et non hospitaliers;
- À la recherche médicale et pharmaceutique ;
- À la formation continue du personnel paramédical et à la recherche dans leurs domaines de compétences ;
- Aux actions de médecine préventive et d'éducation pour la santé.

L'HPZ est activement engagé dans une démarche de management de qualité afin de satisfaire les besoins de ses patients, prescripteurs et préleveurs. Pour mettre en œuvre cette démarche de qualité, l'HPZ a mis en place un laboratoire pour prélever et analyser divers fluides biologiques d'origine humaine et interpréter les résultats dans le but de participer au diagnostic et au suivi de certains malades. Afin de montrer sa mise en place combien important dans le fonctionnement de l'HPZ, nous allons présenter dans la section suivante le laboratoire, ses activités et sa décomposition.

#### **2. Le laboratoire de l'HPZ**

<span id="page-16-0"></span>Le laboratoire de l'HPZ est l'un des principaux laboratoires publics de la région de Ziguinchor Il réalise les analyses qui concourent à la prévention au diagnostic et au traitement des maladies humaines ou qui font apparaître autre modification de l'état physiologique. Il s'agit par exemple des analyses réalisées suite à une prise de sang en vue de détecter une maladie. C'est un laboratoire multifonctionnel. Il est structuré en trois (3) petites sections et d'une unité :

- **La section biochimie** : la biochimie est l'étude des réactions chimiques du monde vivant. Elle s'occupe de l'exploitation biochimique des pathologies affectant certains organes ou certains tissus [7].
- **La section microbiologie** : la microbiologie s'intéresse à l'étude des 19 microorganismes, dont il s'agit des bactéries, des champignons, des protozoaires ou des virus. Une connaissance approfondie de leur physiologie, de leur génétique et des interactions entre eux facilite notre compréhension du monde vivant à l'échelle microscopique [8].
- **La section Immunologie** : l'immunologie s'occupe du diagnostic sérologique des maladies virales par la recherche des anticorps dans le sérum ou dans d'autres liquides biologiques en présence de l'antigène correspondant ou vice-versa [8].
- **L'unité banque de sang** : la banque de sang est l'unité en charge de l'activité transfusionnelle. En effet, c'est un lieu ou du sang peut être collecté, analysé et stocké, avant d'être distribué à des fins médicales [7].

L'unité banque de sang (UBS) citée ci-dessus constitue l'objet de notre travail. Ainsi une étude bien détaillée de cette section nous permettra d'en déceler des problèmes auxquels nous apporterons éventuellement des solutions.

#### **3. L'Unité Banque de Sang (UBS) de l'HPZ**

<span id="page-16-1"></span>L'Unité Banque de Sang (UBS) est l'unité en charge de l'activité transfusionnelle de l'HPZ. Sa mission principale est d'assurer l'approvisionnement adéquat de l'ensemble des services médicaux de l'hôpital et de toutes les structures sanitaires de la région en produits sanguins tout en garantissant la sécurité transfusionnelle. Elle est une composante essentielle de l'HPZ. Rattachée au laboratoire, l'UBS est chargée en pratique de la collecte du sang, de la qualification, de la préparation des produits sanguins, de la conservation, de la distribution et au formations sanitaires (publiques comme privées) habilitées à pratiquer la transfusion sanguine.

17

Elle a dans ses objectifs :

- la sensibilisation au don bénévole du sang ;
- la collecte du sang sur tout le territoire national ;
- l'analyse du sang par des tests de dépistage du VIH, des virus des hépatites b et c, du tréponème pallidum pour chaque poche de sang collecté et des tests de groupage sanguin sur toutes les poches à distribuer ;
- la conservation des produits sanguins depuis le prélèvement jusqu'à la distribution ;
- l'approvisionnement des hôpitaux de tout le pays en produits sanguins ;
- l'approvisionnement de l'UBS en réactifs et en matériels de laboratoires ;

Pour mieux cerner ces objectifs nous allons décrire le déroulement de la gestion des dons de sang en passant par ces différentes étapes.

#### <span id="page-17-0"></span>**II. LA GESTION DES DONS DE SANG A L'UBS**

La gestion des dons de sang a acquis ses lettres de noblesse grâce aux dernières évolutions technologiques. Elle a réussi sa mue pour se hisser comme solution à part entière et propose aujourd'hui des fonctionnalités incontournables. Gérer les dons de sang demande de l'organisation et de la rigueur, pour éviter les erreurs médicales et garantir une meilleure sécurité des receveurs. C'est ainsi que nous allons d'abord faire une description détaillée des différentes activités de la gestion des dons de sang. Et enfin nous expliquons le processus de gestion des dons de sang de l'UBS.

Avant de parler de la gestion des dons de sang à l'UBS de l'HPZ, il nous paraît utile de faire un aperçu sur la définition de la banque de sang pour mieux comprendre les notions de don de sang, donneur, transfusion sanguine, etc. Et la liaison qui existe entre elles.

#### **1. Le don de sang**

<span id="page-17-1"></span>La transfusion sanguine n'est possible que grâce au don de sang : une personne adulte et bien portante accepte que l'on prélève de ses veines, une certaine quantité de sang. Donner son sang est un acte de générosité et de solidarité qui permet de sauver chaque année des milliers de vies. Le don de sang repose sur des principes fondamentaux que sont : le bénévolat (le fait de n'attendre aucune contrepartie à son don, ni financière ni d'autre sorte), le volontariat (le don de sang doit être fait sans qu'aucune pression ne soit exercée sur le donneur), anonymat (le donneur ne doit pas savoir qui reçoit son sang, le receveur ne doit pas savoir qui a donné le sang de la poche qu'il reçoit) [9].

La condition essentielle pour donner son sang, c'est d'être en bonne santé ; le sang peut être porteur de maladie, donc source de contamination. En plus de la santé, il faut être âgé entre 18

et 60 ans, avoir au moins 50 Kg ne pas avoir eu de comportement à risque durant les trois derniers mois. Pour les femmes, ne pas être enceinte ou allaitante. Dans tous les cas, il appartient au médecin (ou agent de santé) de juger de l'aptitude du candidat au don à être effectivement prélevé [9]. Ainsi, on distingue essentiellement deux types de donneurs :

- **Donneur familial ou de compensation**, qui est une pratique fréquente dont l'approvisionnement en sang est insuffisant. Lorsqu'un malade a besoin de transfusion, sa famille doit venir faire des dons de sang soit pour le malade lui-même, soit pour remplacer les poches utilisées. Les dons familiaux peuvent répondre à un besoin là où il y a un manque de donneurs bénévoles ou volontaires ; il permet d'entretenir le stock disponible à la banque de sang [10].
- **Donneur volontaire** est celui qui donne librement et gratuitement de son sang, en absence de pression exercée sur lui ou de compensation de quelque nature que ce soit [10].

#### <span id="page-18-0"></span>**2. La banque de sang**

Une banque de sang est un lieu où du sang peut être collecté, analysé et stocké, avant d'être distribué à des fins médicales. Elle a pour mission de collecter du sang, en organisant des campagnes de don de sang, dans des sites fixes ou des structures mobiles. La banque du sang est chargée d'organiser les transfusions sanguines, en fournissant les produits sanguins nécessaires aux différents établissements médicaux [8].

#### **3. La transfusion sanguine**

<span id="page-18-1"></span>Le sang est un liquide rouge qui circule à travers l'organisme humain dans les veines et les artères. Il est composé de globules rouges, de globules blancs et de plusieurs autres composants. C'est un élément indispensable à la vie. La transfusion sanguine est un acte médical qui consiste à administrer du sang total ou l'un de ses composants à une personne malade. Dans de nombreuses situations, elle est le seul recours pour sauver la vie d'un patient.

Grâce à certains appareils de haute technologie, il est possible de séparer les différents composants du sang et de préparer ainsi des produits sanguins labiles : concentrés globulaires, concentrés plaquettaires, Plasma frais congelé [11].

#### **4. Le personnel de la gestion des dons de Sang**

<span id="page-18-2"></span>Les personnels impliqués dans la gestion des dons de sang sont l'assistant social, l'infirmier, le médecin et le technicien avec les attributions suivantes :

- **L'assistant social** : l'assistant fait partie du personnel de collecte des dons. Il doit veiller à ce que le candidat soit dans les bonnes conditions de pouvoir donner son sang. Il tient le secrétariat des différentes informations du donneur. Il est chargé d'établir et d'assurer le suivi des donneurs à chaque étape de son parcours.
- **Le médecin** : il doit veiller à ce que les candidats soient aptes à donner leur sang, car toute erreur médicale peut entraîner des complications au donneur. Si le candidat est déclaré apte ou inapte à donner son sang, le médecin signe sur la fiche traduisant son consentement.
- **L**'**infirmier** : il fait le prélèvement de sang après avoir reçu une poche et un tube qui vont recevoir un numéro unique (numéro du donneur ou de la fiche de consultation) pour permettre leur traçabilité et l'identité du donneur. Il est chargé entre autre de :
	- Contrôler le stockage des produits sanguins (don de sang) en relevant les températures sur des fiches techniques.
	- Gérer la distribution des produits sanguins (poches de sang analysées à l'issue d'un don de sang) de manière à assurer leur disponibilité et leur compatibilité vis à vis du patient (receveur)
- **Le technicien** : il est chargé de faire des analyses sur les produits sanguins et d'enregistrer les résultats sur la fiche de consultation de chaque donneur.

## <span id="page-19-0"></span>**5. Les étapes de la gestion de dons de sang a. La collecte de sang**

C'est la production de produits sanguins à travers une collecte de sang en stratégie fixe ou en stratégie avancée. Elle commence d'abord par la sensibilisation qui se fait surtout par des supports publicitaires, par la conscientisation des ambulants accueillis au laboratoire, par les remerciements publics des donneurs. La collecte de sang en stratégie fixe se fait au sein de l'HPZ où l'UBS est dans l'attente d'un donneur quelconque pour faire la collecte de sang. Tandis que pour la stratégie avancée, la collecte de sang se fait dans les milieux de groupements comme dans les camps militaires ou policiers, dans les écoles ou universités, dans lesquels l'équipe de la banque de sang a été invitée. Le déroulement pour donner son sang est le même quel que soit le lieu de la collecte (collecte mobile ou site fixe) : il y a 3 étapes pour le parcours d'un donneur pendant une collecte de sang :

 **L'accueil** : il est la phase d'enregistrement du donneur et de préparation à l'entretien pré don. Cette étape est constituée de trois fonctions :

- la création d'une fiche pour le donneur. Celui-ci doit présenter une pièce d'identité pour que l'assistant social puisse s'occuper de son inscription administrative. Les données enregistrées permettront de le contacter ultérieurement pour toute information relative à son don.
- l'attribution d'un numéro unique pour chaque donneur. Il sera le seul identifiant permettant de suivre la chaîne entière du don et garantissant de façon anonyme le lien entre le donneur et tous les receveurs transfusés. On l'appelle la traçabilité.
- la remise au donneur d'un questionnaire de santé à remplir. Il s'agit d'un document de préparation à l'entretien médical. Le donneur s'engage à répondre avec sincérité aux questions. Le don est un geste responsable : sa franchise est indispensable pour la totale sécurité du receveur.

#### **L'entretien médical**

Confidentiel et couvert par le secret médical, l'entretien entre le donneur et le médecin de la banque de sang est essentiel pour garantir la plus grande sécurité possible. C'est au cours de cet entretien que le médecin s'assure que le donneur ne prend aucun risque : ni pour lui-même, ni pour le receveur. Il prend en considération les antécédents médicaux du donneur et les comportements à risques éventuels. Le donneur est invité à lire un certain nombre d'informations concernant le don du sang et à poser des questions. Le médecin fournit les explications complémentaires nécessaires à la compréhension du don de sang. Le médecin procède à un examen clinique : il consiste en la prise de tension artérielle et la vérification des constantes du donneur. Cet examen est obligatoire avant chaque don du sang. À l'issue de l'entretien, le médecin signe conjointement le questionnaire confirmant que le donneur:

- a lu et compris les informations fournies ;
- a eu la possibilité de poser des questions ;
- a reçu des réponses satisfaisantes aux questions qu'il a posées ;
- a donné son consentement pour la poursuite du processus de don ;
- **The affirme que tous les renseignements qu'il a fournis sont à sa connaissance exacte ;**

Cependant, il est possible que le don soit momentanément ajourné.

#### **Le prélèvement ou le don de sang**

Après avis favorable du médecin qui reconnaît le donneur médicalement apte au don, le prélèvement est effectué par une infirmière spécialement qualifiée.

21

Elle prépare le matériel stérile et à usage unique.

La peau est désinfectée au niveau des veines du pli du coude, là où le prélèvement sera effectué. Les premiers millilitres de sang prélevés sont dérivés vers une petite poche pour permettre l'élimination des bactéries qui se seraient introduites au moment du prélèvement. Ces premiers millilitres ne rentreront pas dans le circuit de la transfusion, mais ils serviront à remplir les tubes d'analyses pour la réalisation des examens biologiques (groupe sanguin, tests virologistes, etc.) Le reste du sang est récupéré dans une poche de recueil du don destinée à la transfusion proprement dite. Lorsque le volume prescrit est prélevé, l'infirmière identifie les poches et tubes avec le numéro de don du donneur.

#### **b. L'analyse des Dons de Sang**

Après le prélèvement du don de sang chez les donneurs, plusieurs étapes sont réalisées avant leur transfusion. Toutes ces étapes permettent de garantir la sécurité des produits sanguins en évitant tout effet indésirable pour le malade.

Après le transport, tous les dons de sang arrivent sur un plateau technique. Les tubes prélevés chez les donneurs se feront circuler au niveau de trois sections du laboratoire afin de réaliser la qualification biologique du don. Ces trois sections sont :

- **L'unité de sérologie virale** : elle a pour but de rechercher la présence d'anticorps visà-vis des virus dangereux pour le receveur : anti-syphilis, anti-HBs, anti-HBc, anti-VHC, anti-HTLV-I et II, anti-VIH 1 et 2, antipaludéens pour les donneurs ayant séjourné dans un pays à risque. La positivité d'un des marqueurs viraux conduit à la destruction du produit sanguin et le donneur à l'origine est prévenue par un médecin de collecte [12].
- **L'unité d'immunohématologie** : elle réalise les analyses en hématologie et en immunologie. Elle détermine le groupe sanguin du produit, les recherches des anticorps immuns et des anticorps érythrocytaires et analyse l'hémoglobine ainsi que l'hématocrite [12].
- **L'unité de Dépistage Génomique Viral (DGV)** : elle recherche dans les tubes échantillons la présence de gènes viraux pour le VIH, le VHC et le VHB. Cette technique de dépistage a l'avantage par rapport à la recherche des anticorps, de déterminer la présence du virus avant que les anticorps aient été produits par le corps humain[12].

#### **c. Le stockage des produits sanguins**

Lorsque la qualification et la préparation du don n'ont décelé aucune anomalie sur le prélèvement et le donneur, le produit sanguin est stocké dans une zone permettant d'assurer l'intégrité des produits (intégrité physique et thermique)[13].

En attendant leur demande, les poches de sang sont stockées, suivies et contrôlées. Elles peuvent être conservées de 21 à 35 jours selon les additifs (citrate ou adénine). Ce sont des limites extrêmes, car les qualités du sang commencent à diminuer quasiment dès le prélèvement [13]. De ce fait, il nécessite un environnement propre, à température contrôlée avec un matériel de chaîne de froid et des besoins spécifiques en matière d'espace.

#### **d. Le rendu des résultats**

La remise des résultats intervient généralement deux semaines après le don de sang ou un simple prélèvement. Le remettant (assistant social) informe au récepteur de résultat, parmi les maladies testées laquelle il porte ou s'il est sain.

#### **e. La distribution des produits sanguins**

Elle se fait généralement au siège de la banque de sang et ce sont les autres services et les unités de santés publiques qui viennent s'approvisionner. C'est dans des situations d'urgence, de catastrophe naturelle, d'accident à grande échelle ou de conflit humain, que la nécessité d'un service de transfusion sanguine efficace se fait sentir. En présence de tels événements, l'UBS est très sollicité. Ainsi, il importe d'avoir toujours des stocks de sang pour parer à ces incidents. Il existe un registre de bons produits sanguins qui détermine le nombre de poches distribuées. Il contient ainsi : la prescription d'un produit sanguin qui est un acte médical et qui engage la responsabilité du médecin prescripteur. L'ordonnance doit être conforme au code de déontologie. Elle doit être remplie avec précision et doit être accompagnée d'un document de groupage sanguin valide ou des prélèvements permettant de l'effectuer. La concordance entre les données portées sur l'ordonnance et celles figurant sur ce document doit être vérifiée par le personnel chargé de la distribution.

En voici une esquisse des activités de l'UBS ; ainsi pour une meilleure vision de ces activités, nous avons dressé [ci-dessous](#page-23-1) le tableau qui résume l'ensemble des étapes, les outils qu'utilisent chaque acteur et les activités qu'il gère.

<span id="page-23-1"></span>

| <b>Etapes</b>       | <b>Activités</b>                                           | <b>Acteurs</b>                                                          | <b>Outils</b>                                                                                      |
|---------------------|------------------------------------------------------------|-------------------------------------------------------------------------|----------------------------------------------------------------------------------------------------|
| <b>Collecte</b>     | Accueil<br>п<br>Entretien<br>п<br>Prélèvement<br>٠         | Assistant<br>$\blacksquare$<br>Social<br>Médecin<br>٠<br>Infirmier<br>٠ | Fiche<br>de<br>$\blacksquare$<br>consultation<br>Registre d'entrée<br>٠<br>Rapport d'activité<br>п |
| <b>Analyse</b>      | Test des dons de<br>sang                                   | Technicien                                                              | Logiciel d'analyse                                                                                 |
| <b>Stockage</b>     | Contrôle<br>des<br>produis sanguins                        | Infirmier                                                               | Registres<br>de<br>٠<br>produits sanguins<br>Fiches de contrôle                                    |
| <b>Résultat</b>     | Accueil<br>٠<br>Remise des<br>п<br>résultats du<br>donneur | <b>Assistant Social</b>                                                 | Fiche des résultats                                                                                |
| <b>Distribution</b> | Accueil<br>Livraison<br>ш<br>produit<br>du<br>sanguin      | Infirmier, Prescripteur                                                 | Registre de bon de sortie                                                                          |

**Tableau 1** : Liste des activités de l'UBS

## <span id="page-23-0"></span>**III. LES PROBLEMES RENCONTRES AU NIVEAU DE L'UBS**

L'Unité Banque de Sang est la deuxième banque de la région de Ziguinchor, après celle de l'hôpital régional. Malgré son importance dans le fonctionnement de l'hôpital, nombreux sont les maux dont souffre cette unité en ce qui concerne la gestion des dons de sang car les moyens de gestion sont rudimentaires et vulnérables aux intempéries. Ce faisant, à la fin de chaque collecte de sang , les agents sont obligés de regrouper toutes les fiches de consultation et les registres. Ainsi, la perte d'une seule fiche ou d'un registre pourrait engendrer la perturbation des statistiques. Pour une meilleure étude des problèmes qui entravent la bonne gestion des dons de sang en vue d'en trouver une solution, nous avons regroupé l'ensemble de ressources humaines et matérielles pour faire l'état des lieux.

<span id="page-24-0"></span>

| Objet             | <b>Problèmes</b>                           | <b>Causes</b>    | <b>Solutions</b> |
|-------------------|--------------------------------------------|------------------|------------------|
| d'analyse         |                                            |                  |                  |
| <b>Major</b>      | dans<br>l'exécution<br>des<br>Lenteur<br>п | Gestion<br>п     | Automatiser la   |
| <b>Assistant</b>  | tâches                                     | manuelle         | gestion<br>des   |
| <b>Social</b>     | Perte de données (informations) du<br>п    | des              | dons de sang     |
| <b>Médecin</b>    | fait de la vétusté                         | activités        |                  |
| <b>Infirmier</b>  | Difficultés<br>majeure<br>dans<br>la<br>п  | Manque<br>п      |                  |
| <b>Technicien</b> | recherche (registre et fiche) et le        | de               |                  |
|                   | contrôle des produits sanguins             | Personnel        |                  |
|                   | Mauvaise gestion des donneurs<br>٠         |                  |                  |
|                   | (erreur dans la saisie des données)        |                  |                  |
| <b>Chef</b><br>de | Traitement manuel des statistiques         | Gestion manuelle | Automatiser la   |
| laboratoire       |                                            | des activités    | gestion<br>des   |
|                   |                                            |                  | dons de sang     |
|                   |                                            |                  |                  |

**Tableau 2** : Analyse des ressources humaines

Tableau 3 : Analyse des ressources matérielles

<span id="page-24-1"></span>

| Objet               | <b>Problèmes</b> | <b>Causes</b>            | Conséquences      | <b>Solutions</b>   |
|---------------------|------------------|--------------------------|-------------------|--------------------|
| d'analyse           |                  |                          |                   |                    |
| Locaux              | Etroitesse       | Beaucoup de fiche        | Jeune hôpital pas | Elargissement des  |
|                     |                  | sont éparpillées;        | nouvelles<br>de   | locaux             |
|                     |                  | Pas facile de classer    | constructions     | Construction<br>de |
|                     |                  | les dossiers             |                   | nouveaux locaux    |
| <b>Application</b>  | Inexistants      | <b>Distorsions</b><br>de | Application       | Réalisation d'une  |
| <b>Informatique</b> | Conditions de    | l'information            | Informatique non  | application<br>de  |
|                     | travail          |                          | disponible        | gestion des dons   |
|                     | dépassé          |                          |                   | de sang            |

Les trois tableaux (**tableau 1, tableau 2 et tableau 3**), ci-dessus permettent d'étudier les tâches à faire au niveau du district sanitaire et les moyens mis à la disposition du personnel qui doit les exécuter. Tous trois combinés révèlent un manque de moyens tant humains que matériels. Ces manques sont les primitives des problèmes liés à la gestion des dons de sang à l'UBS. Avec une application informatique que nous mettrons en œuvre, il sera possible à toute la

communauté de régler en grande partie la situation. Ainsi à chaque fois qu'un donneur doit faire un don, l'assistant est obligé de lui remettre une fiche qu'il va remplir avant de le déposer au niveau de l'infirmier. Ce dernier est chargé de lui relever ses constantes avant de le transférer chez le médecin pour un entretien médical après lequel la fiche sera enfin remise à un autre infirmier qui va se charger du prélèvement. À la suite de l'examen, les mêmes procédures sont répétées pour enregistrer les résultats concernant le patient.

À travers ce procédé décrit, on voit bien que la gestion manuelle des dons de sang du prélèvement chez le donneur à la transfusion d'un patient constitue à la limite un fardeau, d'autant plus que chaque donneur doit avoir une fiche où sont consignés l'ensemble de ses informations personnelles et ses résultats de suivi. Ainsi, nous pouvons dire que les difficultés qui entravent la bonne gestion des dons de sang sont nombreuses et variées ; elles sont entre autres liées.

#### **À l'enregistrement des donneurs**

Après avoir recueilli toutes les fiches, les infirmiers sont ensuite obligés de diviser les dossiers des différents donneurs selon la décision du médecin mentionnée sur la fiche pour faciliter la recherche des donneurs pour pouvoir les enregistrer au niveau du registre d'entrée.

#### **Au traitement des distributions**

Chaque fois qu'une distribution semble nécessaire, l'infirmier de garde commence par rechercher au niveau du registre d'entrée le groupe sanguin compatible à celui qui doit recevoir le produit sanguin et ensuite, il note les informations du receveur sur le registre médical en essayant de ne pas faire d'erreur.

#### **Au suivi des dons de sang**

Les produits sanguins doivent plusieurs fois être mis à jour du fait de la variation de leurs températures et de leurs conditions de stockages. Ces mises à jour constituent de lourds fardeaux. En effet pendant toute la durée de la conservation de sang, l'infirmier doit mener à chaque fois un contrôle des produits. Ces données constituent des informations très importantes, mais qui sont souvent perdues, car la fiche de traitement ne dispose d'aucune partie pour les abriter. Les infirmiers sont parfois obligés de noter sur un cahier, ce qui s'avère très difficile pour des centaines de dons.

#### **À l'établissement des statistiques**

Une des tâches les plus importantes de l'UBS est l'établissement des statistiques, car elles sont indispensables pour savoir les dons infectés, les donneurs séropositifs surtout afin de pouvoir les traiter. Chaque partie de l'équipe fait son compte avant d'acheminer ses dossiers vers le bureau principal du major. Cette vérification à double sens entraine une très grande perte de temps et les résultats sont souvent approximatifs.

#### **À l'accès aux dossiers des donneurs malades**

Avec le format papier, il est très difficile de définir des droits d'accès pour les différents utilisateurs. À cet effet, un infirmier peut par exemple voir les résultats du donneur qui sont réservés au responsable. Ce qui représente une très grande violation du secret médical du donneur.

#### **Aux alertes de fin de stock et d'expiration des produits sanguins**

L'infirmier ou le major rencontre des problèmes dans la surveillance et le suivi des produits sanguins dans des lieux de stockage pour assurer la conformité et garantir la sécurité des patients. En effet, pour connaître à l'avance la date d'expiration des produits sanguins, les acteurs qui gèrent le stockage des produits sont obligés de relever les dates sur une fiche pour pouvoir les calculer. Cette tache pénible engendre la plupart du temps des erreurs dans les calculs ou même les contrôles. De même, il est tellement difficile de gérer le stock en vérifiant les lieux de stockages si une erreur a été constatée sur le registre de stockage.

Ainsi pour une étude beaucoup plus explicite le tableau ci-dessus montre un aperçu général des différents problèmes que rencontrent les acteurs sur la gestion des dons de sang.

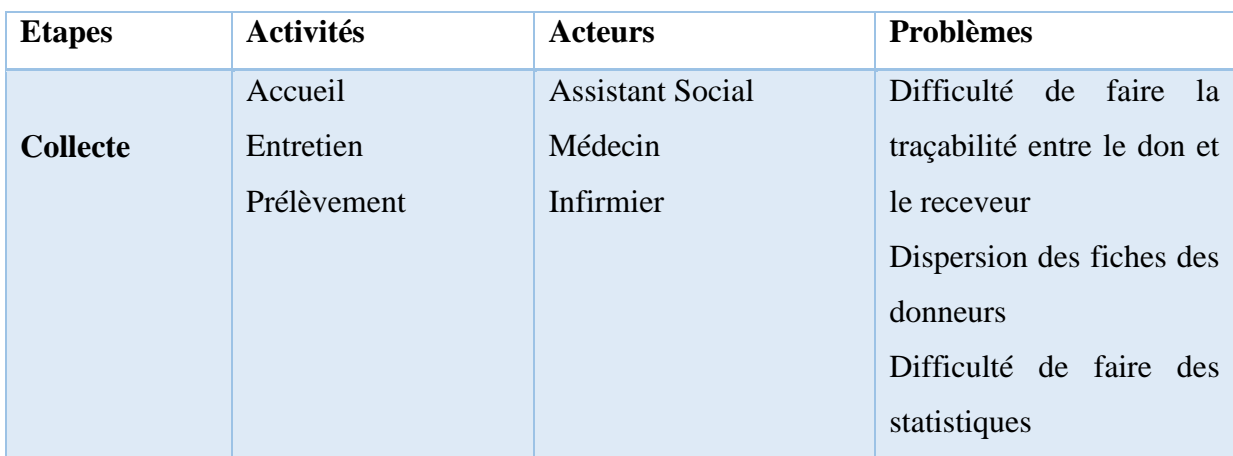

<span id="page-26-0"></span>**Tableau 4 :** synthèse des différentes étapes et des problèmes rencontrés dans chaque étape de la gestion des dons de sang

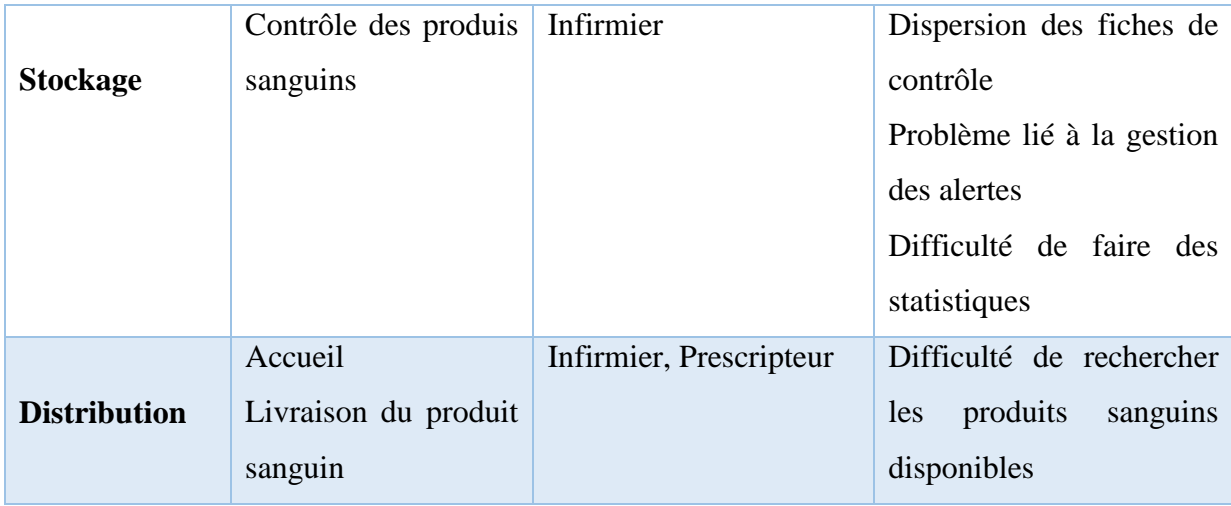

## <span id="page-27-0"></span>**IV. SOLUTIONS PROPOSEES**

Après avoir fait l'étude de l'existant et détecter les anomalies de la procédure actuelle, une solution a été étudiée. Elle consiste à concevoir et à développer une application qui surmontera les insuffisances et les défaillances énumérées précédemment. On propose alors de concevoir une nouvelle application permettant l'organisation et l'automatisation des tâches qui ne peuvent être exercées sans l'appui d'un réseau de communication pour diffuser les informations et les décisions entres les acteurs.

Les problèmes rencontrés à l'Unité Banque de Sang rend plus difficile le processus de gestion des dons de sang. Dans ce cas, nous proposons une solution informatique pour l'automatisation des tâches et la dématérialisation des registres et des fiches de consultation liés à la gestion des dons de sang pour améliorer les conditions de travail dans ce domaine. Cette solution est composée des quatre modules suivants :

- **La gestion des approvisionnements qui est organisée de la manière suivante**
	- **La gestion des donneurs** : Toutes les informations (informations administratives et médicotechniques) des donneurs seront enregistrées dans la base de données. Parmi ces informations, il y a des attributs (la référence, les constantes, la date de naissance et l'avis du médecin) qui sont indispensables pour la gestion des donneurs. Toutes les informations concernant le donneur seront sauvegardées dans un endroit sûr. Pour la recherche de ces informations, il suffit de taper un mot-clé pour avoir ce dont on a besoin.
	- **La gestion des dons** : L'infirmier ouvre et ferme une session par année. L'assistant doit envoyer toutes les informations du donneur à l'infirmier à temps, de même que le médecin pour pouvoir donner sa décision. Ensuite,

l'infirmier pourra consulter les informations du donneur pour pouvoir suivre l'avis du médecin. Enfin, l'infirmier pourra valider le don. Les dons collectés seront désormais envoyés au technicien. Ainsi après analyse, le technicien remplira pour chaque don ses résultats qui lui sont spécifiques. Puis ces données seront stockées dans la base de données. En cliquant sur le bouton "valider les données" elles seront enregistrées dans la base de données. Toutes les informations telles que (la quantité de sang, la date de validation, la date de péremption) devraient être enregistrées.

La gestion des stockages des produits sanguins : Une fois que les produits sanguins sont stockés, une fiche de suivi est générée automatiquement lors de l'ajout d'information du don de sang en se basant sur les résultats de ce dernier. Cette fiche permettra de relever les constantes des produits sanguins stockés dans le réfrigérateur. Ainsi, sur cette fiche, le calcul de la date de péremption est généré aussi automatiquement. À cet effet, le major ou le technicien pourra suivre le stock des produits sanguins pour assurer leur validité ou leur expiration. Dans ce cas, le personnel suivra les dons de la manière suivante :

**Pour les dons qui ne seront plus valables dans quarante-cinq (45) jours**, plus la date de péremption se rapproche, plus les alertes se signalent sur le code du don de couleur différente.

**Pour les dons qui sont expirés deux (2) jours après**, ils auront des alertes de couleur rouge.

- La gestion de la distribution des produits sanguins : Les produits sanguins (les dons de sang stockés après analyse) constituent les allocations que vont recevoir les patients (receveurs en état d'urgence). Pour établir ce module, il est nécessaire de recueillir tout d'abord les informations du receveur qui permettra à l'infirmier de rechercher son groupe sanguin compatible à celui des produits sanguins disponible pour pouvoir faire la distribution. Toutes les informations (informations administratives et médicotechniques) des receveurs seront enregistrées dans la base de données. Parmi ces informations, il y a des attributs (la référence, les constantes, la date de naissance, le groupe sanguin et le motif) qui sont indispensables pour la gestion des distributions.
- **Historique de la gestion des dons de sang :** Les listes (des dons, des donneurs, des distributions et des stockages) archivées se trouvent dans l'historique. Il nous permet aussi de suivre le don sans perdre des informations de ce dernier.

 **Etablissement des Statistiques :** La statistique est une méthode de raisonnement qui consiste à recueillir, présenter, traiter et interpréter les données d'observations. Pour présenter un intérêt considérable compte tenu du grand volume des données il est nécessaire de traiter dans la quasi-totalité des cas les types d'indicateurs quantitatifs pour chaque étape du don de sang (collecte, stockage, distribution).

#### <span id="page-29-0"></span>**V. OBJECTIF DU SUJET**

L'informatisation de la gestion des dons de sang a des avantages certains et la simplification des tâches n'est plus à discuter tant pour la fiche des donneurs que pour la tenue d'un dossier de collecte de dons de sang simplifiée et du traitement des produits sanguins pour la correspondance et l'établissement d'une distribution en vue d'une transfusion sanguine.

**L'objectif général de ce mémoire** est de concevoir puis de développer un logiciel avec une base de données centralisée permettant une gestion efficace des dons de sang pour l'UBS.

#### **Les objectifs spécifiques sont de :**

- Optimiser le temps d'accès aux différentes données, éviter les tâches pénibles et ennuyeuses. Mettre en place une nouvelle circulation de l'information grâce à un réseau de communication pour diffuser les informations entre utilisateurs.
- $\checkmark$  Définir une bonne organisation des dons collectés auprès de l'infirmier pour faciliter la recherche des documents, aider le médecin pour la prise de décision avec des supports informatisés à l'appui.
- $\checkmark$  Mettre en place un système qui gère toute une liste des donneurs de façon détaillée et rapide pour avoir des informations tel que les constantes, les antécédents médicaux et les coordonnées, etc.
- $\checkmark$  Gérer les droits d'accès afin de permettre un accès sélectif aux différents menus et attribuer des responsabilités à chaque utilisateur : certains utilisateurs ne peuvent pas accéder aux informations confidentielles et secrètes concernant les donneurs, seul le médecin peut consulter le dossier médical.
- $\checkmark$  Pouvoir enregistrer toutes les informations relatives à un donneur (coordonnées, antécédents médicaux, constantes médicales etc.);
- $\checkmark$  Savoir deux ou trois jours à l'avance les produits sanguins qui ne sont plus valables et d'enregistrer facilement les résultats;

- $\checkmark$  Avoir une traçabilité sur les dons infectés et les dons sains après test;
- $\checkmark$  Eviter les pertes de données dues aux mégardes et aux intempéries;
- $\checkmark$  Sécuriser l'accès aux données et aux mises à jour de ces dernières ;

Établir facilement les statistiques et de les rendre visibles au niveau des supérieurs.

L'aboutissement de ces solutions et objectifs nécessite une méthodologie de gestion appropriée. Dans cette dernière partie, nous nous intéressons au processus de développement de notre projet. Pour cela, nous donnons un aperçu sur les méthodologies 2TUP en abordant une étude détaillée sur la méthodologie et son fonctionnement.

## <span id="page-30-0"></span>**VI. METHODOLOGIE DE DEVELOPPEMENT DE L'APPLICATION**

La complexité croissante des systèmes informatiques a conduit les concepteurs à s'intéresser aux méthodes. Définir un seul processus universel serait une erreur pesante, car la variété des systèmes et des techniques ne le permet pas. Devant le nombre de méthodes disponibles, le choix parmi elle, devient difficile, beaucoup de questions peuvent se poser à un chef de projet lors d'un démarrage de projet: comment vais-je organiser les équipes de développement ? Quelles tâches attribuer à qui ? Quel temps faudrait-il pour livrer le produit ? Comment faire participer le client au développement afin de capter les besoins de celui-ci ? Comment éviter des dérives et de mauvaises estimations qui vont allonger les coûts et le temps de développement ?[14]

#### <span id="page-30-1"></span>**1. Processus de développement logiciel**

Un processus unifié est un processus de développement logiciel construit sur UML ; il est itératif et incrémental, centré sur l'architecture, conduit par les cas d'utilisation et piloté par les risques. La gestion d'un tel processus est organisée d'après les 4 phases suivantes : pré étude, élaboration, construction et transition. Ses activités de développement sont définies par six (6) disciplines fondamentales qui décrivent la modélisation métier, la capture des besoins, l'analyse et la conception, l'implémentation, le test et le déploiement. Le processus unifié doit donc être compris comme une trame commune des meilleures pratiques de développement, et non comme l'ultime tentative d'élaborer un processus universel [11]. La définition d'un processus UP est donc constituée de plusieurs disciplines d'activité de production et de contrôle de cette production. Tout processus UP répond aux caractéristiques ci-après [15].

Il est itératif et incrémental. La définition d'itérations de réalisation est en effet la meilleure pratique de gestion des risques d'ordre à la fois technique et fonctionnel. On peut estimer qu'un projet qui ne produit rien d'exécutable dans les 9 mois court un risque majeur d'échec. Chaque itération garantit que les équipes sont capables d'intégrer l'environnement technique pour

développer un produit final et fournit aux utilisateurs un résultat tangible de leurs spécifications. Le suivi des itérations constitue par ailleurs un excellent contrôle des coûts et des délais [15].

Il est piloté par les risques. Dans ce cadre, les causes majeures d'échec d'un projet logiciel doivent être écartées en priorité. Nous identifions une première cause provenant de l'incapacité de l'architecture technique à répondre aux contraintes opérationnelles, et une seconde cause liée à l'inadéquation du développement aux besoins des utilisateurs [15].

- Il est construit autour de la création et de la maintenance d'un modèle, plutôt que de la production de montagnes de documents. Le volume d'informations de ce modèle nécessite une organisation stricte qui présente les différents points de vue du logiciel à différents degrés d'abstraction. L'obtention de métriques sur le modèle fournit par ailleurs des moyens objectifs d'estimation [16].
- Il est orienté composant. Tant au niveau modélisation que production, c'est une garantie de souplesse pour le modèle lui-même et le logiciel qu'il représente. Cette pratique constitue le support nécessaire à la réutilisation logicielle et offre des perspectives de gains non-négligeables[15].
- Il est orienté utilisateur, car la spécification et la conception sont construites à partir des modes d'utilisation attendus par les acteurs du système[15].

#### <span id="page-31-0"></span>**2. Processus 2TUP**

2TUP signifie « 2 Track Unified Process ». C'est un processus UP qui répond aux caractéristiques que nous venons de citer. Le processus 2TUP apporte une réponse aux contraintes de changement continuel imposées aux systèmes d'information de l'entreprise. En ce sens, il renforce le contrôle sur les capacités d'évolution et de correction de tels systèmes. « 2 Track », signifie que le processus suit deux chemins. Il s'agit des chemins « fonctionnels » et « d'architecture technique », qui correspondent aux deux axes de changement imposés au système informatique. Le système d'information soumis à deux natures de contraintes [14]. Cette fusion conduit à l'obtention d'un processus de développement en forme de Y, comme illustré par la figure

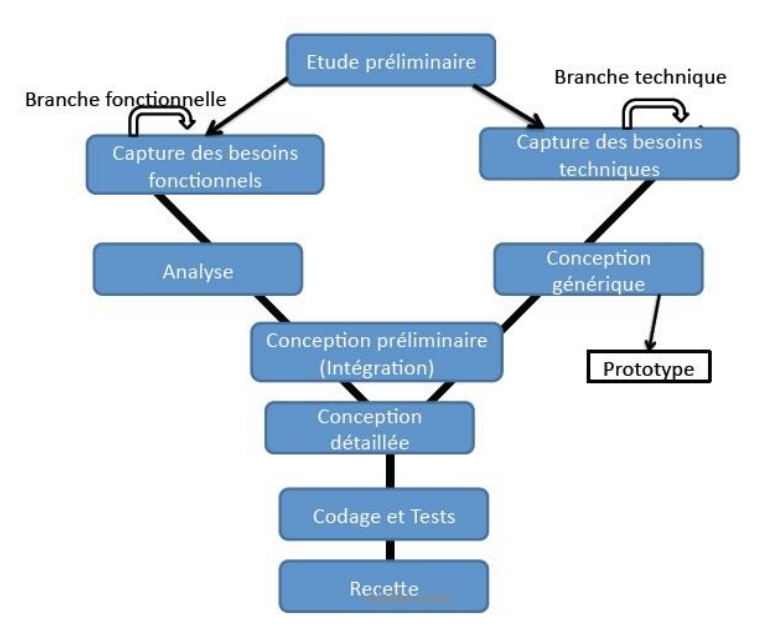

**Figure 1** : Processus de développement en Y

#### <span id="page-32-0"></span>**La branche gauche (fonctionnelle) comporte :**

La capture des besoins fonctionnels, qui produit un modèle des besoins focalisé sur le métier des utilisateurs. Elle qualifie au plus tôt le risque de produire un système inadapté aux utilisateurs. De son côté, la maîtrise d'œuvre consolide les spécifications et en vérifie la cohérence et l'exhaustivité l'analyse, qui consiste à étudier précisément la spécification fonctionnelle de manière à obtenir une idée de ce que va réaliser le système en termes de métier. Les résultats de l'analyse ne dépendent d'aucune technologie particulière.

#### **La branche droite (architecture technique) comporte :**

La capture des besoins techniques, qui recense toutes les contraintes et les choix dimensionnant la conception du système. Les outils et les matériels sélectionnés ainsi que la prise en compte de contraintes d'intégration, avec l'existant conditionnent généralement des prérequis d'architecture technique ; la conception générique, qui définit ensuite les composants nécessaires à la construction de l'architecture technique. Cette conception est la moins dépendante possible des aspects fonctionnels. Elle a pour objectif d'uniformiser et de réutiliser les mêmes mécanismes pour tout un système. L'architecture technique construit le squelette du système informatique et écarte la plupart des risques de niveau technique. L'importance de sa réussite est telle qu'il est conseillé de réaliser un prototype pour assurer sa validité.

#### **La branche du milieu comporte :**

 La conception préliminaire, qui représente une étape délicate, car elle intègre le modèle d'analyse dans l'architecture technique de manière à tracer la cartographie des composants du système à développer ;

- La conception détaillée, qui étudie ensuite comment réaliser chaque composant l'étape de codage, qui produit ces composants et teste au fur et à mesure les unités de code réalisées.
- L'étape de recette, qui consiste enfin à valider les fonctions du système développé. L'ensemble de ces étapes de développement sera illustré tout au long de notre rapport par la mise en application du processus 2TUP à l'étude de cas de la gestion des dons de sang.

#### <span id="page-33-0"></span>**3. Unified Modeling Language (UML)**

Il nous paraît difficile d'envisager le processus 2TUP sans recourir à UML comme support. Certes, les concepts présentés jusqu'à présent ne sont pas spécifiquement liés à une notation particulière. Nous avons cependant omis de préciser le rôle central et fondamental de la modélisation objet tout au long du développement d'une solution logicielle. Le recours à la modélisation est depuis longtemps une pratique indispensable au développement, car un modèle est prévu pour anticiper les résultats du développement. Un modèle est en effet une abstraction du résultat, dont le but est de documenter, de prévoir, d'étudier, de collecter ou d'estimer les informations d'un système. Associé au processus de développement, un modèle représente la vue sur une spécification ou sur une solution de système, pris à un niveau de détail pertinent pour exprimer ou concevoir la cible de l'étape en cours [16].

UML se définit comme un langage de modélisation graphique et textuel destiné à comprendre et décrire des besoins, spécifier et documenter des systèmes, esquisser des architectures logicielles, concevoir des solutions et communiquer des points de vue [17].

Bref, nous pouvons dire que l'idée est simple : pour modéliser (comprendre et représenter) un système complexe, il vaut mieux s'y prendre en plusieurs fois, en affinant son analyse par étapes. La notion « itérative » avec la méthodologie 2TUP est un modèle souple, proche des réalités de notre terrain, non figé évitant les cloisonnements stricts entre analyse et réalisation. C'est-à-dire qu'il n'est pas obligatoire de terminer 100 % des spécifications avant de démarrer le développement. Et enfin pour ainsi dire que ce modèle est lié à une démarche de conception UML qui est le langage de modélisation objet standard du 2TUP et qui est construit autour de la construction et du maintien d'un modèle qui permet de contrôler l'adéquation du développement aux règles d'architecture et qui favorise la conception d'un système orienté composants.

En résumé, l'objet de ce chapitre était de décrire notre sujet de mémoire. Il a permis de transcender l'hôpital de la paix de Ziguinchor, l'unité Banque de sang qui va abriter notre

application et le laboratoire qui est son service de référence et qui abrite le bureau central de l'UBS. La description du sujet dans sa totalité a conduit à la compréhension des problèmes qui entravent la bonne gestion des dons de sang. Problèmes dus à une insuffisance des ressources mises à la disposition du personnel, dont la plus cruciale constitue les ressources informatiques.

Ce chapitre nous a également servi d'instrument pour présenter la problématique de la gestion des dons de sang de l'UBS. Et enfin, nous avons défini les objectifs du mémoire. Dans les parties à venir, nous allons poursuivre l'étude en utilisant le processus unifié « Two Track Unified Process » ou en abrégé « 2TUP ».

## <span id="page-35-0"></span>CHAPITRE II : SPECIFICATION ET ANALYSE DES BESOINS FONCTIONNELS

Ce chapitre, qui définit la capture des besoins fonctionnels est une phase importante dans la conception et la réalisation d'un logiciel utilisant la modélisation 2TUP. Ce dernier permet d'identifier et de déterminer les différents utilisateurs de notre système et leurs fonctionnalités. Celles- ci représentent les cas qui sont décrits dans le diagramme de cas d'utilisation. L'analyse des besoins fonctionnels de notre système permettra de mieux comprendre les activités de ce dernier.

Ainsi, nous présenterons dans ce chapitre les choix de la conception du système qui permettra l'automatisation des dons de sang de l'UBS. C'est ainsi que nous allons d'abord dans la première section de ce chapitre faire une spécification des besoins fonctionnels avant de faire une analyse de ces derniers dans la deuxième section de ce chapitre**.**

#### <span id="page-35-1"></span>**I. SPECIFICATION DES BESOINS FONCTIONNELS**

Dans le cycle en Y du processus 2TUP, la spécification (ou la capture) et l'analyse des besoins fonctionnels constituent les deux (2) phases de la branche fonctionnelle. L'analyse permet de décrire les besoins de la structure. Une description qui passe par l'identification des acteurs, à la définition des fonctionnalités du système et à l'élaboration des diagrammes de cas d'utilisation.

Ainsi, dans cette section, il sera question de faire ressortir les besoins fonctionnels de notre application. C'est ainsi que nous allons d'abord commencer par lister les différents acteurs du système. Après les acteurs, nous passerons aux fonctionnalités du système représentées par des cas d'utilisation. Enfin, nous présenterons le diagramme de cas d'utilisation qui va nous permettre de faire ressortir les interactions entre les acteurs et les fonctionnalités du système.

#### <span id="page-35-2"></span>**1. Identification des acteurs**

Un acteur représente un élément qui interagit avec le système. Il est externe au système. De par cette interaction au système, un acteur peut être primaire ou secondaire. Son activité sur le système est d'avoir la possibilité de consulter et/ou de modifier directement du système, en émettant et/ou en recevant des messages éventuellement porteurs de données. Les acteurs primaires représentent les utilisateurs du système. Pour la gestion de la banque de sang, nous avons élaboré un questionnaire que nous avons fourni au major. Suite aux réponses à ces
questions, une liste des acteurs est dégagée avec leur description et les rôles qui leur sont associés **(voir le Tableau 5 suivant).**

| Acteurs          | <b>ROLES</b>                                                         |
|------------------|----------------------------------------------------------------------|
| Assistant social | Il est chargé de faire toutes les actions liées à la gestion (ajout, |
|                  | modification et archivage) des donneurs                              |
| Médecin          | Il est chargé de vérifier l'aptitude des donneurs volontaires à      |
|                  | pouvoir donner leur sang.                                            |
| Infirmier        | Il est chargé de faire toutes les actions allant des prélèvements    |
|                  | des produits sanguins aux validations des dons de sang               |
| Technicien       | Il est chargé de faire toutes les actions liées à la gestion (ajout, |
|                  | modification et archivage) des résultats.                            |
| Major            | Il est chargé du suivi de tout le processus de la gestion des dons   |
|                  | de sang. Il établit les statistiques, les activités de la gestion,   |
|                  | telle que l'approvisionnement, le stockage et la distribution.       |
| Administrateur   | Il est chargé de gérer les utilisateurs.                             |
|                  |                                                                      |

**Tableau 5** : Liste des acteurs du système

# **2. Identification des fonctionnalités du système**

Les besoins fonctionnels représentent les actions que le système doit exécuter. Il ne devient opérationnel que s'il les satisfait. L'étude préliminaire liste les besoins fonctionnels de la structure. En réponse aux besoins de ladite direction, un ensemble de fonctionnalités organisé en module est identifié dans le tableau suivant. En effet, ces fonctionnalités entrent dans le processus de gestion des dons de sang qui implique trois modules que sont : l'approvisionnement, le stockage et la distribution. Ainsi, chaque module regroupe plusieurs fonctionnalités :

- La **gestion des approvisionnements** : gérer les donneurs, les constantes, les entretiens, les dons de sang et les résultats.
- La **gestion des stockages**: gérer les résultats, les stocks, les historiques, observer le suivi don, établir des statistiques (approvisionnement, stockage, distribution).

37

La **gestion des distributions** : gérer les receveurs, les livraisons.

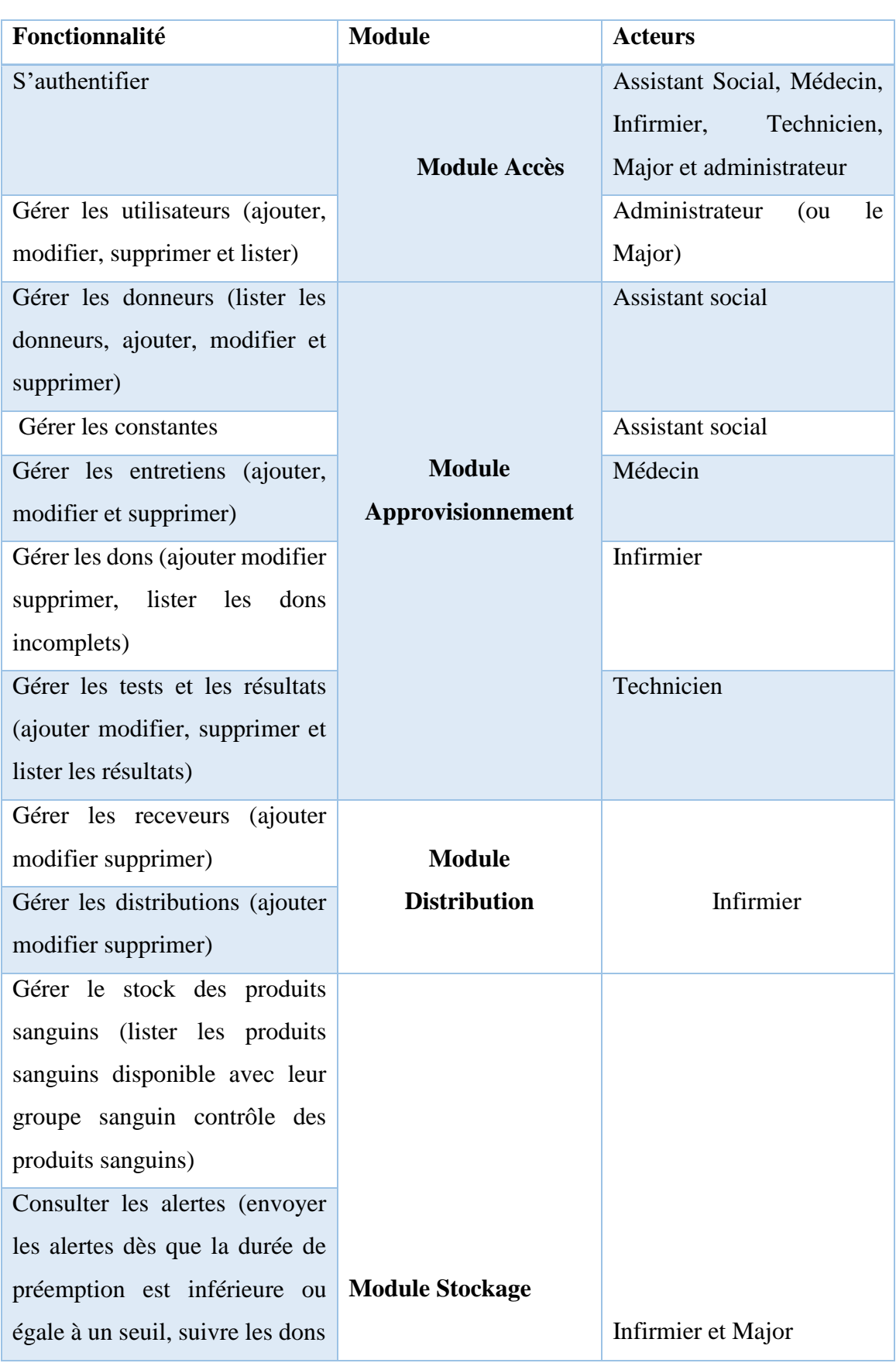

38

**Tableau 6** : récapitulatif des interactions entre les fonctionnalités et les acteurs

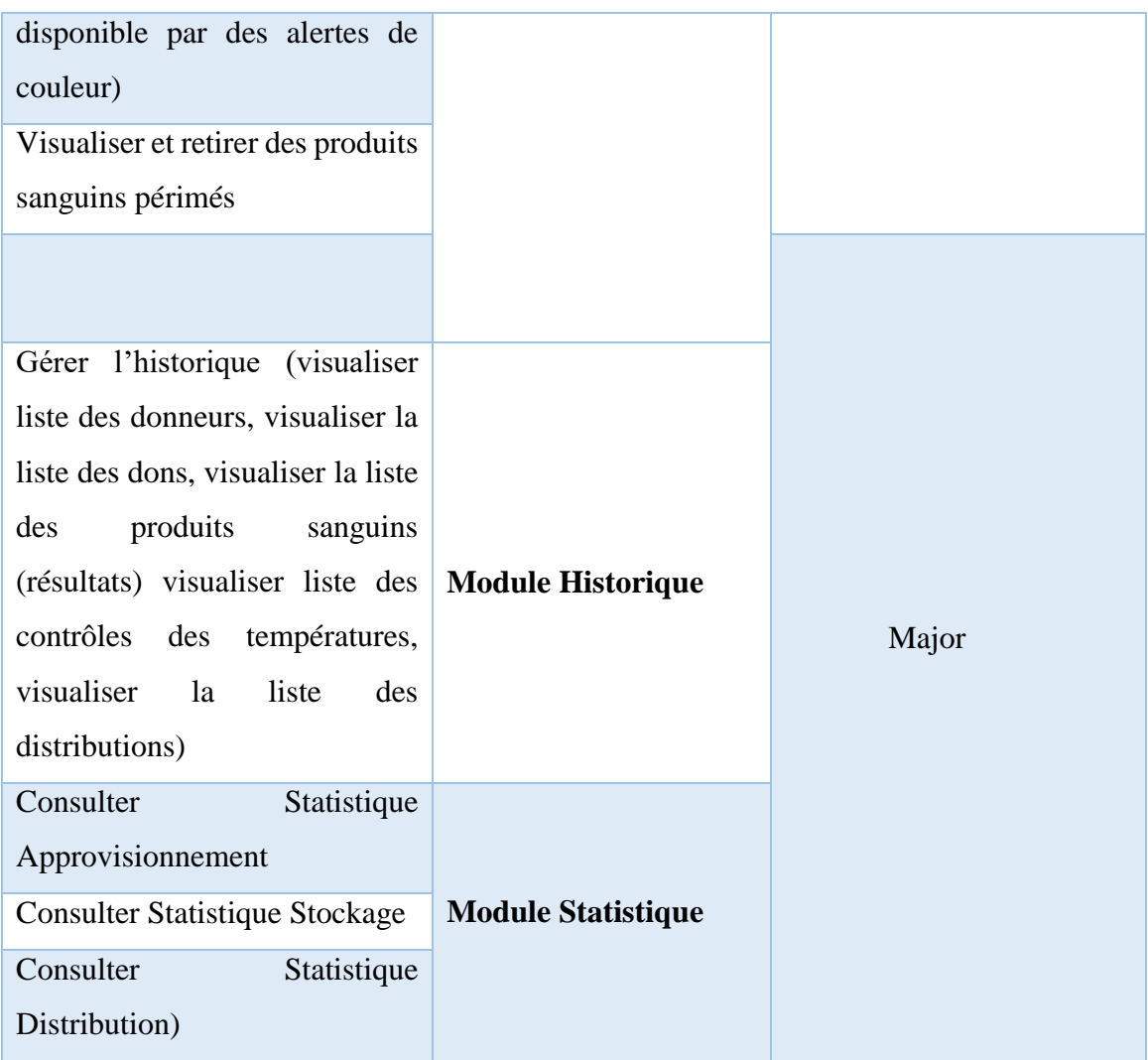

# **3. Diagramme de cas d'utilisation**

Le diagramme de cas d'utilisation « use case diagram » vient décrire le système étudié en privilégiant le point de vue de l'utilisateur. Il permet de recueillir, d'analyser, d'organiser les besoins, et de recenser les grandes fonctionnalités de ce système. Le diagramme de cas d'utilisation vient faire le lien entre les fonctionnalités (cas d'utilisations) et les acteurs en précisant ce que doit faire le système sans spécifier comment il le fait. Ce diagramme permet donc de répondre principalement à deux questions concernant un système : de quoi s'agit-il ? Et Qui fait quoi ? [18].

Pour ce travail, nous allons commencer d'abord par construire le diagramme de cas d'utilisation de la gestion des approvisionnements. Ensuite, nous allons entamer celui de la gestion des stockages. Et enfin nous allons terminer par le diagramme d'utilisation de la gestion des distributions.

#### **Le diagramme de cas d'utilisation du module gestion des approvisionnements :**

L'assistant social a pour rôle fondamental de gérer les donneurs (enregistrer, modifier ou supprimer les informations du donneur). Pour le médecin, il est chargé de gérer l'entretien du donneur. Ainsi, le diagramme de cas d'utilisation présenté sur la figure ci-dessous décrit les fonctionnalités que doivent exécuter l'assistant social et le médecin.

Sur ce diagramme, nous voyons représentées sous forme de losanges les fonctionnalités du système ou cas d'utilisation et comme des bonshommes les acteurs du système. Deux acteurs (l'assistant social et le médecin) sont représentés.

Des relations sont aussi notées entre les différents cas d'utilisations. Il s'agit de l'inclusion « include » et de l'extension « extend ». L'inclusion permet de factoriser une partie de la description d'un cas d'utilisation qui serait commune à d'autres cas d'utilisations. Autrement dit, lorsqu'un cas A inclut ou utilise un cas B cela veut dire que pour faire le cas A il faut forcément passer par le cas B [16].

L'illustration pourrait être faite ici par la relation entre les cas d'utilisation « Gérer donneur » et « S'authentifier ». Ainsi pour ajouter un donneur, l'assistant social doit d'abord s'authentifier.

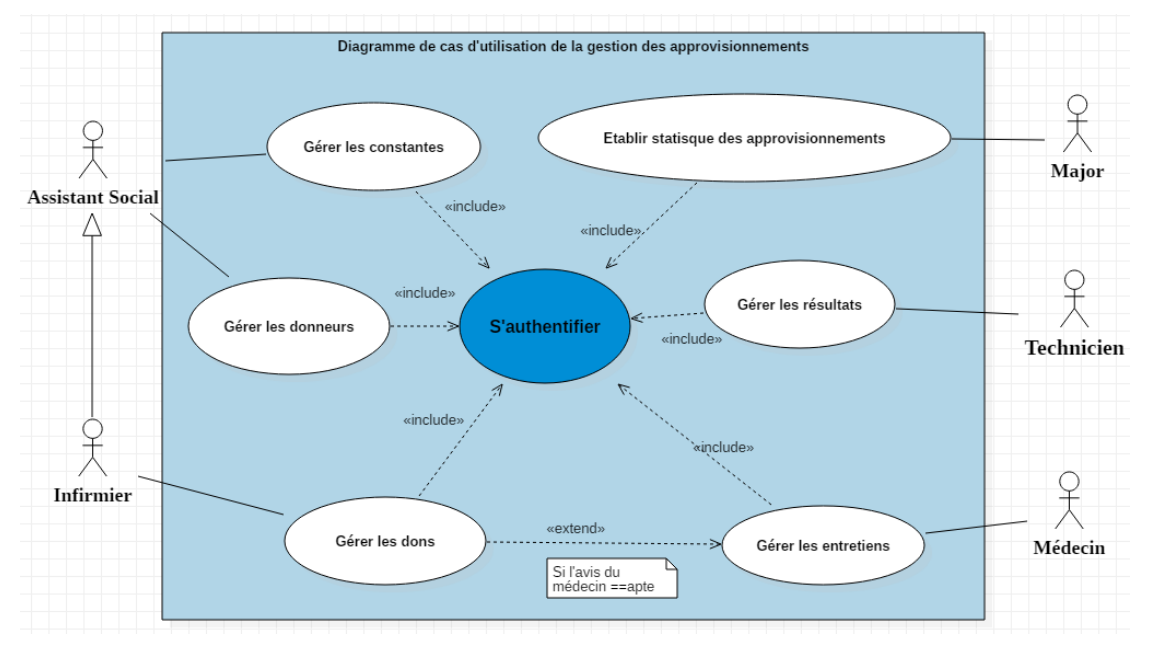

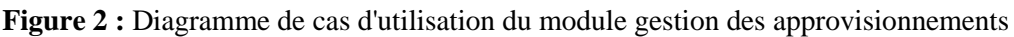

La relation d'extension, quant à elle, précise qu'un cas d'utilisation peut dans certains cas inclure le comportement d'un autre cas. Cette relation n'est donc pas aussi contraignante que celle de l'inclusion. Sur ce diagramme de cas d'utilisation, la relation d'Extension pourrait être illustrée par le lien entre les cas « gérer donneur » et « ajouter un donneur ». Effectivement, l'assistant social peut ajouter un donneur dont le nom ne figure pas sur la liste des donneurs

tout comme il peut ne pas le faire dans le cas où les informations du donneur concerné sont déjà disponibles.

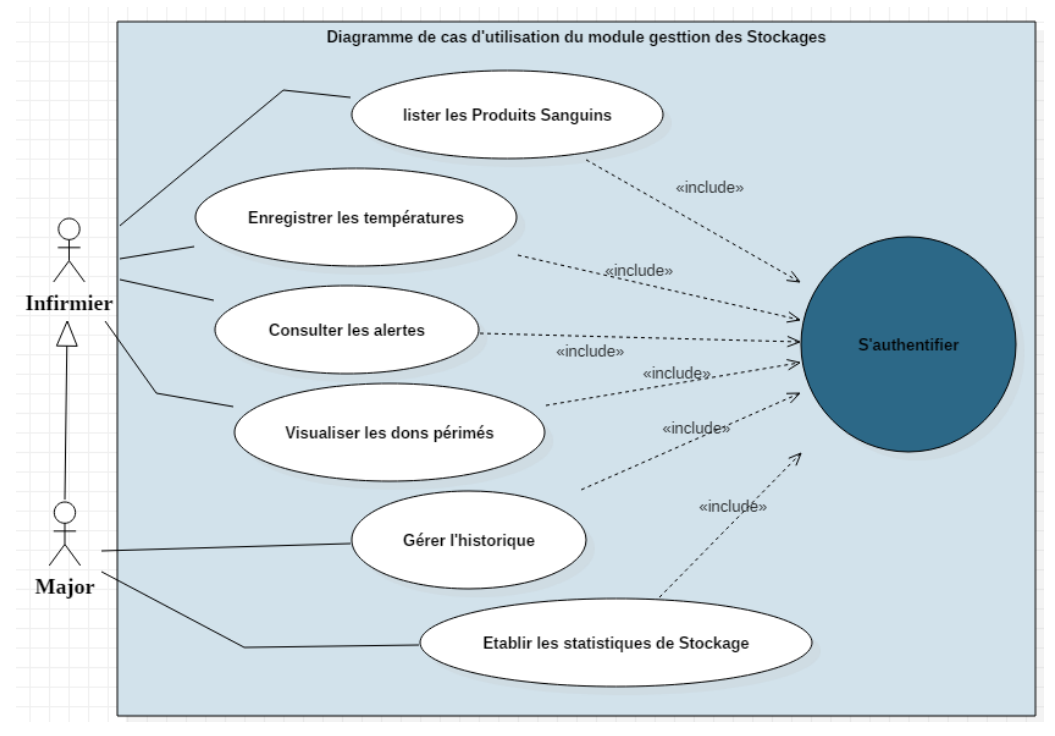

**Diagramme de cas d'utilisation du module gestions des stockages**

**Figure 3:** Diagramme de cas d'utilisation du module gestion des stockages

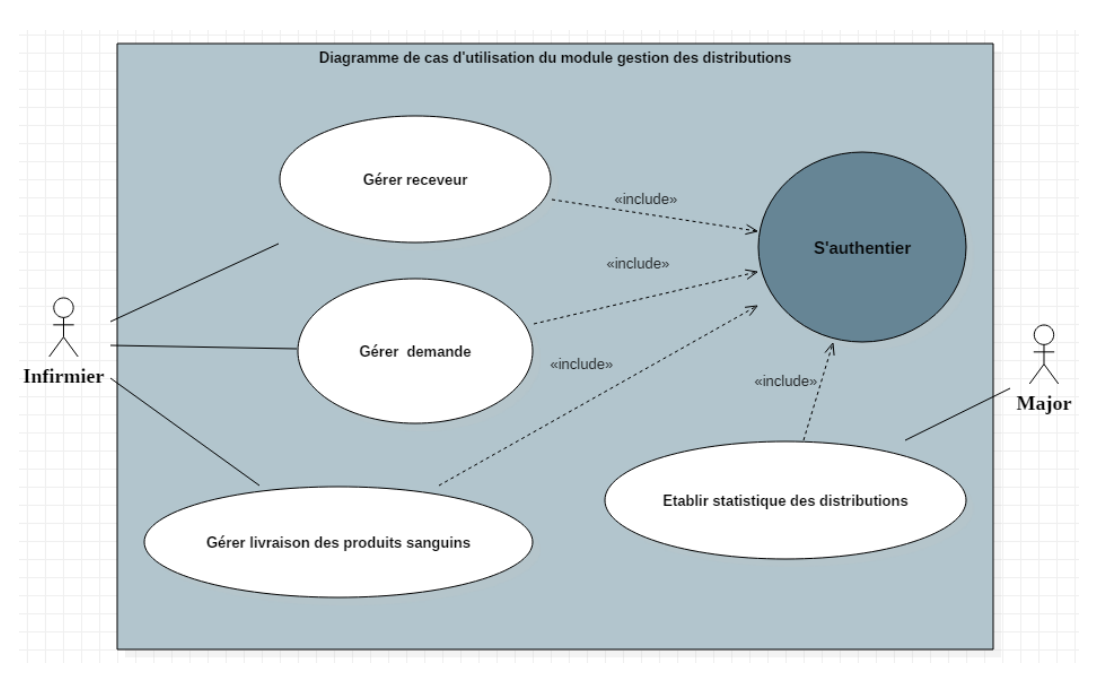

**Diagramme de cas d'utilisation du module gestion des distributions**

**Figure 4:** Diagramme de cas d'utilisation du module gestion des distributions

## **II. ANALYSE DES BESOINS FONCTIONNELS**

Dans la mise en place d'un projet de développement informatique, l'analyse des besoins fonctionnels est une sous-étape de la branche fonctionnelle du processus 2TUP. Elle ouvre le système pour établir la structure des objets d'analyse avec des descriptions textuelles, des diagrammes d'activités et des diagrammes de séquences.

L'analyse donc permet de décomposer les besoins fonctionnels et d'élaborer les diagrammes qui permettent d'illustrer plus clairement les fonctionnalités du système en passant par la description des cas d'utilisation. Le diagramme de cas d'utilisation décrit les grandes fonctions d'un système du point de vue des acteurs, mais n'expose pas de façon détaillée le dialogue entre les acteurs et les cas d'utilisation. Bien que de nombreux diagrammes d'UML permettent de décrire un cas. Mais la description textuelle est une forme souple qui convient dans bien des situations. Elle clarifie le déroulement des fonctionnalités[16].

Pour ce faire, nous allons analyser quelques cas d'utilisation ou fonctionnalités qui semblent être complexe. Tandis que les autres seront représentés dans l'annexe de ce document. Dans un premier temps, nous commençons par analyser l'authentification, ensuite analyser la gestion des approvisionnements, et enfin la gestion des distributions.

#### **1. Analyse de l'authentification**

**L'authentification** est la fonctionnalité qui marque la différence entre l'utilisateur lambda et l'administrateur du système. Cette fonctionnalité n'est accessible qu'aux utilisateurs disposant d'un compte utilisateur sur l'application. Il leur permet ainsi d'accéder aux fonctionnalités présentes sur l'application.

Nous commençons par décrire le cas d'utilisation « s'authentifier » ensuite le diagramme d'activité de l'authentification et enfin le diagramme de séquence.

#### **a. Description du cas d'utilisation « s'authentifier »**

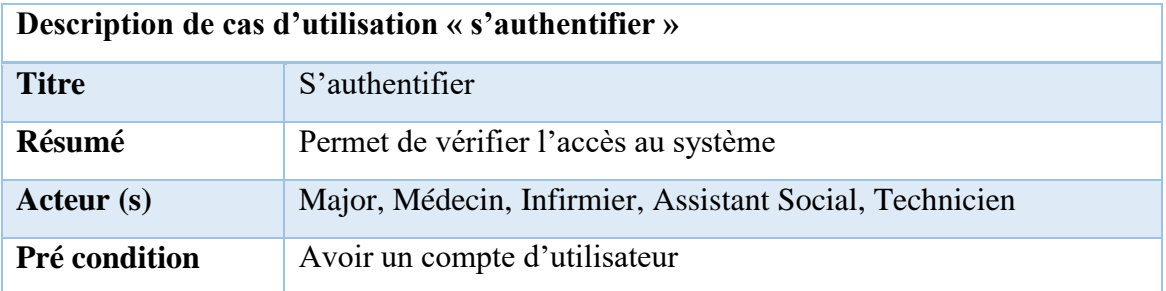

42

#### **Tableau 7 : Description du cas d'utilisation « Authentifier »**

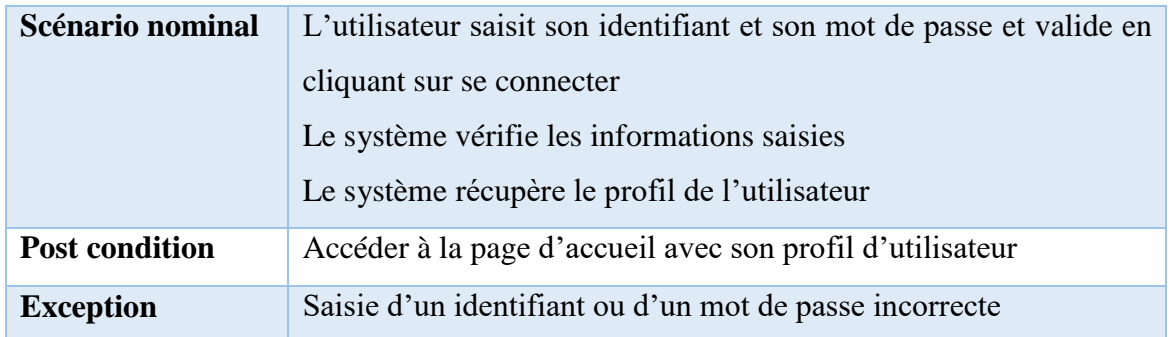

#### **b. Les activités de l'authentification**

Un diagramme d'activité permet de modéliser un processus interactif, global ou partiel pour un système donné (logiciel, système d'information). Une activité est l'exécution d'une partie du cas d'utilisation. Elle est représentée par un rectangle aux bords arrondis [19]. Le cas d'utilisation « s'authentifier » est composé de plusieurs activités. Tandis que le diagramme de séquence est une représentation graphique d'interactions entre les acteurs et le système selon un ordre chronologique dans la formulation UML. Il permet de montrer les interactions d'objets dans le cadre d'un scénario d'un diagramme de cas d'utilisation. Nous commencerons par saisir un identifiant et un mot de passe. Une fois que cette activité est exécutée, le système procède à une vérification. Si les données saisies sont incorrectes, un message d'erreur s'affiche et l'activité « saisir un identifiant et un mot de passe » doit être reprise. Par ailleurs, si les champs sont bien renseignés, elle débouche sur l'accès à la page d'accueil. L'ensemble de ces enchaînements sont décrits dans le diagramme d'activité de la Figure 5 et de ces scénarios dans le diagramme de séquence de la figure 6.

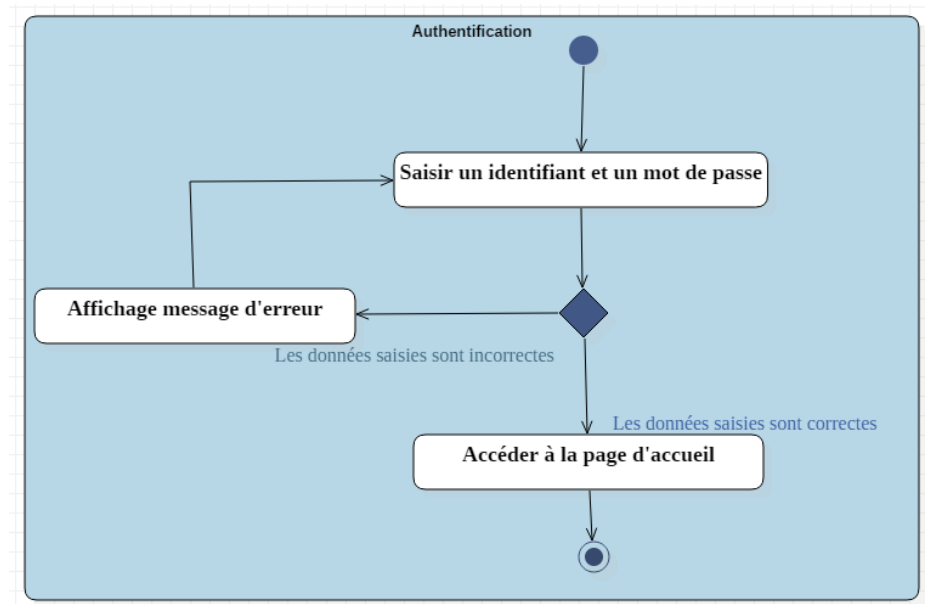

**Figure 5** : Diagramme d'activité de l'authentification

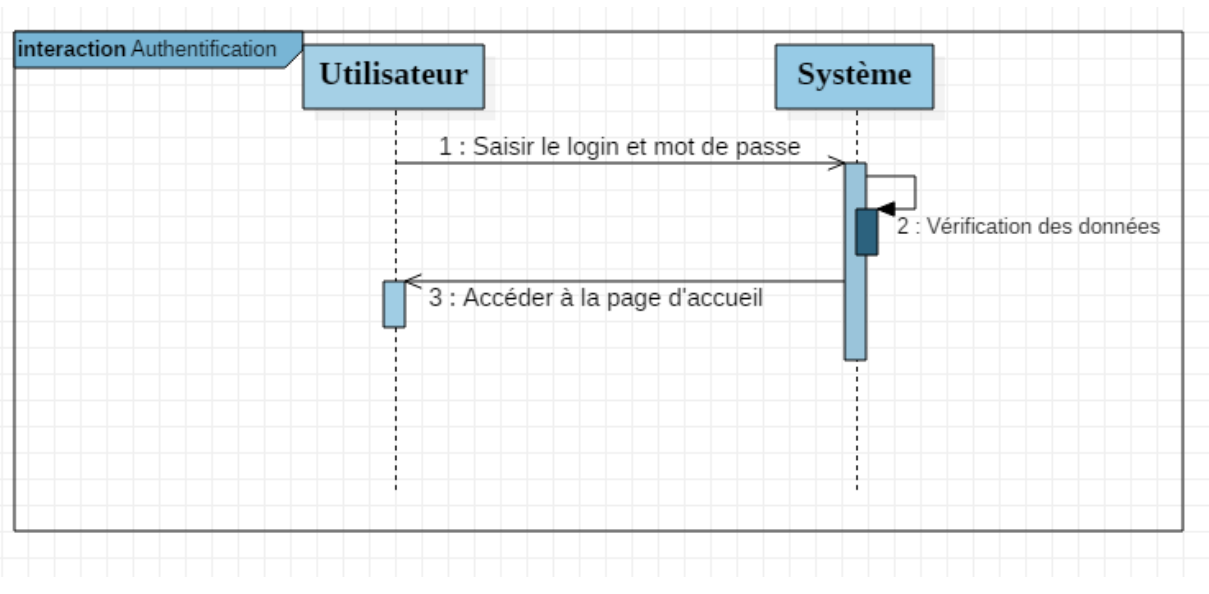

# **c. Diagramme de séquence de l'authentification**

**Figure 6**: Diagramme de séquence du cas s'authentifier

#### **2. Analyse des cas d'utilisation « ajouter donneur »**

La gestion des donneurs, demeure le point central de l'AGDS-HPZ. Pour gérer un donneur sachant que la fiche du donneur correspond à toutes les informations de son entrée, l'utilisateur apte à gérer le donneur doit d'abord créer le donneur.

Nous aborderons la description textuelle du cas d'utilisation « ajouter donneur ». En plus de la description textuelle, nous détaillerons les diagrammes d'activité et de séquence. Le reste sera représenté dans l'annexe.

# **a. Description du cas d'utilisation « ajouter donneur »**

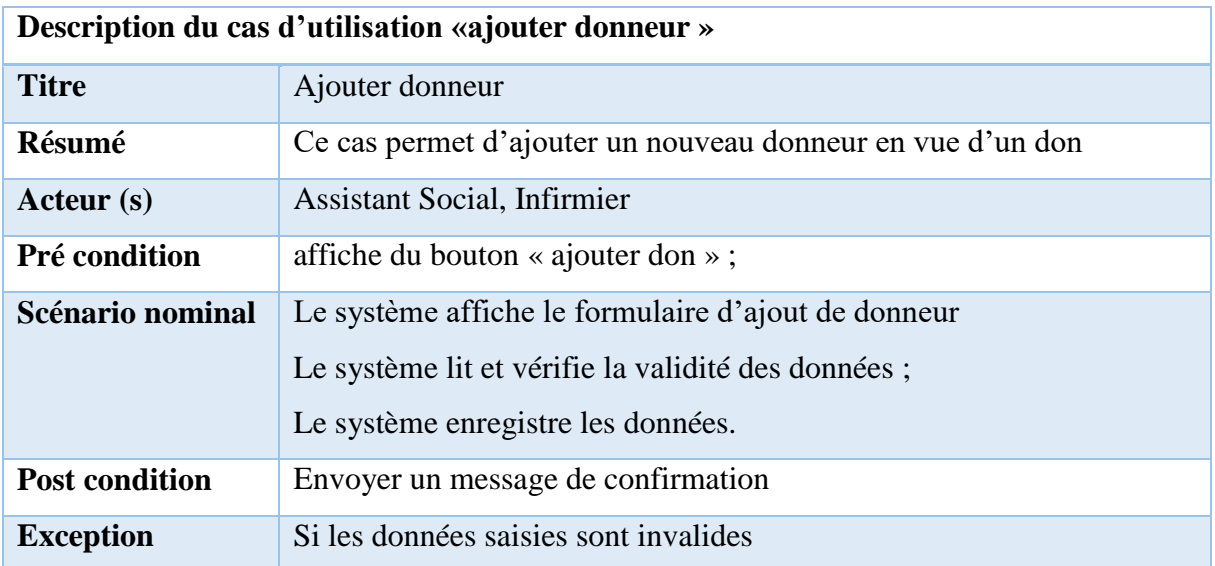

44

**Tableau 8** : cas d'utilisation « Ajouter donneur »

## **b. Les activités et les scénarios de « l'ajout d'un donneur »**

Ce diagramme explique que pour ajouter un donneur, l'utilisateur choisit l'opération ajout donneur, le système lui fournit le formulaire d'ajout donneur. Il récupère ensuite les données saisies par l'utilisateur et les vérifie en intégralité. Si les données saisies sont correctes, le système les enregistre. Sinon il signale un message d'erreur pour que l'utilisateur répète le processus. Le diagramme d'activité de la figure ci-dessous décrit ce processus et le diagramme de séquence décrit les scénarios.

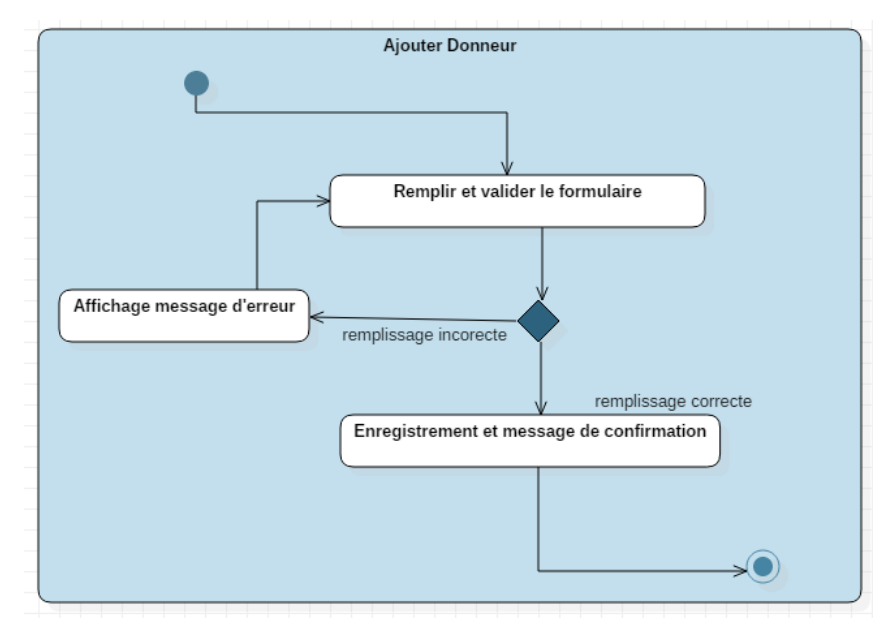

**Figure 7 :** Diagramme d'activité de l'ajout d'un donneur

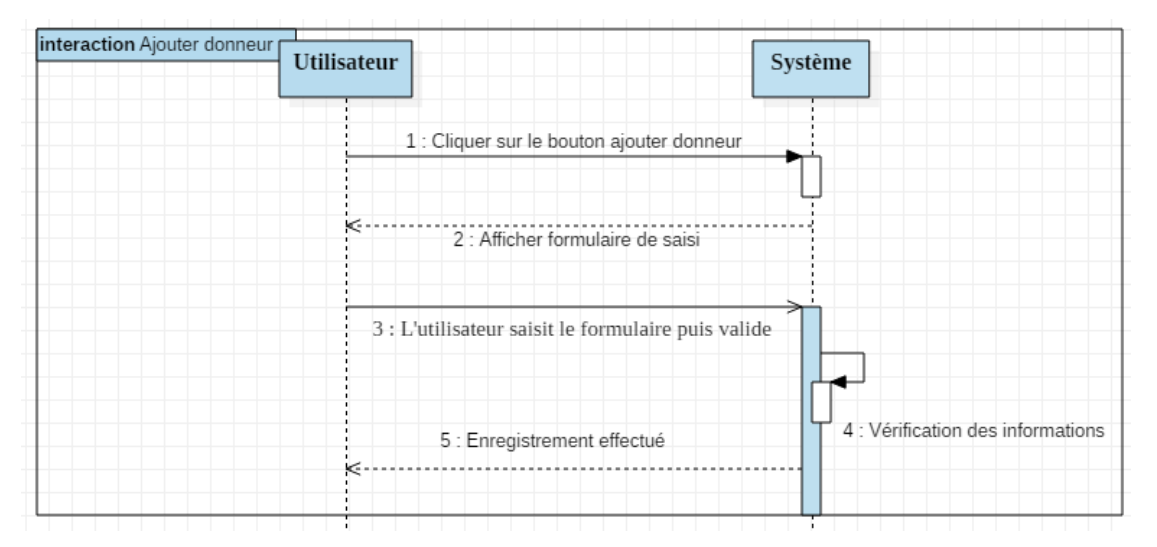

**Figure 8**: Diagramme de séquence de l'ajout d'un donneur

# **3. Analyse du cas d'utilisation « valider entretien »**

## **a. Description du cas d'utilisation « valider entretien »**

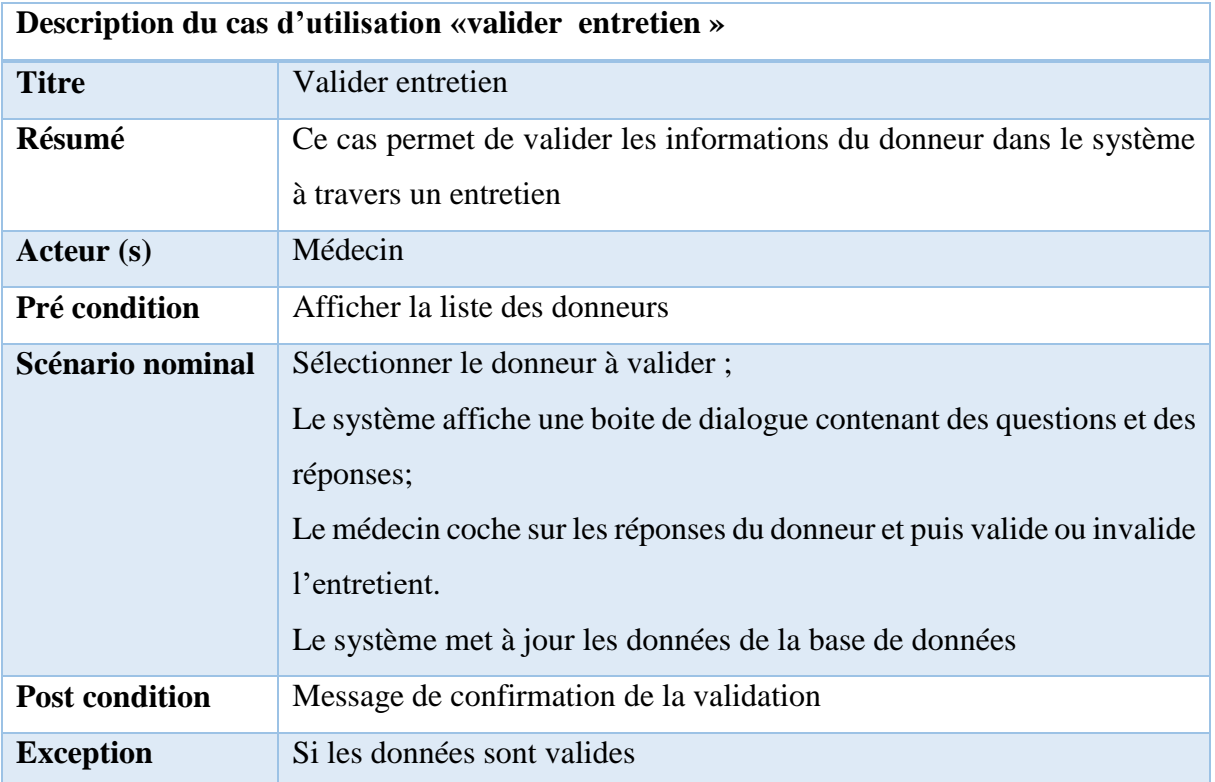

**Tableau 9** : Description du cas valider entretien

# **b. Les activités et les scénarios de l'ajout d'un entretien :**

Le diagramme d'activité de la figure 10 et le diagramme de séquence ci-dessous explique que pour valider un entretien l'utilisateur sélectionne un donneur. Pour ce faire le système affiche la liste des donneurs enregistrés déjà. Ce dernier choisit un donneur sur la liste qui lui est proposée puis il clique sur le bouton « valider » un entretien et le système lui en envoi un formulaire de saisie avant de valider l'entretien après validation le système lui affiche les détails.

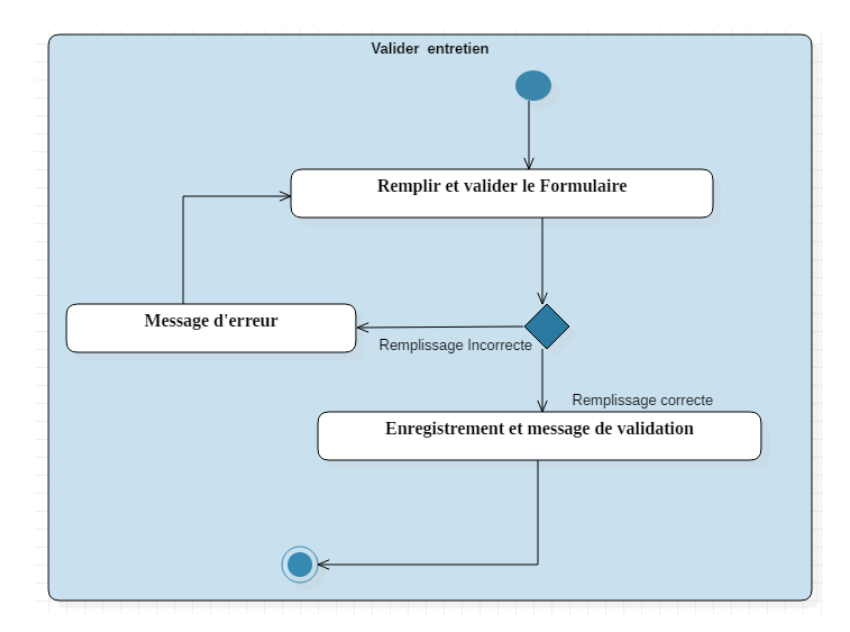

**Figure 9** : Diagramme d'activité Valider entretien

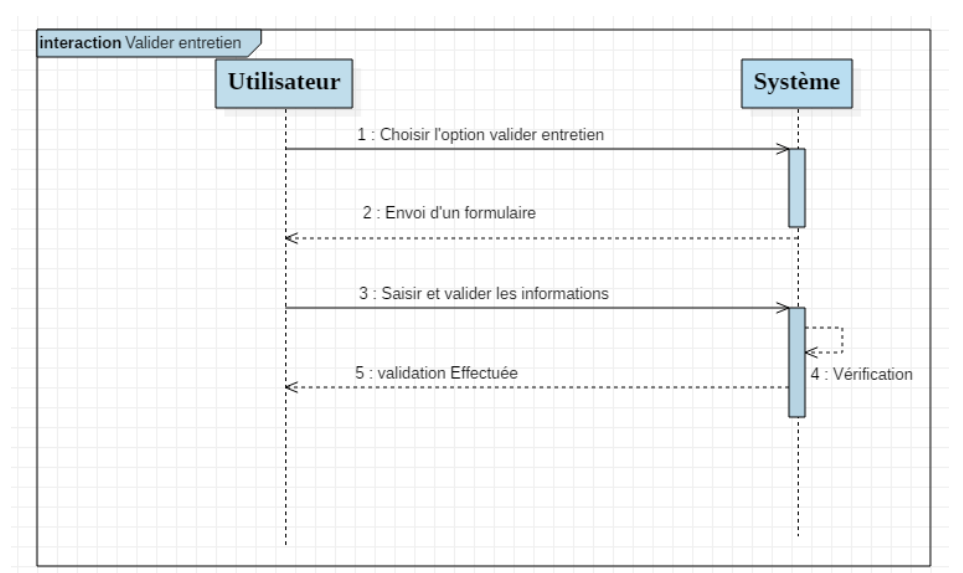

**Figure 10** : Diagramme de séquence du cas « valider entretien »

# **4. Analyse du cas d'utilisation suivi don a. Description du cas d'utilisation suivi don**

**Tableau 10** : Description du cas d'utilisation Observer suivi don

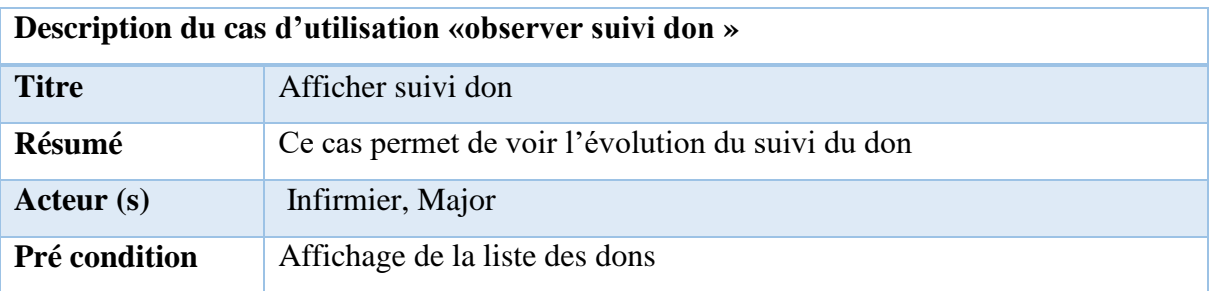

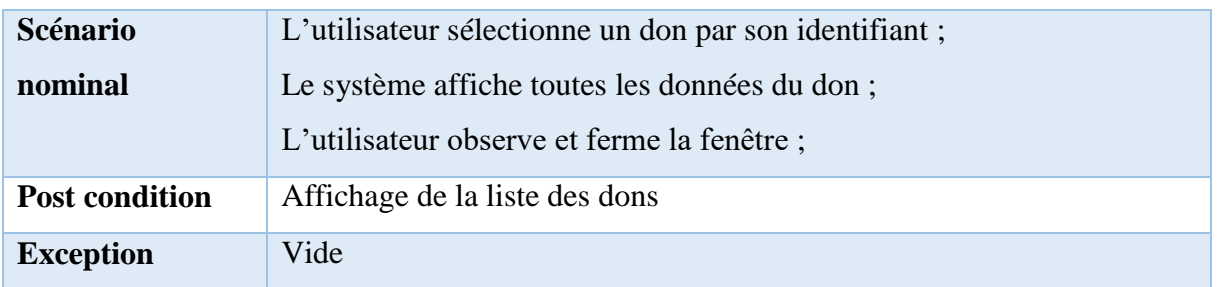

## **b. Diagramme d'activité et de Séquence du cas d'utilisation «observer suivi don»**

L'utilisateur se connecte en tant que major ou en tant qu'infirmier, le système vérifie et lui affiche la liste des dons avec les données relatives à leur pérennité sur sa page d'accueil ce qui lui permet de visualiser tous les dons et de pouvoir les contrôler. Le diagramme d'activité cidessous décrit le processus. Tandis que le diagramme de séquence représente les enchaînements procédés par le système pour établir les statistiques.

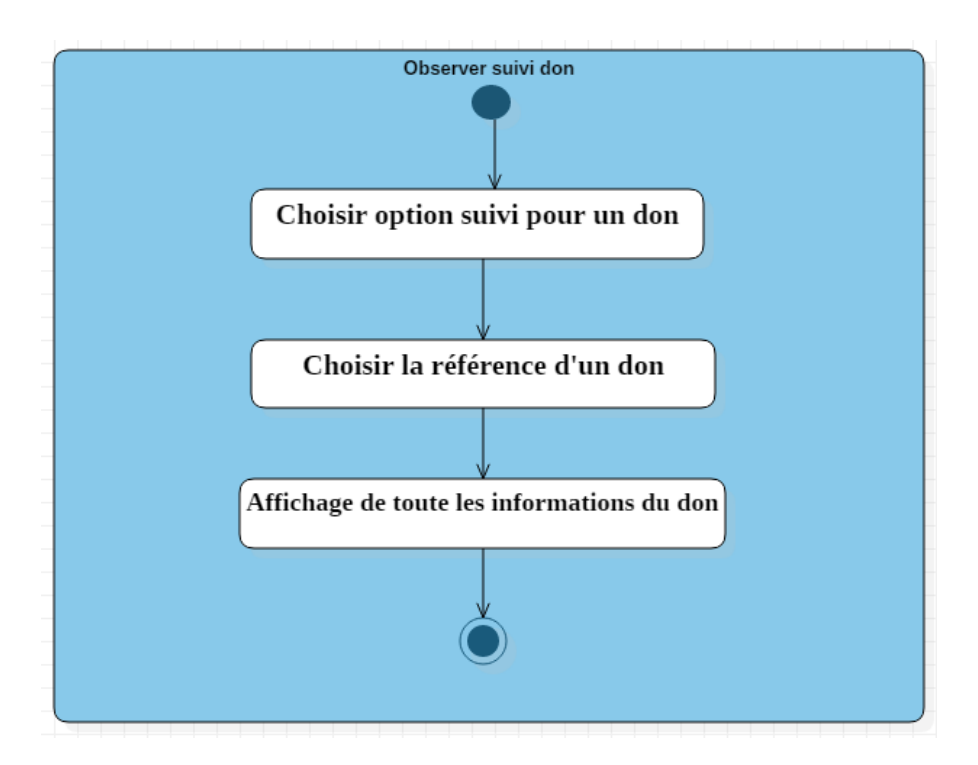

**Figure 11** *: Diagramme d'activité « observer suivi don »*

| Utilisateur |                                    | Système |
|-------------|------------------------------------|---------|
| ĸ           | 1 : Affichage de la liste des dons |         |
|             | 2 : Rechercher le don à suivre     |         |
|             | 3 : Affichage des informatons      |         |
|             |                                    |         |
|             |                                    |         |
|             |                                    |         |

**Figure 12** : Diagramme de séquence du cas « observer suivi don »

## **5. Analyse du cas d'utilisation « modifier receveur»**

Nous aborderons seulement la description du cas d'utilisation « modifier **receveur**». En plus de la description, nous détaillerons les diagrammes d'activité et de séquence.

## **a. Description du cas d'utilisation « modifier receveur»**

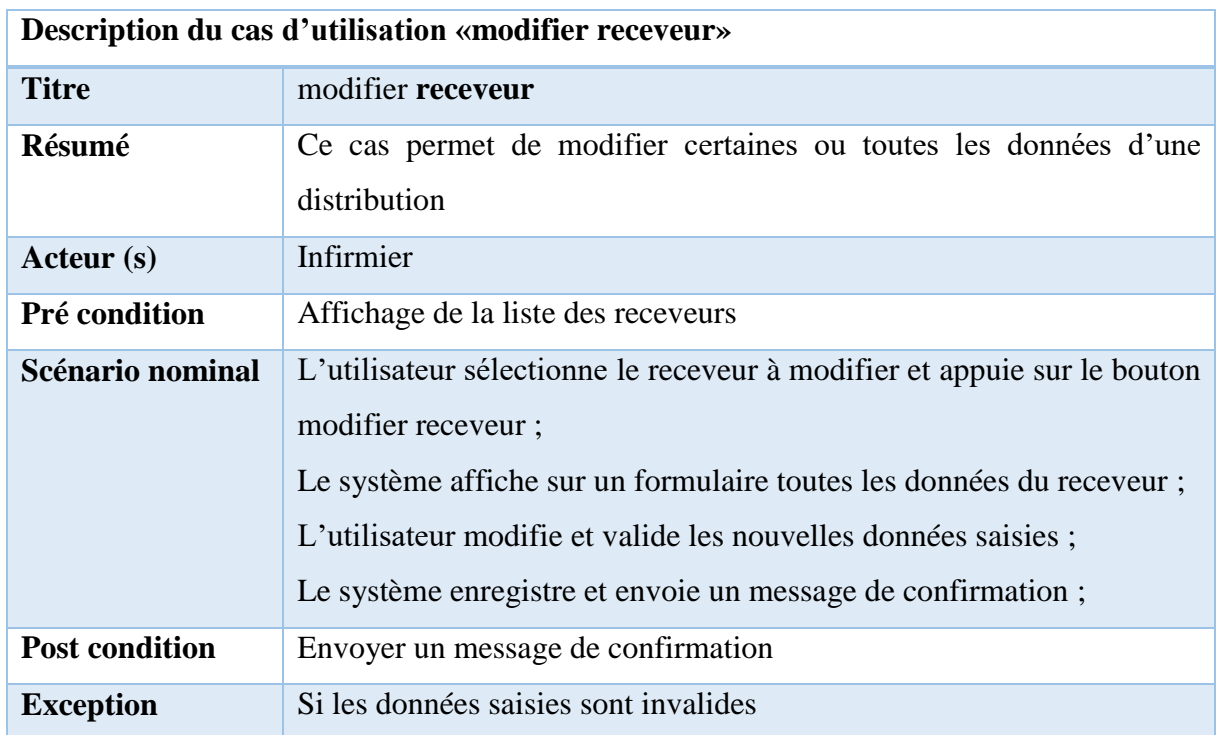

49

**Tableau 11** : cas d'utilisation « ajouter distribution »

## **b. Les activités de la modification d'un receveur**

L'utilisateur choisit l'opération « modifier receveur », le système lui donne la liste déroulante contenant tous les identifiants des receveurs, il récupère ensuite l'identifiant du receveur choisi par l'utilisateur et affiche toutes ses informations. L'utilisateur modifie les informations, le système les récupère puis, conformément aux règles établies, il les enregistre s'ils sont corrects, ou envoie un message d'erreur dans le cas contraire. Cet enchaînement est décrit dans le diagramme d'activité de la **figure 15** ci-dessous. Tandis que les scénarios sont décrits dans le diagramme de séquence de la **figure 16**.

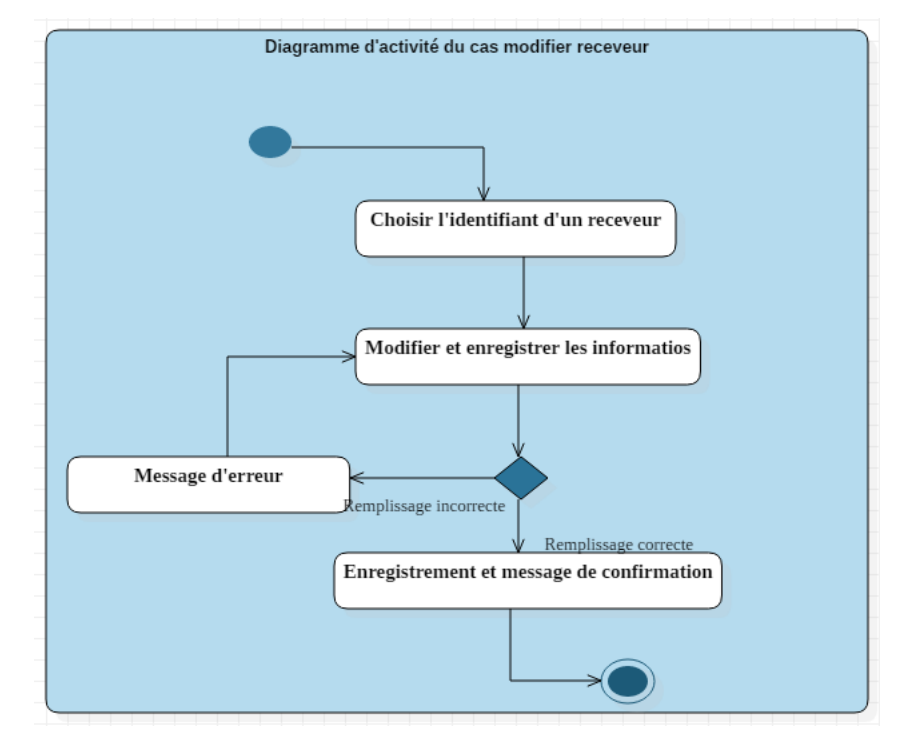

**Figure 13 :** Diagramme d'activité du cas « modifier receveur »

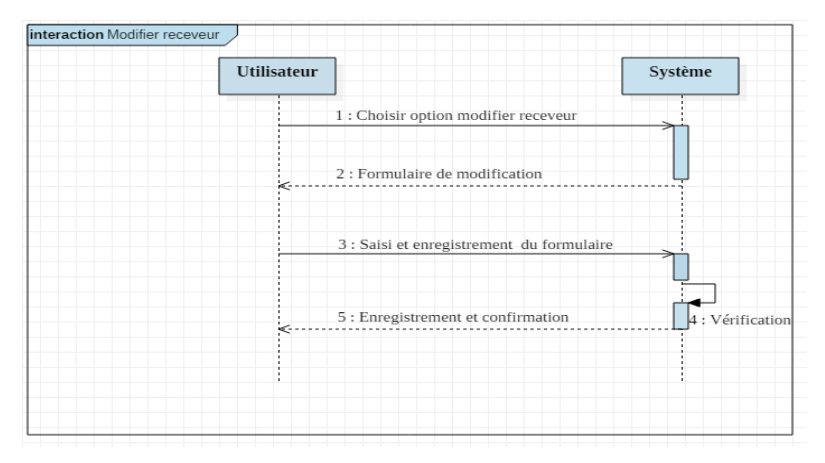

**Figure 14 :** Diagramme de séquence du cas « modifier receveur »

Un utilisateur lui dispose d'un profil qui lui permet d'agir sur le système. Un profil appartient à un type d'utilisateur, mais un utilisateur peut avoir plusieurs profils. Afin d'ajouter un utilisateur, l'Administrateur clique sur le lien « Ajouter un utilisateur ». Le système lui affiche la page d'ajout d'un utilisateur. Il renseigne les informations concernant l'utilisateur puis clique sur Ajouter. Si les informations sont correctes, le système met à jour la liste des utilisateurs.

Dans ce chapitre, afin de préparer la prochaine étape qu'est la conception du système, nous avons présenté la spécification et l'analyse des besoins suivies de la modélisation de notre application pour la gestion des dons de sang par des diagrammes de cas d'utilisation, d'activités et de séquences.

# CHAPITRE III : CAPTURE DES BESOINS TECHNIQUES ET CONCEPTION DE L'APPLICATION

La branche technique de la méthode 2TUP est définie par deux étapes : la capture des besoins techniques et la conception générique. La capture des besoins techniques couvre, par complémentarité avec celle des besoins fonctionnels, toutes les contraintes qui ne traitent ni de la description du métier des utilisateurs, ni de la description applicative. Le modèle de spécification logicielle, concerne donc les contraintes techniques. Cette spécification technique est une activité de la branche droite du Y ; elle est primordiale pour la conception d'architecture. La conception générique permet de dégager les aspects qui ne sont pas fonctionnels, mais qui agissent sur le système[15]. Dans ce chapitre, il est question de montrer l'ensemble des ressources disponibles au niveau de l'UBS, de définir l'architecture du futur logiciel et de dresser grâce à la conception générique les diagrammes de paquetages et de déploiements. La conception détaillée permettra de voire en détails les classes utilisées pour mettre en place la base de données.

### **I. Ressource disponible au niveau de l'UBS**

Une ressource est définie comme « ce à quoi on a recours, ce qui fournit ce dont on a besoin ». Elle est l'ensemble des moyens humains, matériels, logistiques que l'Unité Banque de Sang met en place pour son bon fonctionnement du système de la gestion des dons de sang.

### **1. Ressources humaines**

Dans le processus de gestion des dons de sang, le personnel participant est au nombre de cinq (5), outre l'assistant social : le major, le technicien, le médecin et l'infirmier.

### **2. Ressources matérielles**

Le personnel participant au processus du don de sang est doté d'un ordinateur portable ou fixe interconnecté au réseau local et à l'internet de manière filaire ou sans fil. Sur ces machines, aucune application de gestion n'est installée si ce n'est que le pack Microsoft office.

### **3. Les bureaux**

Le major du laboratoire a son bureau opérationnel de même que l'infirmier qui a aussi le sien. L'assistant social dispose en plus de son bureau d'une armoire qui lui permet de classer la version papier des fiches. Un bureau est également réservé au médecin. Le tableau suivant fait le récapitulatif des bureaux disponibles à l'UBS.

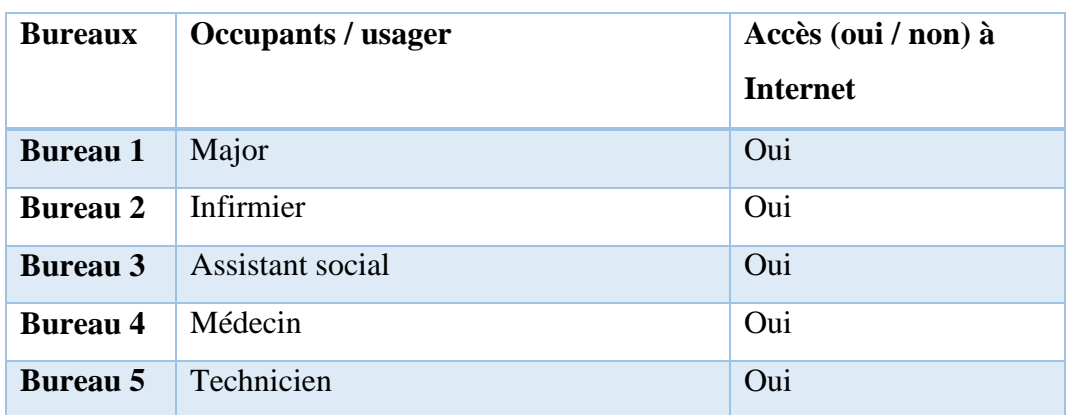

#### **Tableau 12 :** les bureaux dédiés à l'UBS

### **4. Les réseaux**

L'hôpital de la paix dispose d'un réseau Wifi sans fil. Par contre le laboratoire qui abrite l'UBS ne dispose pas d'un réseau qui lui est spécifique. Aucun service n'est hébergé, juste un point d'accès sans fil qui fait office de serveur DHCP et d'une passerelle de connexion vers l'internet.

# **5. Les autres ressources à déployer par l'AGDS – HPZ**

Dans l'optique de rendre plus efficace le processus de gestion des dons de sang, le major du laboratoire exprime le besoin d'acquérir des ressources supplémentaires Celles –ci sont d'ordre :

- **Matériel** : il s'engage à revoir leur pack informatique incluant le réseau pour une sécurité des données ;
- **Informatique** : Il s'engage à investir dans une application ou un système facilitant et prenant en compte tout le processus de gestion des dons de sang.

# **II. CONCEPTION GENERALE**

La conception générique consiste à faire un découpage en composants nécessaires à la construction de l'architecture technique. Il est généralement conseillé de mettre en place un prototype pour assurer la validité de l'architecture du système.

Cette étape permet de minimiser l'incapacité de l'architecture technique à répondre aux contraintes opérationnelles. Le diagramme de composants, de déploiement et de paquetages décrit cette partie.

Dans cette section, nous aborderons l'architecture ainsi que les diagrammes de composants, de packages et de déploiement de notre système.

## **1. Architecture logicielle**

L'architecture logicielle décrit d'une manière symbolique et schématique les différents éléments d'un ou de plusieurs systèmes informatiques, leurs interrelations et leurs interactions. Contrairement aux spécifications produites par l['analyse fonctionnelle,](https://fr.wikipedia.org/wiki/Analyse_fonctionnelle_(conception)) le modèle d'architecture, produit lors de la phase de conception, ne décrit pas ce que doit réaliser un système informatique, mais plutôt comment il doit être conçu de manière à répondre aux spécifications[20].

Dans notre cas, nous travaillons avec l'architecture trois tiers. Également appelée architecture à trois (3) niveaux ou à trois couches, l'architecture trois tiers est une architecture client-serveur dans laquelle coexistent des modules indépendants permettant le rendu d'une interface utilisateur, les process logiques, fonctionnels et métiers ainsi que l'accès aux données. Ainsi, cette architecture est composée de trois niveaux ou couches que sont :

- **La couche de présentation** (premier niveau) : c'est la première couche qui compose l'infrastructure trois tiers. Elle correspond à la partie visible et interactive de l'application pour les utilisateurs. On parle d'interface homme-machine. Elle peut être représentée en HTML, CSS, JavaScript, etc., pour être exploitée par un navigateur web.
- **La couche métier ou fonctionnelle** (deuxième niveau) : c'est la seconde couche qui compose l'infrastructure trois tiers. Elle correspond à un ensemble de composants métiers qui permettent de traiter un ensemble d'actions sur un serveur, et de faire éventuellement appel à des services externes pour envoyer des réponses aux requêtes envoyées par le client via l'interface graphique (la couche présentation). Les langages serveurs les plus utilisés sont : le PHP, le Ruby, le C/C++, etc.
- **La couche d'accès aux données** (troisième niveau) : c'est la troisième couche qui compose l'infrastructure trois tiers. Elle correspond au serveur de la base de données. Il s'agit aussi de la couche d'accès aux données. Sur ce troisième tiers, un SGBD est installé, comme par exemple MySQL ou PostgreSQL.

54

La figure ci-dessous représente l'architecture 3 tiers.

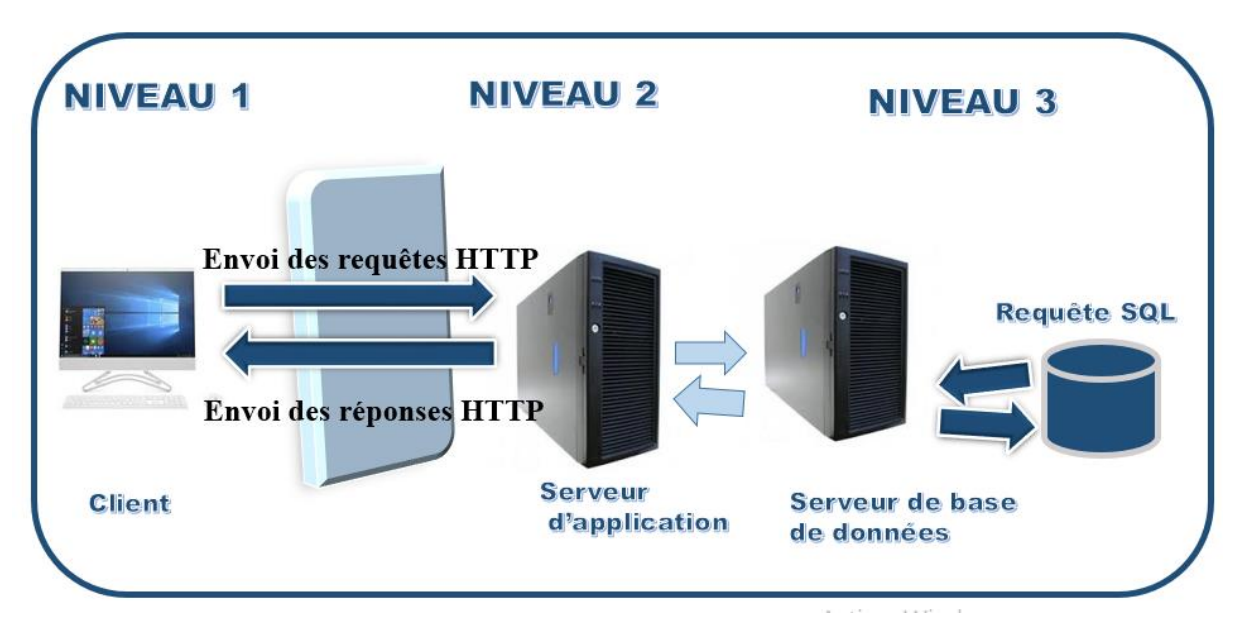

**Figure 15** : Architecture 3 tiers

Dans la partie serveur d'application de l'architecture précédente (figure 15), une structure des fichiers a été faite afin de faciliter le développement et la maintenance de l'application : c'est la structure **MVC**.

Le MVC ou Modèle-vue-contrôleur est un motif d'architecture logicielle destiné aux interfaces graphiques et très populaire pour les applications web. Le patron d'architecture logiciel MVC permet de bien organiser son code. Il va nous aider à savoir quels fichiers créer, mais surtout à définir leur rôle. Le but de MVC est justement de séparer la logique du code en trois parties que l'on retrouve dans des fichiers distincts, comme l'explique la description qui suit, il est des plus célèbres patrons. Le motif est composé de trois types de modules ayant trois responsabilités différentes : les modèles, les vues et les contrôleurs.

**La couche Model** : représente la partie de l'application qui exécute la logique métier. Cela signifie qu'elle est responsable de récupérer les données de les convertir selon les concepts chargés de sens pour notre application tels que le traitement, la validation, l'association et beaucoup d'autres taches concernant la manipulation des données.

À première vue l'objet model peut être vu comme la première couche d'interaction avec n'importe quelle base de données que vous pourriez pour votre application. Mais plus globalement, il fait partis des concepts majeurs autour desquels vous allez exécuter votre application

Dans le cas d'un réseau social, la couche model s'occupe des taches comme : sauvegarder des données, sauvegarder des associations d'amis, enregistrer et récupérer les photos des

utilisateurs, trouver des suggestions de nouveaux amis, etc. Tandis que les objets Model seront « ami » « User », « Commentaire », « Photo ».

La couche Vue : retourne une présentation des données venant du Model. Étant séparée par les objets Model, elle est responsable de l'utilisation des informations dont elle dispose pour produire une interface de présentation de votre application.

Par exemple de la même manière que la couche model retourne un ensemble de données, la vue utilise ces données pour fournir une page html ou un résultat XML formaté pour que d'autre l'utilisent

La couche vue n'est pas seulement limitée au HTML ou à la représentation en texte de données elle peut offrir une grande variété de formats en fonction de vos besoins comme les vidéos, la musique, les documents et tout autre format auquel vous pouvez penser.

**La couche Controller** : gère les requêtes des utilisateurs. Elle est responsable de retourner une réponse avec l'aide mutuelle des couches Model et Vue. Il fait le lien entre la vue et le modèle. Les contrôleurs peuvent être imaginés comme des managers qui ont pour mission, que toutes les ressources souhaitées pour accomplir une tâche soient déléguées aux travailleurs corrects. Elle attend des requêtes clients, vérifie leur validité selon l'authentification et les règles d'autorisation, délègue les données récupérées et traitées par le Model et sélectionne les types de présentations correctes que le client accepte pour finalement déléguer le processus d'affichage à la couche Vue.

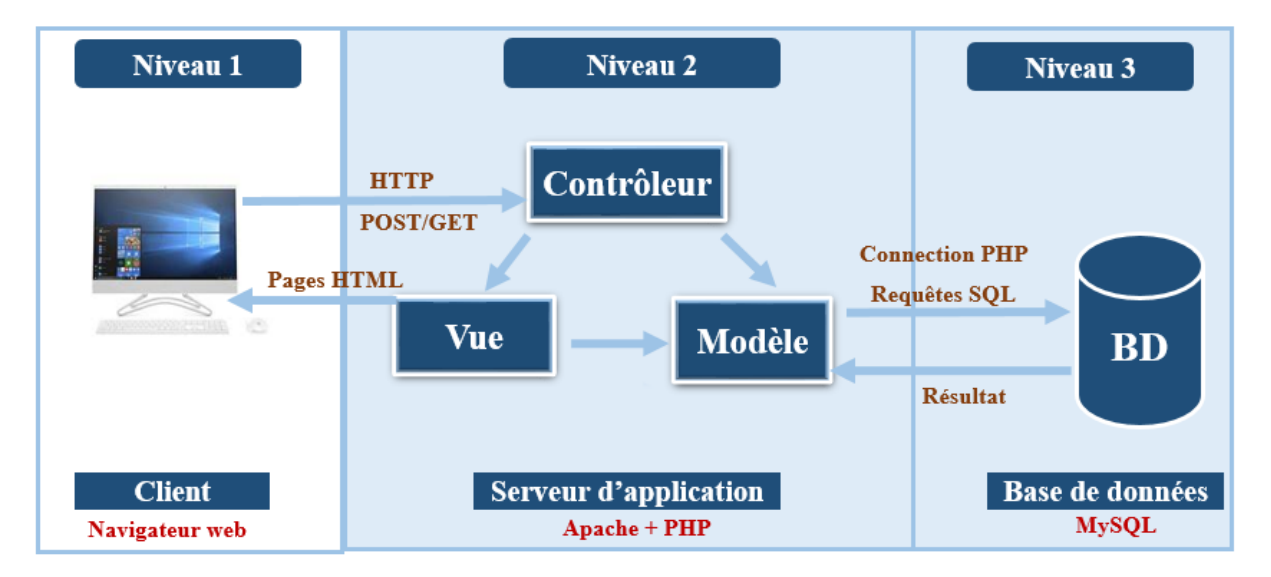

La figure ci-dessous représente le modèle MVC que nous venons d'expliquer

**Figure 16** : Architecture MVC de l'application

### **2. Diagramme de composants**

Le diagramme de composant permet de représenter les composants logiciels d'un système ainsi que les liens existant entre ces composants. Ce diagramme montre les unités logicielles à partir desquelles on a construit les systèmes informatiques, ainsi que leur dépendance ; il représente aussi les concepts connus de l'existant pour installer et dépanner le système. Il s'agit de déterminer la structure des composants d'exploitation que sont les instances de base de données, les applications, les objets distribués, les exécutables, etc. Ainsi, un composant représente une entité logicielle d'un système. Un composant est représenté par une boîte rectangulaire, avec deux rectangles dépassant du côté gauche. Chaque composant peut être assimilé à un élément exécutable du système[16]. (Voir **Figure 19**)

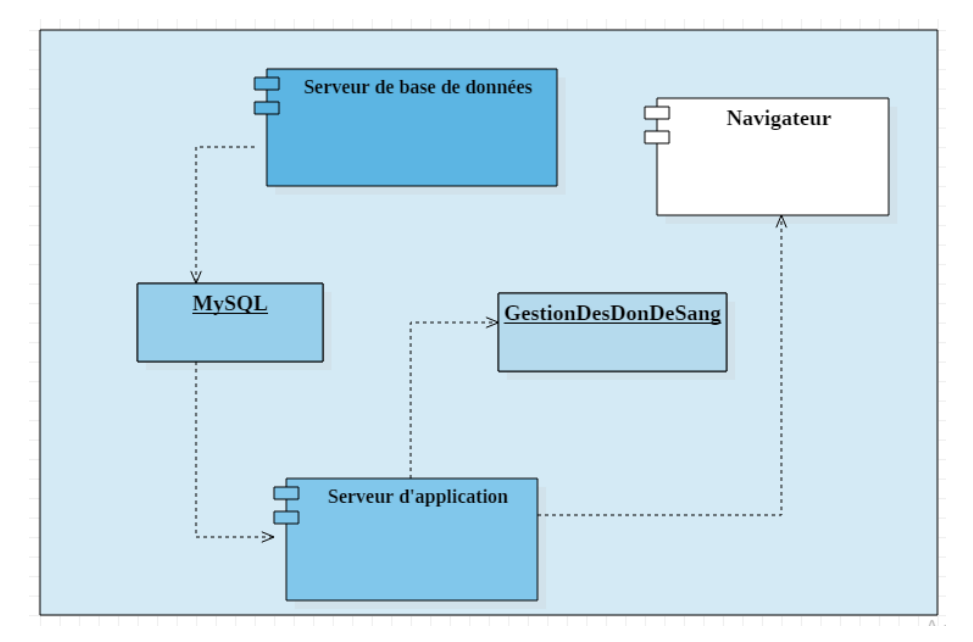

**Figure 17** *: Diagramme de composants*

### **3. Diagramme de paquetages**

La classe représente une entité de structuration trop petite dès lors qu'on s'attaque à un projet réel. Au-delà d'une douzaine de classes, il est utile de regrouper les classes fortement couplées en unités plus grandes. Le couplage s'exprime à la fois structurellement par des associations, des agrégations, des compositions ou des généralisations, mais aussi dynamiquement par les interactions qui se produisent entre les instances des classes. Bien sûr, plus le nombre de classes devient important, et plus cette structuration s'avère indispensable. Le concept de *package a été introduit* pour nommer ce regroupement de classes qui constitue la brique de construction du modèle structurel d'analyse. Un diagramme de package consiste en un regroupement logique de classes à forte cohérence interne et faible couplage externe. Une première répartition des classes découvertes est illustrée à la figure 23. Elle offre une vue globale des catégories et

des classes qu'elle contient. Le terme « diagramme de packages » a été officialisé pour qualifier ce type de diagramme ne contenant que des packages.

Le diagramme de paquetage ci-dessous est constitué de six (9) paquetages que sont :

- **Authentification** : elle utilise la gestion des profils pour distinguer et vérifier les utilisateurs qui se connectent.
- **Gestion des profils** : dans ce paquetage des fonctionnalités telles que « ajouter un utilisateur», « modifier un utilisateur», « supprimer un utilisateur », « modifier un utilisateur» » ou « afficher la liste des donneurs » y sont développées.
- **Gestion des menus** : toutes les interfaces à partir desquelles les utilisateurs interagissent avec le système sont contenues dans ce paquetage.
- **Gestion des approvisionnements** qui comprend :
	- **Gestion des donneurs** : « Ajouter un donneur », « modifier un donneur », « supprimer un donneur », telles sont les fonctionnalités définies dans ce package.
	- **Gestion des constantes** : « Ajouter une constante », « modifier une constante », « supprimer une constante », telles sont les fonctionnalités définies dans ce package.
	- **Gestion des entretiens** : « Ajouter un entretien », « modifier un entretien », « supprimer un entretien », telles sont les fonctionnalités définies dans ce package.
	- **Gestion des dons** : toutes les fonctionnalités concernant les dons comme « ajouter un don », « modifier un don », « supprimer un don » ou « afficher la liste des dons » y sont développées.
	- **Gestion des résultats** : ce package est composé des fonctionnalités comme « ajouter un résultat », « modifier un résultat », « supprimer un résultat » ou « afficher la liste des résultats ».
- **Gestion des stockages qui comprend :** 
	- Gestion des historiques : ce package est composé des fonctionnalités la liste des dons, des donneurs et la liste des résultats, les rapports et les statistiques.
	- **Gestion des alertes**: ce package est composé des fonctionnalités comme « établir les statistiques » et « établir les rapports trimestriels ».

- **Gestion des distributions** : ce package est composé des fonctionnalités comme « ajouter une distribution », « modifier une distribution », « supprimer une distribution » ou « afficher la liste des distributions ». il est le père des packages suivantes :
	- **Gestion des receveurs** : ce package est composé des fonctionnalités comme « ajouter un receveur », « modifier un receveur », « supprimer un receveur » ou « afficher la liste des receveurs ».
- **Gestion des statistiques :** ce package est composé des fonctionnalités comme « établir statistique des approvisionnements », « établir statistique des stockages », « établir statistique des distributions ».

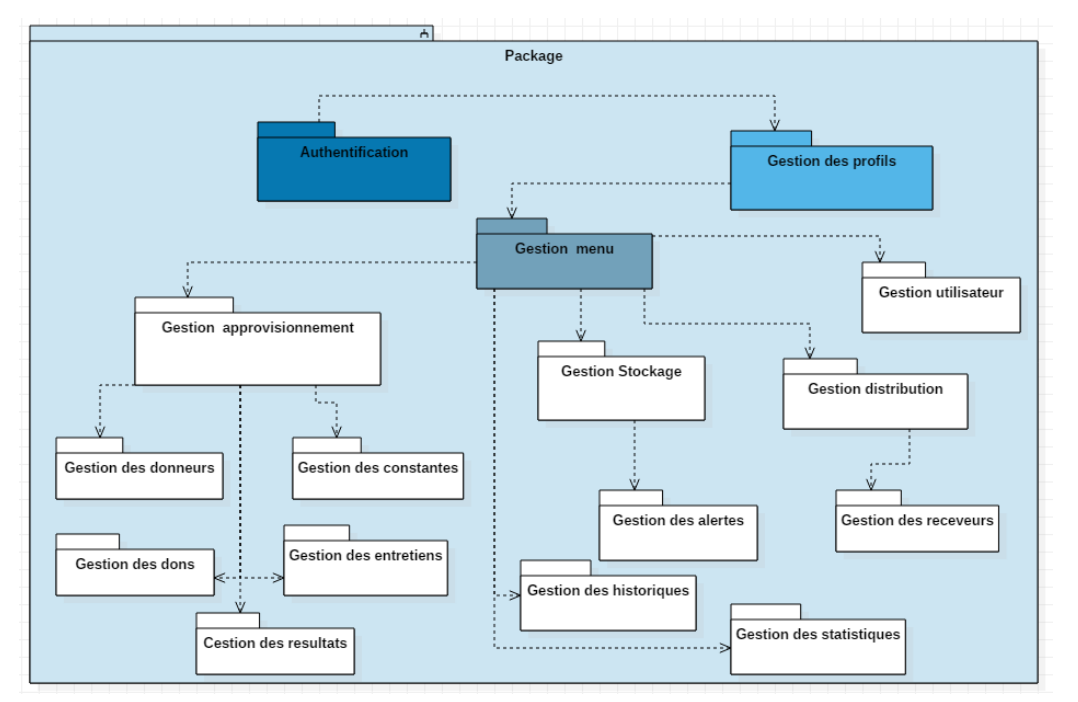

**Figure 18** : Diagramme de Package

### **4. Diagramme de Déploiement**

Le diagramme de déploiement permet de représenter les outils sur lesquels s'exécute l'application. Ces outils comprennent des nœuds correspondant aux supports physiques (serveurs, routeurs) ainsi que la répartition des artefacts logiciels (bibliothèques, exécutables) sur ces nœuds. Ce, faisant notre application, sera déployée sur un serveur dédiée et emprunte le réseau internet pour être accessible aux clients. L'application est déployée sur des machines de 4 Go de RAM et 2.00GHZ de vitesse processeur pour la plupart. Le serveur est contenu dans une machine de 8 Go de RAM. La machine du major avec 4 Go de RAM et 2.00GHZ de vitesse processeur utilise l'application, la machine de l'infirmier du médecin et celle du technicien avec les mêmes propriétés. En plus de ça nous avons un serveur de base de données qui permet de stocker les données.

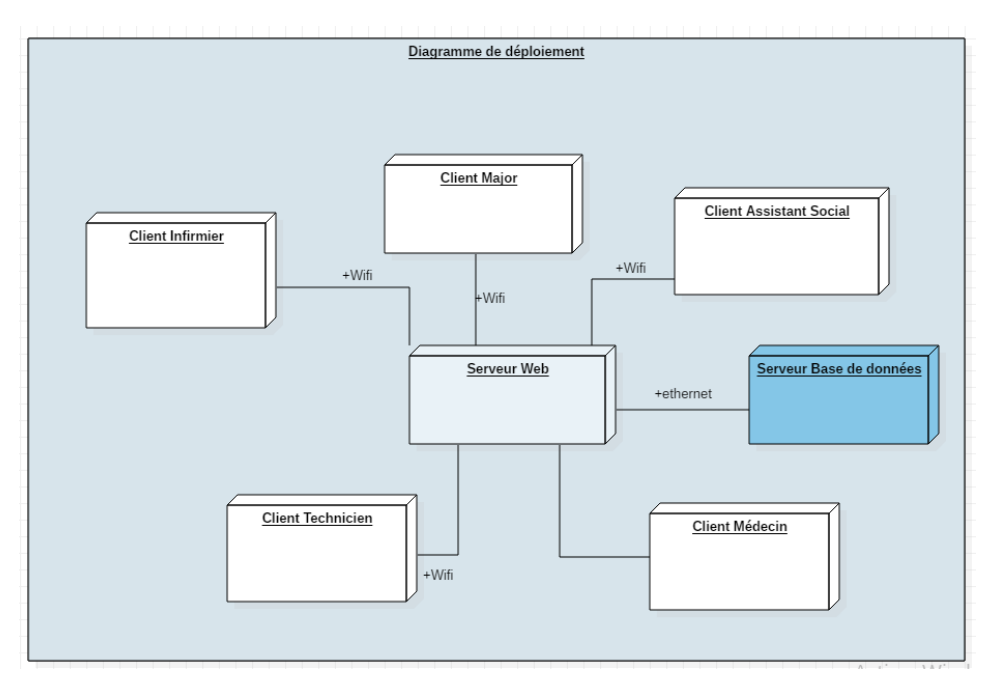

**Figure 19 :** Diagramme de Déploiements

## **III. CONCEPTION DETAILLEE DE L'AGDS– HPZ**

Après avoir fait la conception préliminaire, qui représente une étape délicate, car intégrant le modèle d'analyse dans l'architecture technique de manière à tracer la cartographie des composants du système à développer, nous allons entamer la conception détaillée qui permet la génération du dictionnaire des données et d'étudier comment réaliser le diagramme de classe. Une classe est une description d'un groupe d'objets partageant un ensemble commun de propriétés (les attributs), de comportements (les opérations ou méthodes) et de relations avec d'autres objets (les associations et les agrégations).

Une classe de conception est composée par :

- **Son nom ;**
- **Des attributs** : chaque attribut d'une classe est identique pour chaque instance de cette classe ;
- **Des méthodes** : elles définissent le comportement de la classe elle-même.

# **1. Diagramme de classes participantes aux fonctionnalités de l'authentification**

Dans le diagramme de classe (**Figure 20 :** Diagramme de classe participant aux fonctionnalités de l'authentification et des profils) ci-après utilisateurs, espaceNumeriqueTravail, Major, Infirmier, Médecin, Assistant Social et Technicien sont des classes participantes. Il y'a cinq utilisateurs. Chaque utilisateur a un espace numérique de travail qui lui est propre.

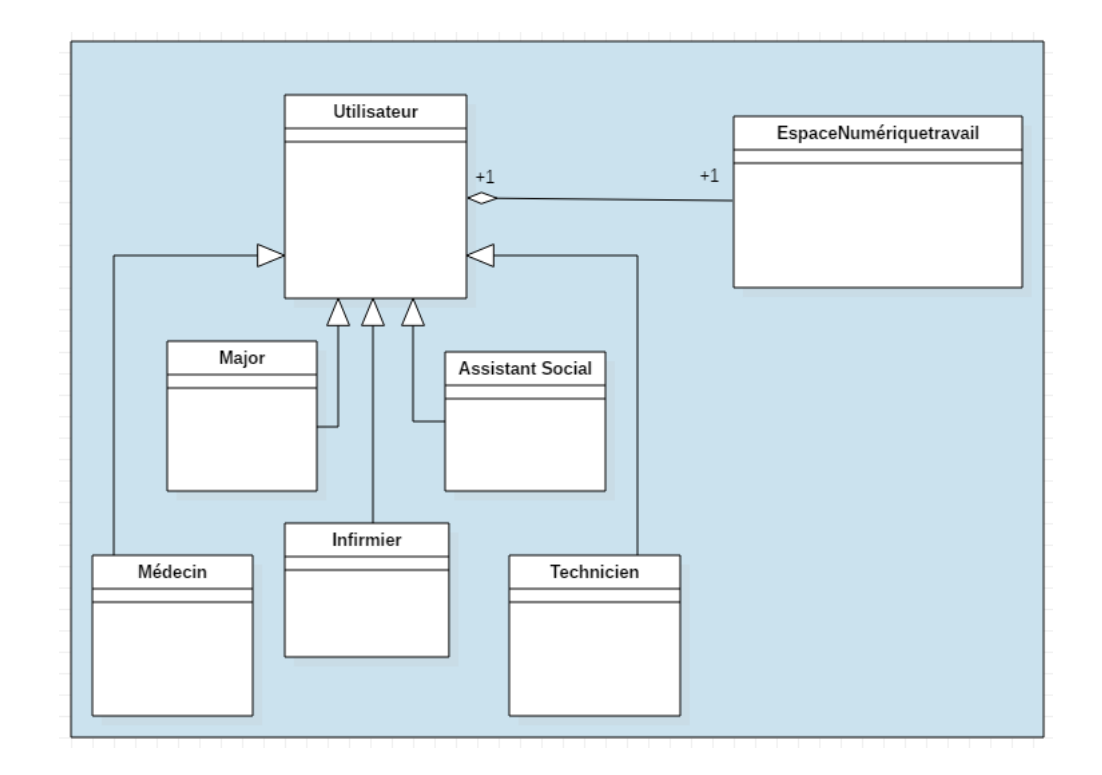

**Figure 20 :** Diagramme de classes participantes aux fonctionnalités de l'authentification et de la gestion des profils

#### **2. Diagramme de classes participantes à la gestion des dons de sang**

Le diagramme de classes est un schéma qui permet de présenter les classes et les interfaces des systèmes ainsi que les différentes relations entre celles-ci. Ce diagramme fait partie de la partie statique d'UML, car il fait abstraction des aspects temporels et dynamiques. Une classe décrit les responsabilités, le comportement et le type d'un ensemble d'objets. Les éléments de cet ensemble sont les instances de la classe. Ainsi, le diagramme de classe suivant décrit l'ensemble des classes intervenant dans la mise en œuvre de l'application gestion des dons de sang. Les classes représentées sont :

**Donneur :** qui permet de décrire un donneur avec toutes les informations nécessaires dans cette gestion particulière (id, nom, prénom, âge, sexe,).

**Don :** cette classe représente les dons de sang prélevés aux donneurs enregistrés. C'est à ces derniers que seront rattachés les résultats ;

**Groupe sanguin :** cette classe représente les groupes sanguins de sang qui doivent être attribués après leur test et au receveur avant leur distribution.

**Constante :** qui permet de décrire les mesures des donneurs, les informations nécessaires dans cette gestion particulière (id, code donneur, poids, âge, taille, tension, poids, température, pouls)

**Entretien :** qui permet de décrire les séries de questions relatives à la santé du donneur. Un donneur avec toutes les informations nécessaires dans cette gestion particulière (id, code donneur, les antécédents, et les maladies des deux derniers mois).

**Receveur :** cette classe nous permettra d'enregistrer les différents receveurs reçus au niveau de l'UBS avec leur motif de transfusion.

**Demande :** cette classe permet d'enregistrer de demandes envoyées par le prescripteur du receveur pour la mise en œuvre de la livraison. Elle fera essentiellement ressortir le motif du receveur la quantité prescrite pour le receveur, le produit fourni par le receveur.

**Distribution :** comme son nom l'indique, cette classe permettra de décrire la distribution effectuée par un employé pour un receveur. Cette classe fera essentiellement ressortir les détails suivants (date, prescripteur, lieu (service), quantité demandée, quantité fournie, produit demandé, produit fourni) ;

**Résultat :** Dans notre cas le résultat va représenter les résultats produits par le don de sang qui feront l'objet d'une distribution. Pour le test il sera rajouté des informations telles que (groupe sanguin, rhésus, hépatite A et B test syphilis, VIH);

**Utilisateur :** cette ultime classe permettra quant à elle de gérer les accès aux données de l'application. Elle décrira les utilisateurs avec leur identifiant (login) et mot de passe avec un profil bien défini.

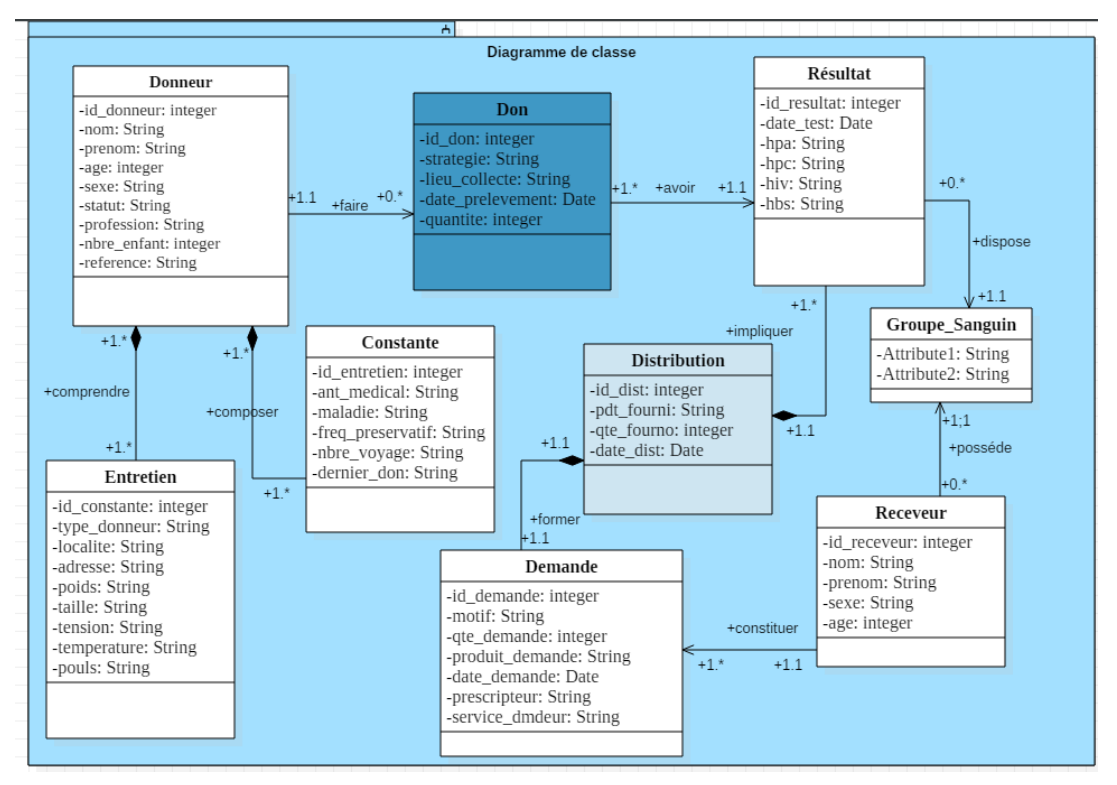

**Figure 21** *: Diagramme de classes participantes à la gestion des dons de sang*

## **3. Le dictionnaire de données**

Un dictionnaire des données est une collection de métadonnées ou de données de référence nécessaire à la conception d'une base de données relationnelles. Il revêt une importance stratégique particulière, car il est le vocabulaire commun de l'organisation. Il décrit des données aussi importantes que les clients, les nomenclatures de produits et de services, les annuaires, etc. C'est donc le référentiel principal de l'entreprise, sur lequel s'appuient les décisions de celleci. Il est souvent représenté par un tableau à quatre colonnes contenant le nom, le code et le type de donnée ainsi que des commentaires.

Par rapport aux différentes tables représentées dans la base de données qui contient les informations de AGDS – HPZ, nous allons essayer de faire la description du type de données utilisées par table illustré dans l'annexe 1. La base de données est constituée de plusieurs tables.

Ce chapitre nous a permis dans une première section de faire le listing des besoins techniques de l'AGDS ainsi que la conception générique. Dans la deuxième section du chapitre, nous avons réussi à faire la conception détaillée de notre application de gestion des dons de sang.

# CHAPITRE IV : IMPLEMENTATION ET PRESENTATION DE L'APPLICATION

L'objectif de ce présent chapitre est de faire la description du processus qui nous a permis de parvenir à l'implémentation de l'AGDS. Ce processus a commencé par une implémentation de la base de données destinée à contenir les données utilisées par le futur système. À la suite de cela, nous essayerons de montrer quelques bouts de code réalisés avec le langage PHP qui nous ont permis d'implémenter l'application. Et enfin nous montrerons les principales interfaces et fenêtres de l'application.

# **I. OUTILS ET TECHNONLOGIES UTILISES**

Pour développer l'application liée à la gestion des dons de sang de l'HPZ, nous avons utilisé plusieurs outils et nous allons faire une petite présentation de ces derniers.

## **1. Outils et Conception : StarUML**

Un outil de conception est un logiciel qui permet de concevoir des diagrammes, comme les diagrammes de cas d'utilisation, de classes, de séquences, etc. **Software Ideas Modeler** est un des logiciels de conception parmi tant d'autres (ArgoUML, Papyrus, UML Designer, etc.). C'est un outil d'UML et de génie logiciel assisté par ordinateur. Le modeleur prend en charge tous les 14 types de diagramme spécifiés dans UML 2.4. Il supporte également entre autres les diagrammes et standards, comme les organigrammes, les diagrammes de flux de données, etc.

# **2. Environnement de développement : Visual Studio Code**

**Visual Studio Code** est un environnement de développement parmi tant d'autres (Eclipse, NetBeans, QtCreator, etc.). C'est un éditeur de code extensible développé par Microsoft pour Windows, Linux et OS X. En programmation informatique, un environnement de développement est un ensemble d'outils qui permet d'augmenter la productivité des programmeurs qui développent des logiciels. Il comporte un éditeur de texte destiné à la programmation, des fonctions qui permettent, par pression sur un bouton, de démarrer le compilateur ou l'éditeur de liens ainsi qu'un débogueur en ligne, qui permet d'exécuter ligne par ligne le programme en cours de construction [15]. **Visual Studio Code** est un environnement de développement parmi tant d'autres (Eclipse, NetBeans, QtCreator, etc.). C'est un éditeur de code extensible développé par Microsoft pour Windows, Linux et OS X.

# **3. Le langage PHP**

Un langage de programmation est une notation conventionnelle destinée à formuler des algorithmes et produire des programmes informatiques qui les appliquent. **PHP** (officiellement, ce sigle est un acronyme récursif pour PHP Hypertext Preprocessor) est un langage de programmation parmi tant d'autres (Java, C, C++, etc.). Autrement dit, c'est un langage de scripts généraliste et Open Source, spécialement conçu pour le développement d'applications web. Il peut être intégré facilement au HTML.

# **4. Le langage de requête SQL**

Dans Wikipédia, **SQL** (Structured Query Language, en français langage de requête structurée) est un langage informatique normalisé servant à exploiter des bases de données relationnelles.

# **5. Le langage de balisage HTML**

Les langages de balisage représentent une classe de langages spécialisés dans l'enrichissement d'information textuelle. Ils utilisent des balises, unités syntaxiques délimitant une séquence de caractères ou marquant une position précise à l'intérieur d'un flux de caractères (par exemple un fichier texte) [17]. L'HyperText Markup Language, généralement abrégé HTML est un langage de balisage parmi tant d'autres (DocBook, TEI, WML, etc.). Autrement dit, c'est le langage de balisage conçu pour représenter les pages web. C'est un langage permettant d'écrire de l'hypertexte, d'où son nom.

# **6. Frameworks : BootStrap et Jquery**

En programmation informatique, un framework désigne un ensemble cohérent de composants logiciels structurels, qui sert à créer les fondations ainsi que les grandes lignes de tout ou d'une partie d'un logiciel

L'utilité d'un framework est d'éviter de passer du temps à développement ce qui a déjà été fait par d'autres, souvent plus compétents, et qui a en plus utilisé et validé par de nombreux utilisateurs. **Bootstrap** et **jQuery** sont des frameworks parmi tant d'autres (Symfony, Zend Framework, Laravel, etc.).

**Bootstrap** est une collection d'outils utile à la création du design de sites et d'applications web. C'est un ensemble qui contient des codes HTML et CSS, des formulaires, boutons, outils de navigation et autres éléments interactifs, ainsi que des extensions JavaScript en option.

**JQuery** est une bibliothèque JavaScript libre et multi-plateforme créée pour faciliter l'écriture de scripts côté client dans le code HTML des pages web.

# **7. Le serveur d'application : XAMPP**

Un serveur web est spécifiquement un serveur multi-service utilisé pour publier des sites web sur Internet ou un intranet. **XAMPP** (X (cross) Apache MariaDB Perl PHP) est un serveur web parmi tant d'autres (EasyPHP, WAMP, etc.). C'est un ensemble de logiciels permettant de mettre en place facilement un serveur Web local, un serveur FTP et un serveur de messagerie électronique. Il offre une bonne souplesse d'utilisation, réputée pour son installation simple et rapide.

# **8. Le SGBDR MySQL.**

Un Système de Gestion de Bases de Données Relationnelles (SGBDR) est un logiciel système servant à stocker, à manipuler ou à gérer et à partager des informations dans une base de données, en garantissant la qualité, la pérennité et la confidentialité des informations, tout en cachant la complexité des opérations [22]. **MySQL** est un SGDBR parmi tant d'autres (Oracle Database, PostgreSQL, SQLite, etc.). Il fait partie des logiciels de gestion de bases de données les plus utilisés au monde.

Le choix des outils et technologies à utiliser pour la réalisation de ce projet nous mène directement à la phase de l'implémentation de l'application. Cette dernière sera l'objet de la section suivante.

# **II. IMPLEMENTATION**

La phase de l'implémentation consiste au codage (ou à la programmation) du système. Pour ce faire, nous allons d'abord présenter l'implémentation de la base de données, ensuite celle de l'application.

# **1. Implémentation de la base de données**

L'implémentation de la base de données consiste d'abord à mettre en place le modèle logique de données pour ensuite passer à l'implémentation de ce dernier. En outre, elle consiste à transformer notre diagramme de classe en modèle physique de données.

# **a. Le modèle Physique de données (MPD)**

Le Modèle Physique des Données (MPD) consiste à implanter une [base de données](https://fr.wikipedia.org/wiki/Base_de_donn%C3%A9es) [d](https://fr.wikipedia.org/wiki/Base_de_donn%C3%A9es)ans u[n](https://fr.wikipedia.org/wiki/Base_de_donn%C3%A9es_relationnelle) **[SGBDR,](https://fr.wikipedia.org/wiki/Base_de_donn%C3%A9es_relationnelle)** c'est-à-dire le traduire dans un langage de définition de données. L[e](https://fr.wikipedia.org/wiki/Langage_de_d%C3%A9finition_de_donn%C3%A9es) [langage](https://fr.wikipedia.org/wiki/Langage_de_d%C3%A9finition_de_donn%C3%A9es) utilisé pour ce type d'opération est l[e](https://fr.wikipedia.org/wiki/Structured_Query_Language) **[SQL](https://fr.wikipedia.org/wiki/Structured_Query_Language)**[.](https://fr.wikipedia.org/wiki/Structured_Query_Language)

La migration des clés primaires dépend des cardinalités des tables. Les clés primaires migrent vers les tables où les cardinalités sont minimes. Dans ce modèle, les clés primaires sont soulignées tandis que les clés étrangères sont précédées par un dièse '#'.

**Donneur (id\_donneur, nom, cni, prenom, sexe, datnaiss, tel, statut, profession, nbre\_enfant) Constante (id\_const, age, type\_donneur, localité, adresse, poids, taille, tension, temperature, pouls #donneur) Antécédent (id\_antecedent, antecedent\_médical, maladie\_derniermois, datedernier\_don, frequence\_preservatif, satut\_sero, #donneur) Don (id\_don, type\_strategie, quantité, date\_don, date\_preemption, lieu #donneur) Résultat (id\_test, maladie, resultat, date\_test #groupage) Groupage (id\_groupe, groupe, rhesus) Receveur (id\_receveur, nom, prenom, age, #groupage) Demande (id\_demande, quantite\_D,#groupe\_D, motif, produit\_D, date\_D) Distribution (id\_dist, #receveur, #don, #groupe\_F, quantite\_F, date\_F, #user)**

**Figure 22 :** Modèle Physique de données de la BD

#### **b. La création de la base de données sous Mysql de XAMPP**

Dans cette sous-section nous trouverons les requêtes qui ont servies à la création de douze (12) tables utilisées pour l'application de gestion des dons de sang de l'hôpital de l'HPZ. Les codes SQL ayant permis d'obtenir les douze (12) tables sont rattachées au document à l'annexe de ce rapport. Ainsi pour créer la base de données, il suffit de démarrer tout simplement XAMPP. À ce niveau nous allons créer la base de données dénommée « db\_banque\_sang». La figure suivante décrit les tables qui sont obtenues.

antecedent <a> **Exercise Additioner & All Structure & Rechercher 3-i Insérer et Vider O Supprimer** 5 InnoDB latin1 swedish ci 16 Kio □ code → 国Afficher 上 Structure → Rechercher ユー Insérer ■ Vider ● Supprimer → 9 InnoDB latin1\_swedish\_ci 16 Kio La □ constante A T Afficher T Structure & Rechercher T is insérer Wider Supprimer 5 InnoDB latin1\_swedish\_ci 16 Kio □<br>□ demande ☆ □ Afficher ♪ Structure → Rechercher プ - Insérer <del>■</del> Vider ● Supprimer 0 InnoDB latin1\_swedish\_ci 16 Kio □ distribution ★ 圓 Afficher M Structure → Rechercher Ne Insérer M Vider ● Supprimer 0 InnoDB latin1\_swedish\_ci 16 Kio n don < n Afficher /> Structure & Rechercher Te Insérer Mider & Supprimer 2 InnoDB latin1\_swedish\_ci 16 Kio onneur <a>
Thomas <a>
Thomas <a>
Thomas <a>
Thomas <a>
Thomas <a>
Thomas <a>
Thomas <a>
Thomas <a>
Thomas <a>
Thomas <a>
Thomas <a>
Thomas <a>
Thomas <a>
Thomas <a>
Thomas <a>
Thomas <a</a>
Thomas <a>
Thomas <a>
Thomas <a> □ groupage ☆ ■ Afficher ★ Structure → Rechercher 3: Insérer → Vider ● Supprimer 0 InnoDB latin1\_swedish\_ci 16 Kio D personnel ★ ■ Afficher M Structure → Rechercher Me Insérer ■ Vider ● Supprimer 0 InnoDB latin1 swedish ci 16 Kio □ receveur • **In Afficher In Structure • Rechercher 3-i** Insérer In Vider ● Supprimer 2 InnoDB latin1\_swedish\_ci 16 Kio Afficher Mustructure & Rechercher 3-i Insérer Wider O Supprimer 1 InnoDB latin1 swedish ci 16 Kio  $\Box$  test Afficher Tristructure & Rechercher The Insérer Trivider O Supprimer 0 InnoDB latin1 swedish ci 16 Kio  $\Box$  user 12 table(s) Somme 31 InnoDB latin1\_swedish\_ci 192 Kio 0 o

connexion à la base de données nécessite le démarrage du serveur XAMPP. À ce niveau, nous Figure 23 : Base de données de l'application

pourrons nous connecter à la base de données nommée « dbbanquesang ». Ce nom sera mentionné lors de la configuration du fichier Database (Figure 19) pour établir la connexion.

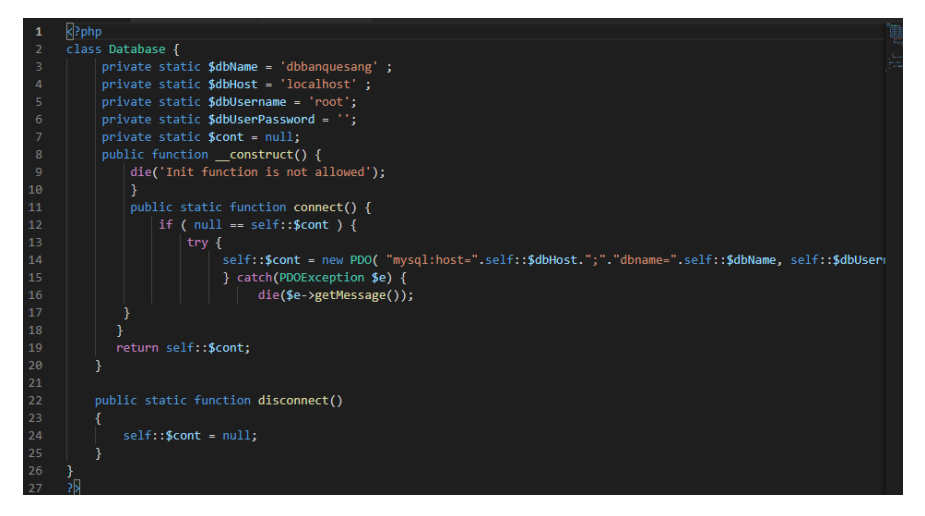

**Figure 24** : Database

Dans la section qui suit, nous parlons du codage de l'application.

### **2. Implémentation de l'application**

L'implémentation est une phase du projet qui consiste à coder l'application en tant telle. Ainsi, dans cette partie, nous allons présenter quelques captures d'écran de codes du module « Donneur » en l'adaptant au modèle MVC.

#### **a. La classe « Donneur » Modèle**

La figure ci-dessous représente la classe Donneur permettant d'afficher l'ensemble des données pour un donneur.

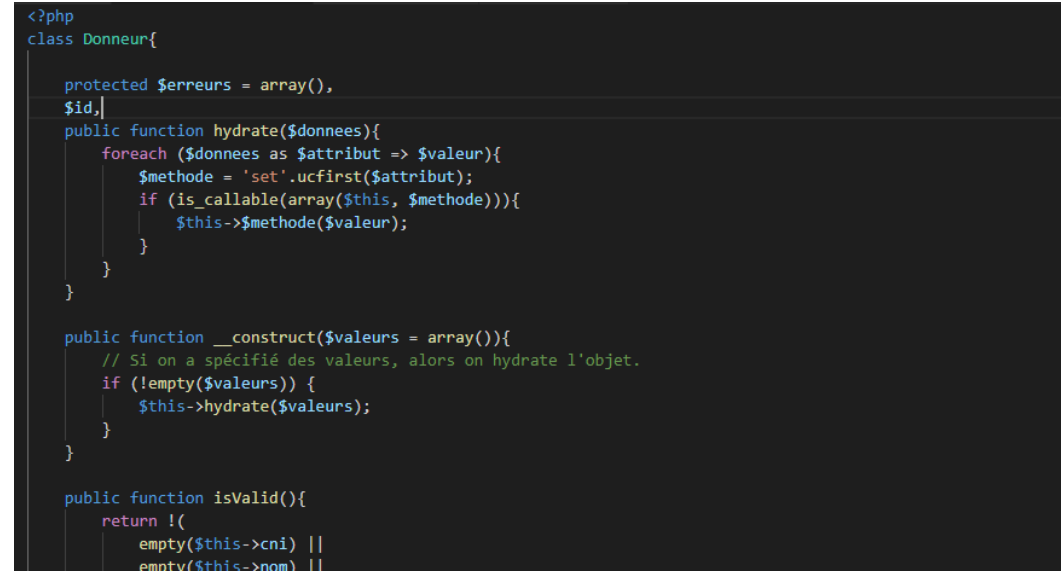

**Figure 25** : La classe « Donneur » : Modèle

#### **b. La classe « ManagerDonneur » : Contrôleur**

La figure ci-dessous représente la classe permettant de Contrôler les traitements sur Donneur. Elle permet d'orienter toutes les actions (ajout, suppression, modification, …) effectuées par l'utilisateur vers leurs méthodes ou pages concernant.

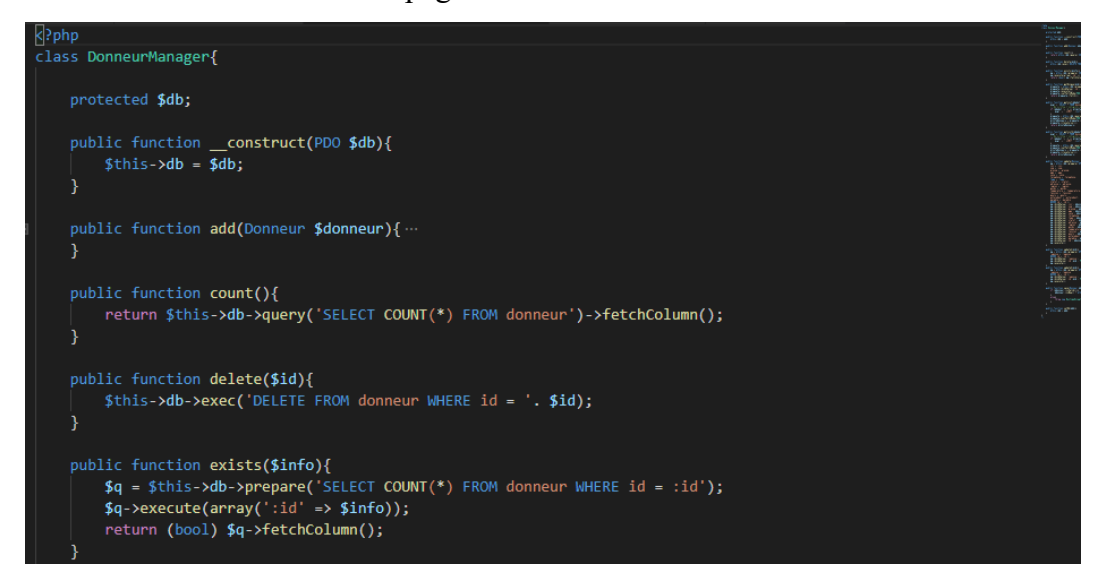

**Figure 26** : Classe « ManagerDonneur » : Contrôleur

# **c. Le fichier « Donneur » : Vue**

L'aspect visuel de l'application est représenté par la figure ci-dessous. Elle représente le design et l'interface graphique afin de faciliter l'utilisation du système.

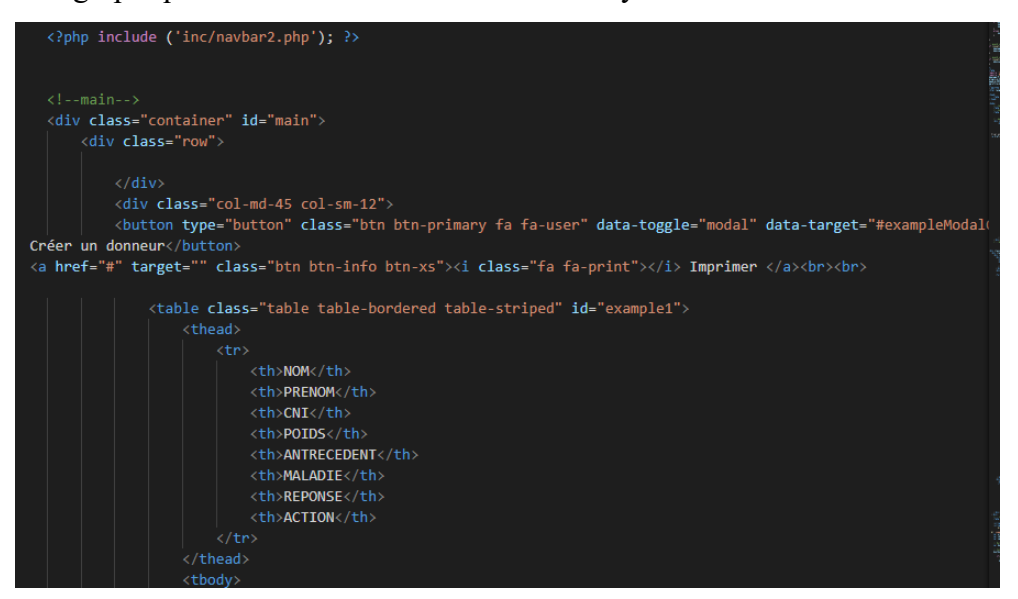

**Figure 27** : Fichier Donneur : Vue

# **d. Le fichier ManagerDonneur : Métier**

La figure ci-dessous représente la classe Manager Donneur permettant de gérer toutes les actions (ajout, suppression, modification, …) effectuées par l'utilisateur.

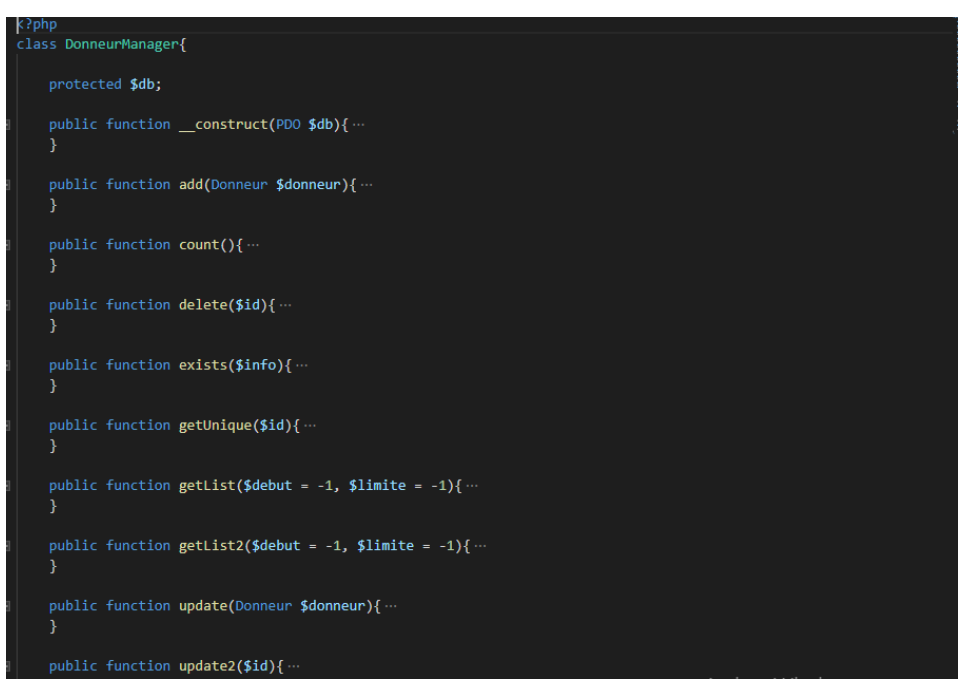

**Figure 28**: La classe « ManagerDonneur » : Métier

De façon générale, les logiciels et applications sont exposés à des risques d'attaques (cybercriminalité). Il faudra donc, avant, pendant et après le développement, mettre en œuvre des techniques de sécurité afin de protéger les applications des éventuelles attaques. Ainsi, dans la section qui suit, nous parlerons de la sécurisation de notre application.

# **3. Sécurisation de l'application**

Notre application est développée avec la technologie PHP. Nous avons pris le temps de la protéger contre les éventuelles attaques en passant notamment par :

### **L'authentification avant utilisation de l'application :**

Afin de limiter l'accès à l'application, nous avons mis en œuvre un système d'authentification (saisie de pseudo et de mot de passe) pour les utilisateurs. Cela nous permettra de répondre aux questions suivantes : qui s'est connecté ? Qu'est-ce qu'il a le droit de faire ? Qu'est-ce qu'il a fait ?

**La mise en œuvre d'une stratégie de programmation défensive** : La programmation défensive est une méthode qui consiste à écrire son code de façon à s'attendre à des attaques.

En effet, l'utilisateur peut insérer des fautes non détectées. Pour éviter que cela arrive, nous avons prévu des traitements pour les fautes :

- **L'injection de données** : afin d'éviter que des données non voulues soient interprétées dans le code (requêtes SQL, par exemple), nous les avons bien vérifiées avant de les passer en paramètres à des fonctions de notre application. En effet, nous avons testé si les types des variables sont bien les types attendus. En plus, les mots de passe des utilisateurs sont cryptés par la fonction MD5 ().
- **Journaliser toutes les erreurs** : cela pour capter les erreurs afin de repérer les attaques**.**  Par exemple, les erreurs envoyées à un utilisateur après trois ou quatre fois de tentatives de connexion (saisie de pseudo et de mot de passe) sans succès sont susceptibles de laisser croire que c'est un cybercriminel.

#### **La prise en garde de notre environnement réseau et d'hébergement**

Sur le plan d'hébergement, nous avons prévu de réaliser certaines actions pour se munir des attaques :

- **Des outils comme les reverse proxy**. Ils nous permettront d'écarter certaines requêtes inattendues.
- **Utiliser un pare-feu**. Dans le but d'éviter l'inclusion de fichier PHP distant (PHP include), nous bloquerons les connexions sortantes depuis le serveur web**.**

Maintenant, nous allons, dans la section suivante, présenter l'application que nous avons développée.

### **III. PRESENTATION DE L'AGDS – HPZ**

Au terme d'un assez long processus, nous nous retrouvons avec ce qu'il serait possible d'appeler un produit fini. En effet, l'application de gestion des dons de sang est à présent prête à être présentée. Cette application est l'aboutissement d'un travail qui est parti de sa conception à son implémentation en passant par sa modélisation bien entendu.

Dans cette partie nous allons faire une « visite guidée » de l'application. Nous commencerons par lister toutes les fonctionnalités disponibles. Ensuite, il sera question de faire ressortir les fonctionnalités accessibles à chaque utilisateur.

# **1. Présentation de quelques interfaces graphiques de l'Application**

Les interfaces graphiques concernent une partie importante dans la réalisation d'une application (que ce soit web, mobile ou desktop) car permettant à l'utilisateur d'y naviguer (utiliser) facilement.

Dans cette partie, afin de bien présenter les principales interfaces graphiques, nous allons faire un petit scénario. Ce dernier consistera à simuler, de façon pratique et générale, la gestion des dons de sang à l'UBS. Mais avant cela, nous présentons une vue globale de l'application sur la figure suivante.

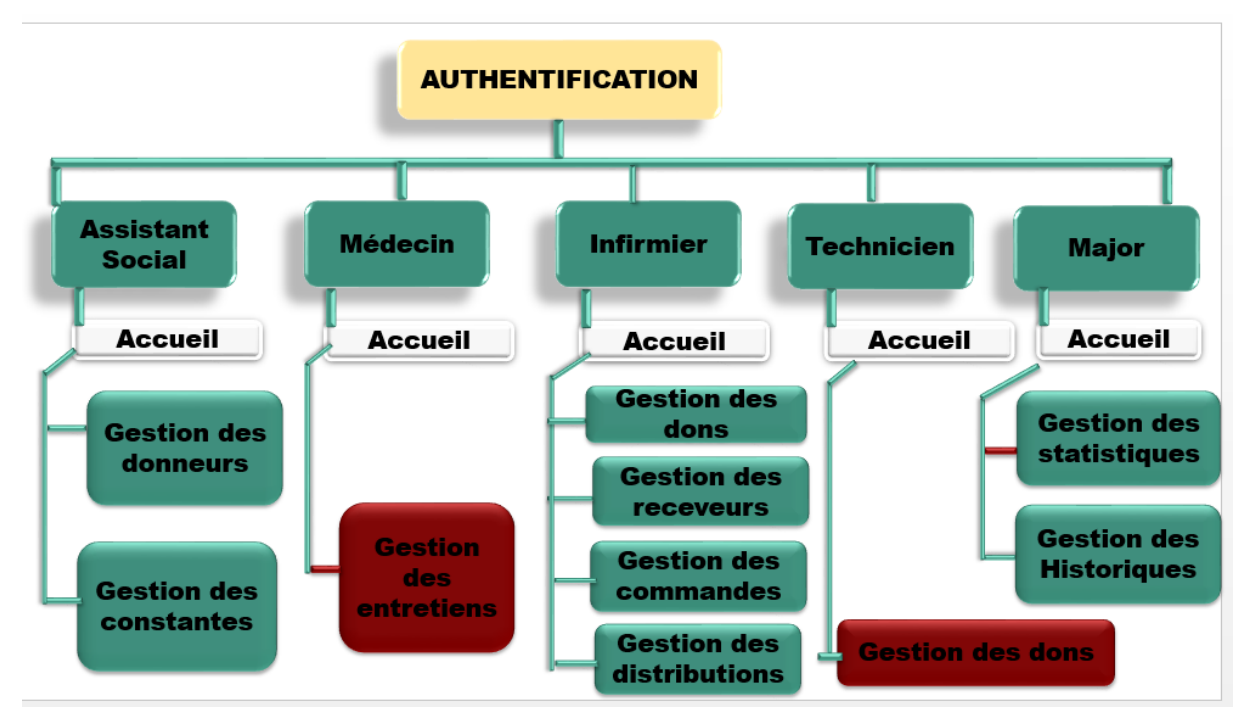

Figure 29 : Vue d'ensemble de l'application

Au niveau de la page d'accueil de l'application, il nous est possible de constater qu'il y a d'abord un menu horizontal qui se présente à nous. À partir de ce menu, l'utilisateur peut accéder aux diverses fonctionnalités qui lui sont proposées. Cela veut dire que cette apparence du menu sera appelée à changer selon le type d'utilisateur :

**L'assistant social :** il est l'acteur de la gestion des donneurs et des constantes, il est l'utilisateur qui est chargé d'ajouter un donneur, de le modifier ou de le supprimer. Pour gérer le fichier d'un patient l'assistant social doit d'abord saisir les éléments caractéristiques du donneur, les données d'état-civil et les renseignements pratiques tels que le sexe l'âge l'adresse la profession puis les informations médicales importantes telles que les constantes que sont : le poids, la taille la température et le pouls. Cette étape crée la fiche du donneur (voir figure 30).
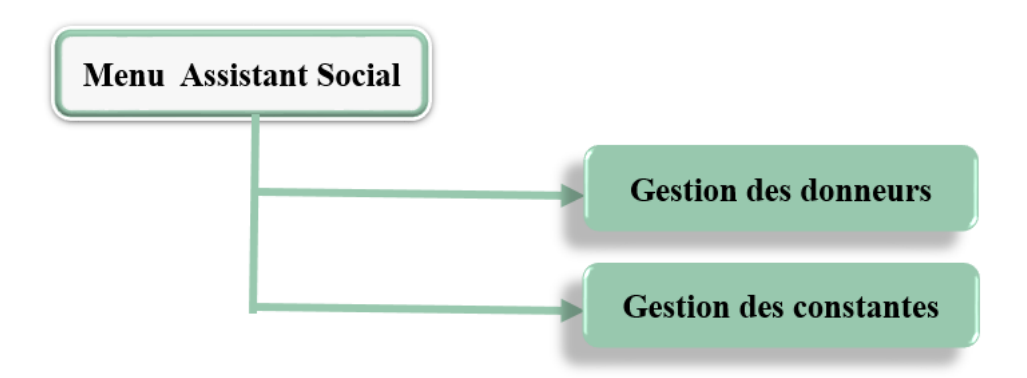

**Figure 30** : Menu d'accueil de l'assistant social

**L'infirmier :** L'infirmier : pour pouvoir participer au don de sang, le donneur doit être d'abord inscrit par l'assistant social et avoir le consentement du médecin avec qui il a tenu un entretien. C'est enfin qu'il se dirige vers l'infirmier qui va valider le don de sang en lui faisant des prélèvements. L'infirmier est donc l'utilisateur qui est chargé de valider les dons de sang. Ces actions sont entre autres :

- $\checkmark$  Ajout d'une distribution : gérer les commandes des produits sanguins auprès des receveurs en vue de transfusion.
- $\checkmark$  Ajout d'un receveur : c'est celui qui doit recevoir le produit sanguin. Ainsi, l'infirmier sera chargé de lui enregistrer toutes ces informations.
- $\checkmark$  Affichage de la liste des analyses.

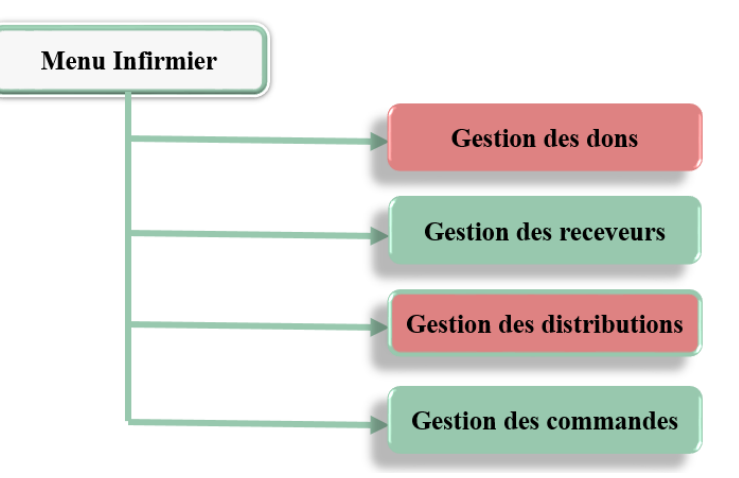

**Figure 31 :** Menu d'accueil de l'infirmier

Le médecin c'est l'utilisateur qui est chargé de gérer l'entretien médical du donneur en lui proposant un questionnaire que celui-ci est tenu de répondre. Puis il va sélectionner les donneurs selon leur aptitude ou leur inaptitude. C'est à partir de ce moment que le donneur pourra faire un don de sang avec son aval ou qu'il sera exclu.

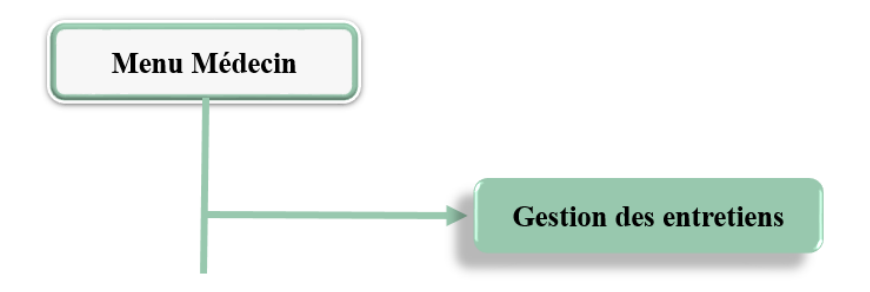

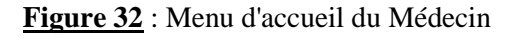

Le technicien : c'est l'utilisateur qui sera chargé de faire la saisie de chaque poche du moment où le résultat de cette poche a été délivré. En effet, il va enregistrer pour chaque don de sang validé avec un critère précis (450 ml), se charger d'ajouter ses résultats d'analyse, de le modifier, ou de le supprimer.

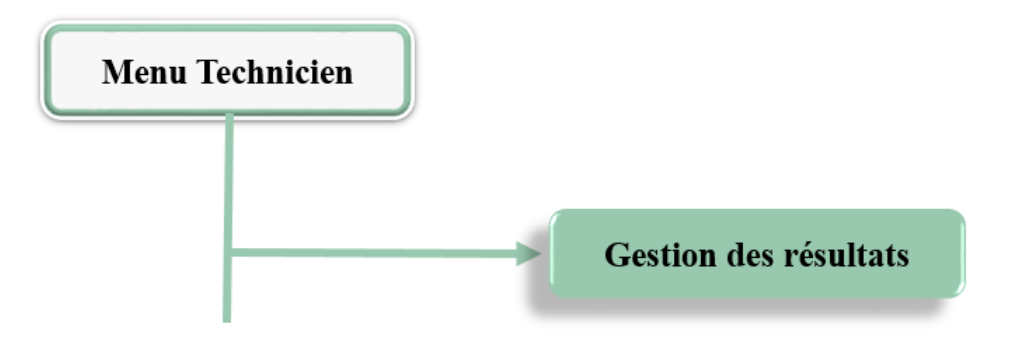

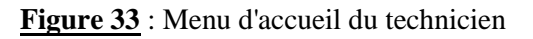

Le major : c'est l'utilisateur qui est tenu de gérer les analyses de contrôle de qualité réalisées sur le produit en recevant des alertes. Ces actions sont autres :

- $\checkmark$  Visualiser les statistiques
- $\checkmark$  Imprimer la liste des donneurs et de pouvoir faire un suivi des dons.

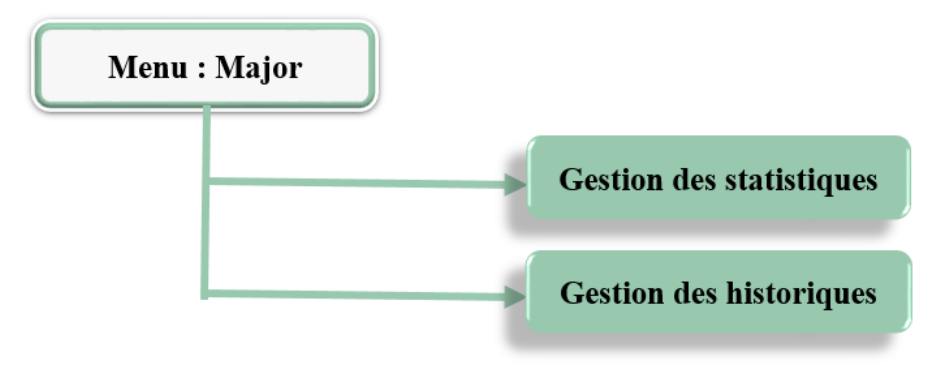

**Figure 34** : Menu d'accueil du major

**L'administrateur :** il est le super utilisateur de l'application. Ce statut fait lui permet d'ajouter, de supprimer ou de modifier les utilisateurs de l'application. Il est le garant de la pérennité de l'application de la gestion des dons de sang.

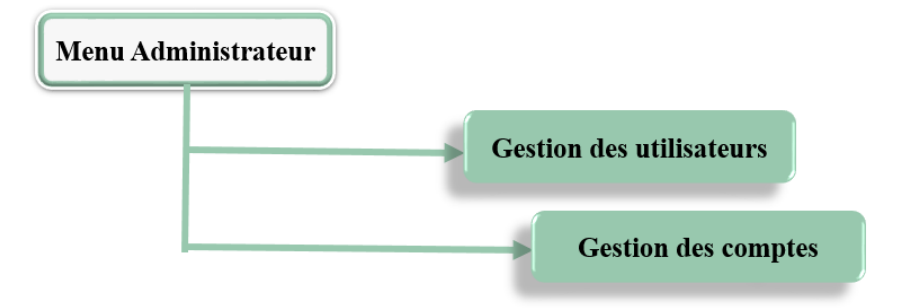

**Figure 35** : Menu d'accueil de l'administrateur

# **2. Authentification**

L'interface d'authentification, voire Figure 30, apparaît quand un utilisateur tente d'accéder à l'application. Ainsi, pour avoir accès à l'application, l'utilisateur doit saisir un identifiant et un mot de passe. Si ces informations tapées sont bonnes, il accède à une page d'accueil selon son profil (assistant social, Médecin, Infirmier, Major ou Technicien) Sinon il reste sur cette page d'authentification.

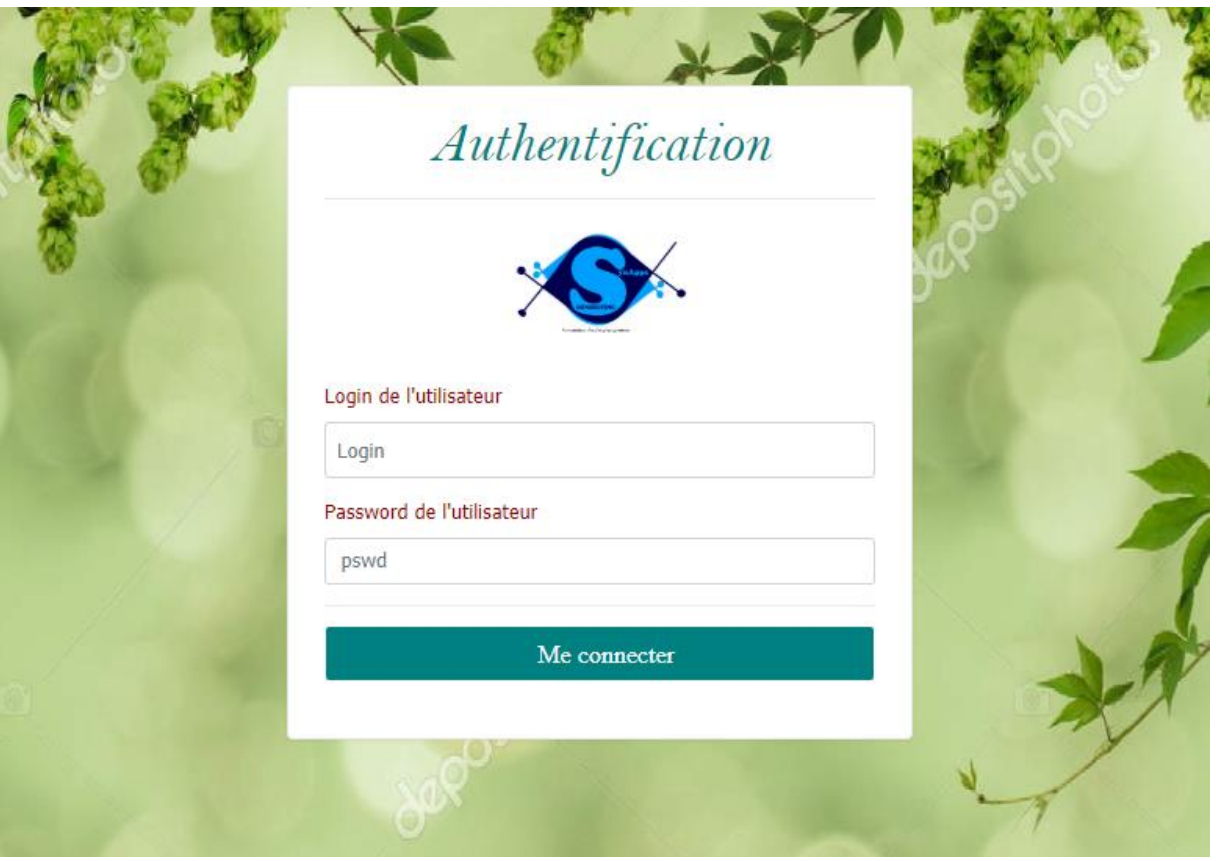

**Figure 36** : Page d'authentification

### **3. Scénario de gestion de don de sang**

Un scénario est le déroulement selon un plan préétabli comprenant généralement des indications techniques. Pour aboutir à notre objectif, nous allons faire un petit scénario. Ce dernier consistera à simuler, de façon pratique et générale, la gestion des dons de sang à l'UBS. Rappelons au préalable que nous avons plusieurs modules. Ainsi, dans notre cas, nous allons simuler la gestion des approvisionnements. Le schéma ci-dessous montre les différentes étapes à suivre pour le module approvisionnement. C'est avec ce schéma que nous allons faire une visite guidée de notre application.

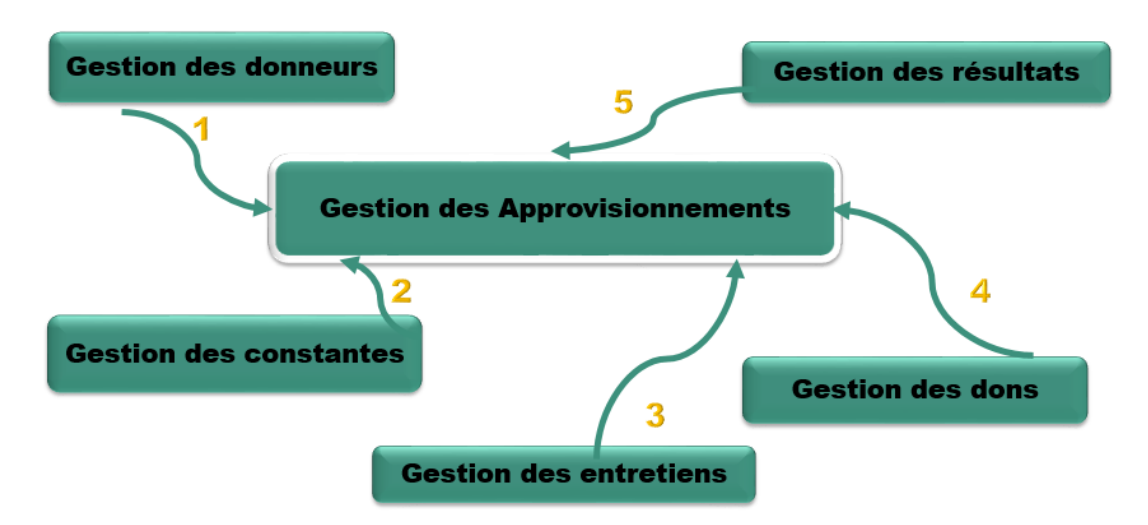

**Figure 37** : Schéma de la Gestion des approvisionnements

Pour effectuer la gestion des approvisionnements qui est la **première étape** pour la gestion des dons de sang. Il nous faut d'abord créer un donneur qui suppose être la première activité de ce module. Ainsi, nous allons donner un exemple de donneur nommé Aminata NDIAYE Nous allons enregistrer ses coordonnées.

Après avoir saisi un bon couple login et mot de passe, l'assistant social va accéder à sa page d'accueil (voir figure 38).

|                                        | Show       | entries<br>$\div$<br>10 <sup>°</sup> |                |          |      |                   |              |                       | Search:  |                  |
|----------------------------------------|------------|--------------------------------------|----------------|----------|------|-------------------|--------------|-----------------------|----------|------------------|
|                                        | <b>CNI</b> | t.                                   | <b>Nom</b>     | Prénom   | Sexe | Date<br>naissance | Tel          | <b>Nbre</b><br>enfant | Modifier | Supprimer        |
|                                        | $\bullet$  |                                      | adama          | ba       |      | 1                 | $\mathbf{1}$ | 1                     | Modifier | <b>Supprimer</b> |
| MT                                     | $\bullet$  | 111119820877                         | <b>BODIANG</b> | Lamine   | M    | 12/09/1982        | 778996732    | $\overline{2}$        | Modifier | <b>Supprimer</b> |
| Nom: assistante<br>Prénom assistante   | Œ          | 111119870876                         | <b>CISSE</b>   | Mansour  | M    | 12/09/1987        | 786754321    | $\mathbf{1}$          | Modifier | <b>Supprimer</b> |
| <b>Profil: Assistante</b>              | $\bigodot$ | 111119880877                         | <b>BODIANG</b> | Thierno  | M    | 07/09/1988        | 772387670    | 3                     | Modifier | Supprimer        |
| Me deconnecter<br>Ajouter un donneur ! | Θ          | 111119908456                         | <b>NDIAYE</b>  | Fallou   | F    | 07/09/1990        | 772457890    | $\mathbf{0}$          | Modifier | Supprimer        |
|                                        | ⊕          | 111119970876                         | <b>DIENG</b>   | bassirou | M    | 12/09/1997        | 774346670    | $\mathbf{0}$          | Modifier | <b>Supprimer</b> |
| Liste des constantes !                 |            | 225119957654                         | <b>DIALLO</b>  | Anna     |      | 12/09/1995        | 779073104    | $\cap$                |          |                  |

**Figure 38 :** Page d'affichage de l'ajout d'un donneur

Après avoir cliqué sur « Ajouter donneur », un formulaire va s'afficher en pop-up et les informations du donneur seront saisies. Après avoir saisi toutes les informations **(voir figure 39**) il suffit tout juste de cliquer sur le bouton « enregistrer » pour envoyer les données dans la base et en même temps l'afficher dans le tableau se trouvant sur la page d'accueil (**voir figure 40**) de l'assistant social.

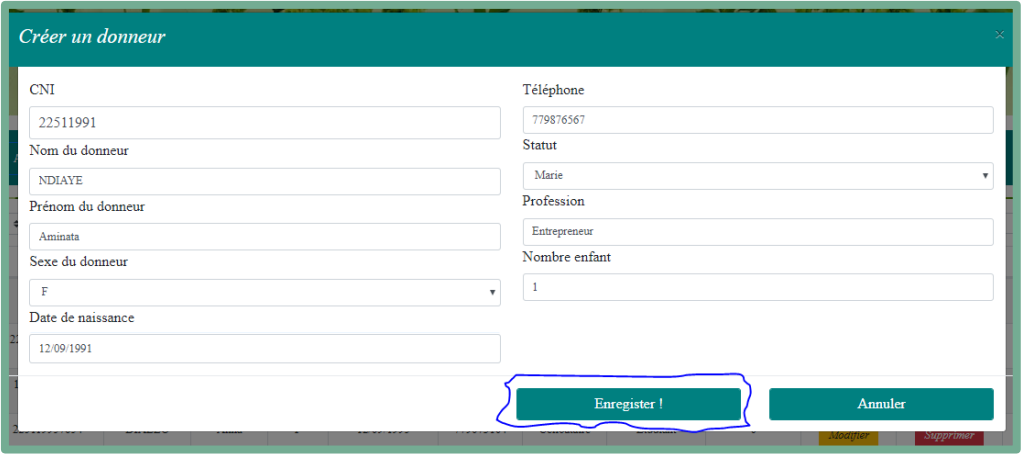

**Figure 39:** Page d'ajout d'un nouvel donneur

| $^{\dagger}$<br><b>CNI</b>  | 11<br>Nom      | Prénom<br>t1. | t1<br>Sexe | Nbre enfant<br>t1 | 11<br>Modifier | 11<br>Supprimer  | 11<br>Constante                    |
|-----------------------------|----------------|---------------|------------|-------------------|----------------|------------------|------------------------------------|
|                             | adama          | ba            | 1          | f                 | Modifier       | <b>Supprimer</b> | Ajout                              |
| 111119820877                | <b>BODIANG</b> | Lamine        | M          | $\overline{2}$    | Modifier       | <b>Supprimer</b> | Ajout                              |
| 111119870876                | <b>CISSE</b>   | Mansour       | M          | 1                 | Modifier       | <b>Supprimer</b> | Ajout                              |
| 111119908456                | <b>NDIAYE</b>  | Fallou        | F          | $\mathbf 0$       | Modifier       | <b>Supprimer</b> | Ajout                              |
| 111119970876                | <b>DIENG</b>   | bassirou      | M          | $\circ$           | Modifier       | Supprimer        | Ajout                              |
| 225119957654                | <b>DIALLO</b>  | Anna          | F          | $\mathbf{0}$      | Modifier       | <b>Supprimer</b> | Ajout                              |
| 2251199102666               | Sy             | Fanta         | F          | 1                 | Modifier       | <b>Supprimer</b> | Ajout                              |
| 2251199102777               | <b>NDIAYE</b>  | Aminata       | F          | 3 <sup>°</sup>    | Modifier       | <b>Supprimer</b> | Ajout                              |
| Showing 1 to 8 of 8 entries |                |               |            |                   |                |                  | Previous<br>$\overline{1}$<br>Next |
|                             |                |               |            |                   |                |                  |                                    |

**Figure 40 :** Affichage du donneur sur la liste des donneurs

Ainsi la création du donneur nous allons procéder à la **deuxième étape** de notre schéma qui nous permet d'ajouter les constantes du donneur après avoir cliqué sur le bouton d'ajout (voir figure 40) d'ajout de constante suivant va s'afficher :

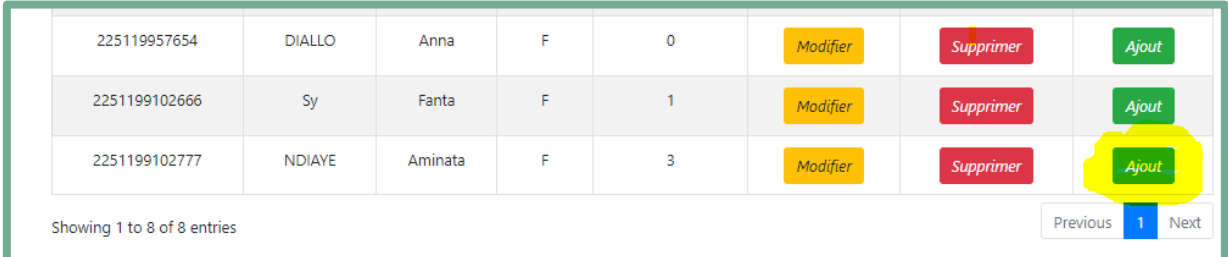

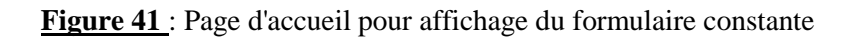

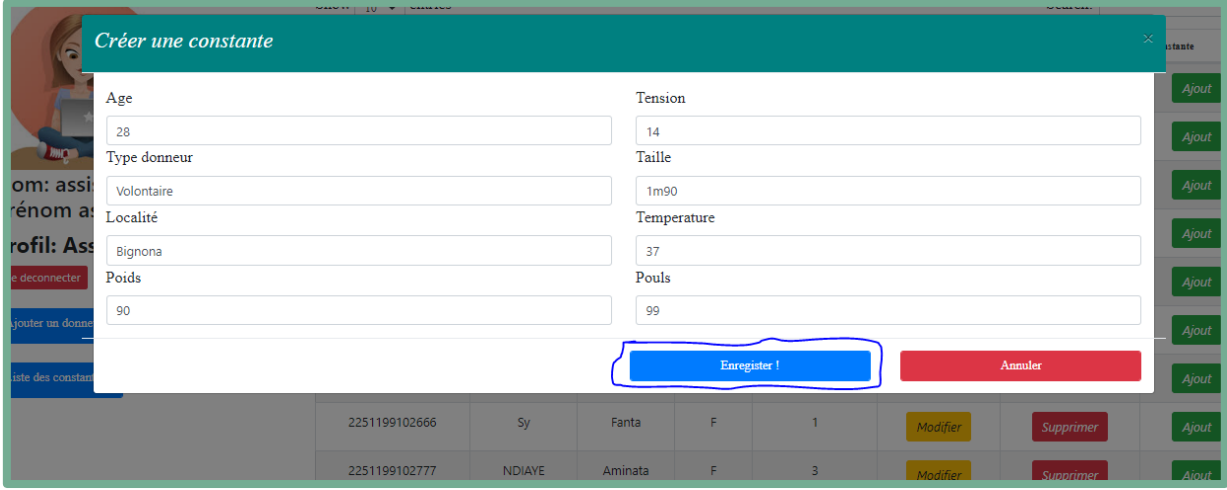

**Figure 42** : Page d'ajout des constantes

Apres avoir cliqué sur le bouton enregistrer, l'assistant est redirigé sur la page d'accueil. Ainsi, il pourra cliquer sur le bouton détail afin de voir les constantes du donneur (voir figure 42)

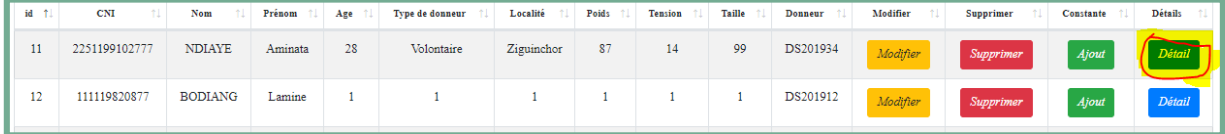

### **Figure 43** : Page d'affichage des constantes

Après avoir validé toutes les informations relatives aux donneurs (informations personnelles). Le système renvoie les données correspondantes au médecin, qui va sélectionner les donneurs aptes à donner leur sang. C'est la **troisième étape** de notre schéma. Dans ce cas pour bien procéder, une page lui est réservée pour pouvoir valider l'aptitude ou l'inaptitude du donneur. Dès lors, après être entré dans son menu, il renseigne d'abord le groupe de questionnaire qui doit être répondu par le donneur. Au préalable, il doit d'abord vérifier l'existence du donneur dans la base en recherchant ses informations (informations administratives et médicales) à travers le code du donneur.

Pour ce faire nous allons continuer avec le donneur (Aminata NDIAYE) que l'assistant social à déjà saisi pour que le médecin lui crée un entretien. Pour rechercher un donneur dans la base, un code lui est réservé après chaque ajout d'une nouvelle constante ; ainsi, le médecin pourra taper le code pour l'affichage du donneur dans un tableau avec un bouton d'ajout d'un entretien. Après avoir cliqué sur le bouton ajouter un entretien un formulaire en popup s'affiche. Le médecin renseigne les informations puis enregistre. **La figure 44 et la figure 45** représente respectivement le menu d'accueil du médecin et le formulaire d'ajout d'un nouveau questionnaire.

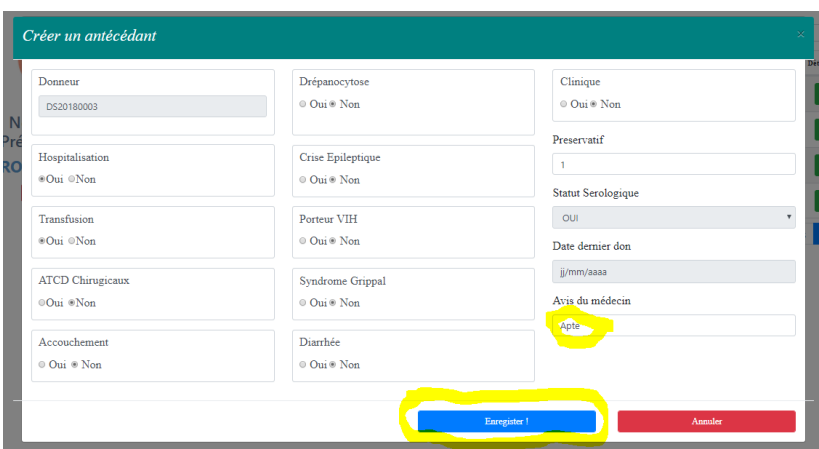

**Figure 44** *: Validation d'un entretien*

Après que le médecin valide les informations du donneur, une notification est envoyée au menu d'accueil.

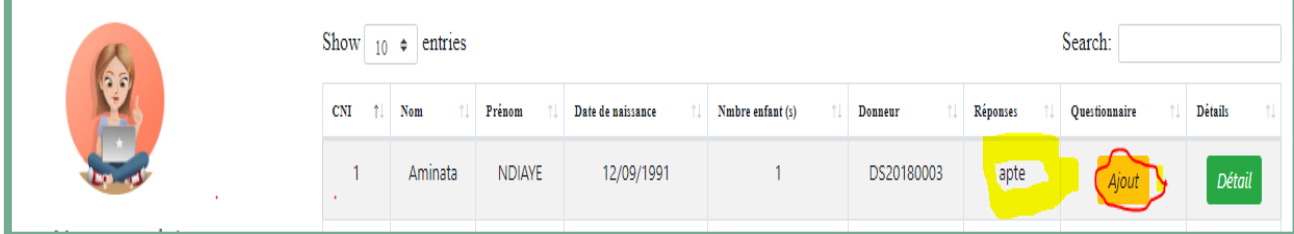

**Figure 45** *: Page d'affichage de la sélection du donneur*

Après avoir testé l'inaptitude de notre donneur. Ses informations sont envoyées à l'infirmier pour valider le don, si celles-ci sont aptes. Dans notre cas, le donneur en question est apte. À cet effet, les informations seront affichées au niveau du menu de l'infirmier (voir figure) pour qu'il puisse enregistrer le prélèvement et enregistrer les informations du don.

Ce, faisant l'infirmier, est tenu tout d'abord aussi de renseigner le code du donneur pour pouvoir récupérer les informations concernant l'avis du médecin qui lui permettra de valider et d'enregistrer le don de sang effectué par le donneur. C'est la **quatrième étape** de notre schéma. Pour notre cas notre donneur est apte. Ainsi, l'infirmier va enregistrer les informations du don pour notre donneur. Ainsi, dans sa page d'accueil de création de don, le médecin va cliquer sur le donneur en passant par un bouton d'ajout d'un don (voir figure 46).

|                                                        | Liste des dons |         |               |                   |            |                |                 |      |                 |  |
|--------------------------------------------------------|----------------|---------|---------------|-------------------|------------|----------------|-----------------|------|-----------------|--|
|                                                        | <b>CNI</b>     | Nom     | Prénom        | Date de naissance | Téléphone  | Donneur        | Réponse         | Don  | <b>Détails</b>  |  |
|                                                        | $\mathbf{1}$   | Aminata | <b>NDIAYE</b> | F                 | 12/09/1991 | 1.             | DS20180003      | apte | Détail<br>Ajout |  |
| Nom: Infirmier<br>Prénom Infirmier                     | 1.             | Aminata | <b>NDIAYE</b> | F.                | 12/09/1991 | $\blacksquare$ | DS20180003      | apte | Ajout<br>Détail |  |
| <b>PROFIL: INFIRMIER</b>                               | 1              | Aminata | <b>NDIAYE</b> | F                 | 12/09/1991 | $\mathbf{1}$   | DS20180003      | apte | Ajout<br>Détail |  |
| <b>ME DECONNECTER</b>                                  | 1              | Aminata | <b>NDIAYE</b> | F.                | 12/09/1991 | 1.             | DS20180003      | apte | Ajout<br>Détail |  |
| Ajouter un don!                                        | $\mathbf{1}$   | Aminata | <b>NDIAYE</b> | F.                | 12/09/1991 | $\mathbf{1}$   | DS20180001      | apte | Ajout<br>Détail |  |
| Liste des dons!                                        | $\mathbf{1}$   | Aminata | <b>NDIAYE</b> | F.                | 12/09/1991 | $\mathbf{1}$   | DS20180003      | apte | Ajout<br>Détail |  |
| Ajouter une distribution!<br>Liste des distributions ! | $\mathbf{1}$   | Aminata | <b>NDIAYE</b> | F.                | 12/09/1991 | $\mathbf{1}$   | DS20180003      | apte | Ajout<br>Détail |  |
| Ajouter un receveur !                                  | 1              | Aminata | <b>NDIAYE</b> | F.                | 12/09/1991 | $\mathbf{1}$   | DS20180003      | apte | Ajout<br>Détail |  |
| Liste des receveurs!                                   | $\mathbf{1}$   | Aminata | <b>NDIAYE</b> | F.                | 12/09/1991 | $\mathbf{1}$   | DS20180003      | apte | Ajout<br>Détail |  |
| Ajouter une commande !                                 |                |         |               |                   |            |                |                 |      |                 |  |
| Liste des commandes!                                   |                |         |               |                   |            |                | Activor Windows |      |                 |  |

**Figure 46** : Menu d'accueil de l'infirmier

Après avoir cliqué sur le bouton ajouter voici le formulaire qui s'affiche

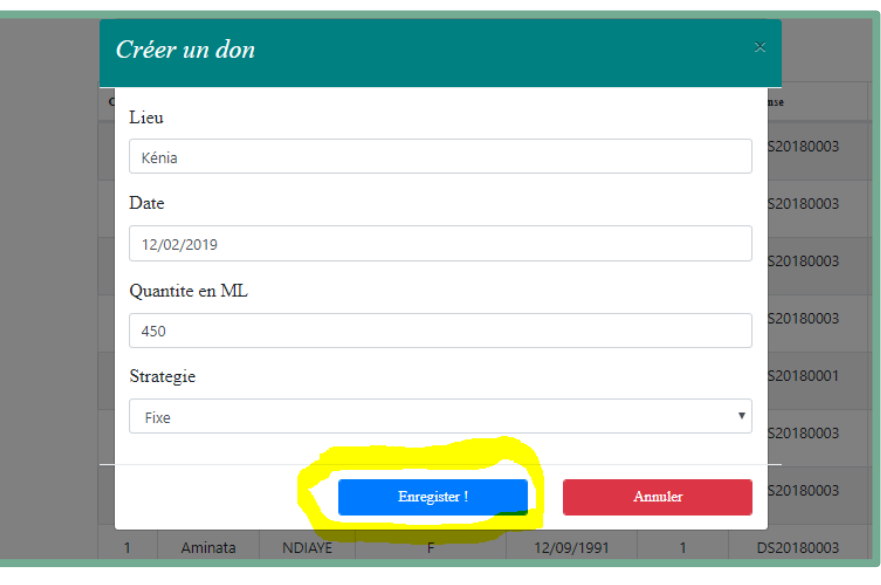

**Figure 47** : Page de Création d'un nouvel don

Après la validation des dons, les informations correspondantes sont envoyées au technicien qui va enregistrer les résultats, un technicien est chargé d'enregistrer les résultats après avoir testé les dons. La gestion des résultats est **la cinquième** et **dernière étape** de notre schéma de simulation. La figure ci-dessous affiche le tableau qui contient les informations envoyées par l'infirmier. Dans ce cas, le technicien pourra ajouter les résultats du test. Pour le cas de notre donneur, nous allons enregistrer quelques informations sur le résultat de ces dons.

|                                                | Search:<br>Show<br>entries<br>$\Rightarrow$<br>10 |           |               |               |            |          |               |                         |                 |
|------------------------------------------------|---------------------------------------------------|-----------|---------------|---------------|------------|----------|---------------|-------------------------|-----------------|
| $\overline{\bullet}$ $\overline{\bullet}$      | $id$ $\uparrow$                                   | Nom<br>11 | Prenom<br>÷1. | $+1+$<br>Lieu | 11<br>Date | Quantite | 11<br>Donneur | <b>Strategie</b><br>-11 | Ajout           |
|                                                | 13                                                | Aminata   | <b>NDIAYE</b> | mmmm          | 2021-04-03 | 111111   | DS20180003    | Fixe                    | $\bigcap$ Ajout |
| Nom: Technicien                                | 14                                                | Aminata   | <b>NDIAYE</b> | <b>UASZ</b>   | 2019-02-03 | 10       | DS20180003    | Fixe                    | Ajout           |
| Prénom Technicien<br><b>PROFIL: TECHNICIEN</b> | 15                                                | Aminata   | <b>NDIAYE</b> | <b>UADB</b>   | 2019-01-01 | 750      | DS20180003    | avancee                 | Ajout           |
| <b>ME DECONNECTER</b>                          | 16                                                | Aminata   | <b>NDIAYE</b> | <b>HPZ</b>    | 2018-12-15 | 450      | DS20180001    | fixe                    | Ajout           |

**Figure 48** : Page d'ajout d'un résultat

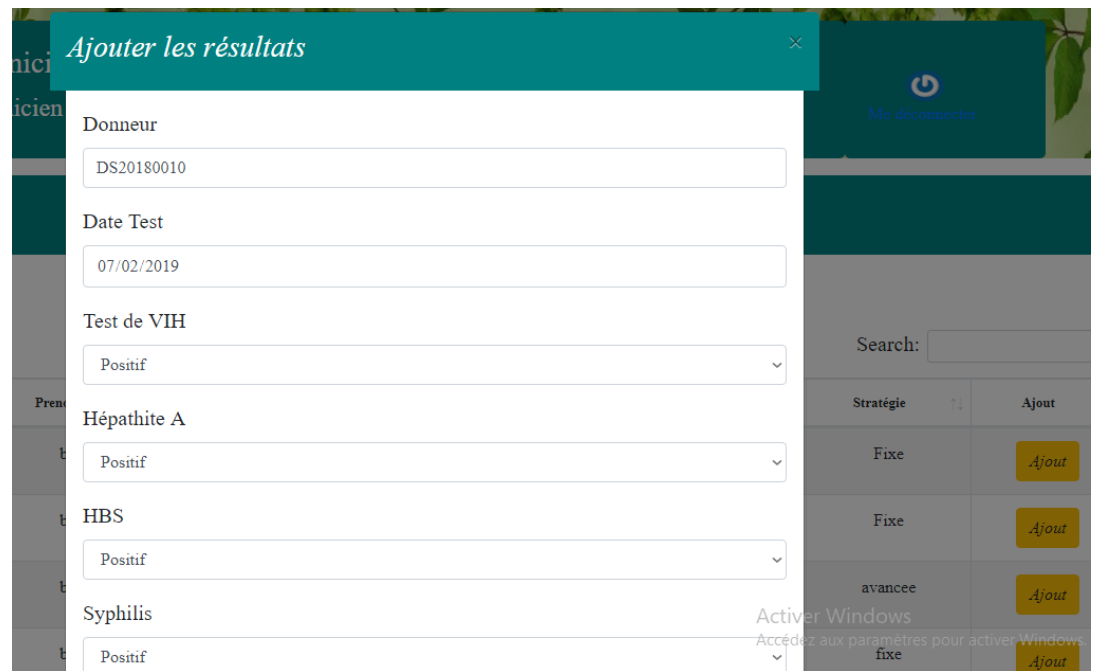

#### **Figure 49** *: Formulaire d'enregistrement d'un résultat*

En attendant sa livraison, les informations du don de sang seront stockées dans la base. Ainsi, ce produit sanguin sera contrôlé et alerté ci-celui si atteint sa date limite de péremption (fonctionnalité gérée par la gestion des stockages) avant sa distribution (gestion de la distribution).

Le major devra assurer l'établissement des statistiques et connaître toutes les informations de la gestion des approvisionnements. Ainsi l'application calcul automatiquement les statistiques et le met sur la page d'accueil du major. Voici la page d'accueil avec les diagrammes statistiques des donneurs et des dons.

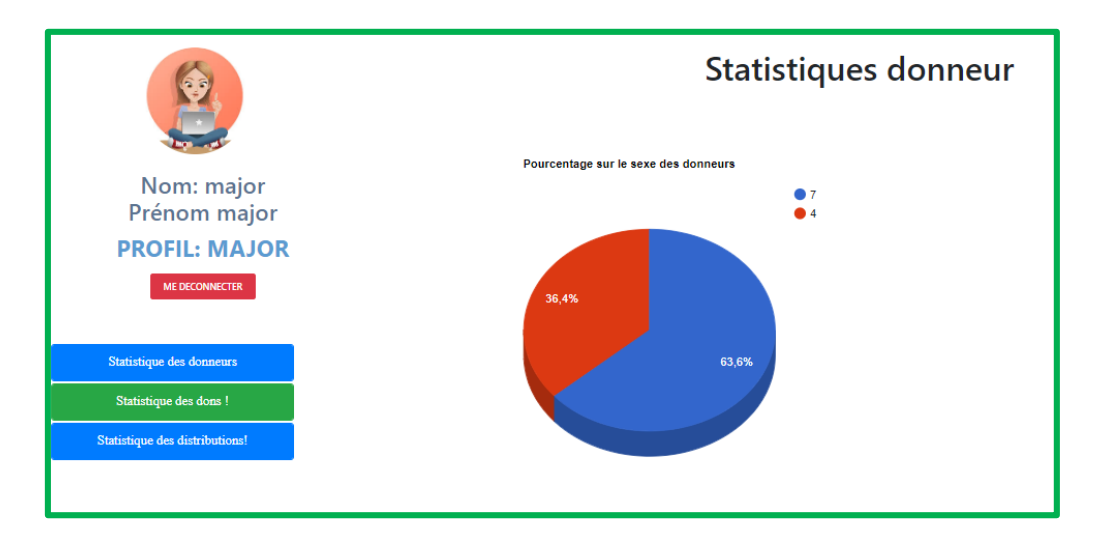

**Figure 50 :** Statistiques des donneurs

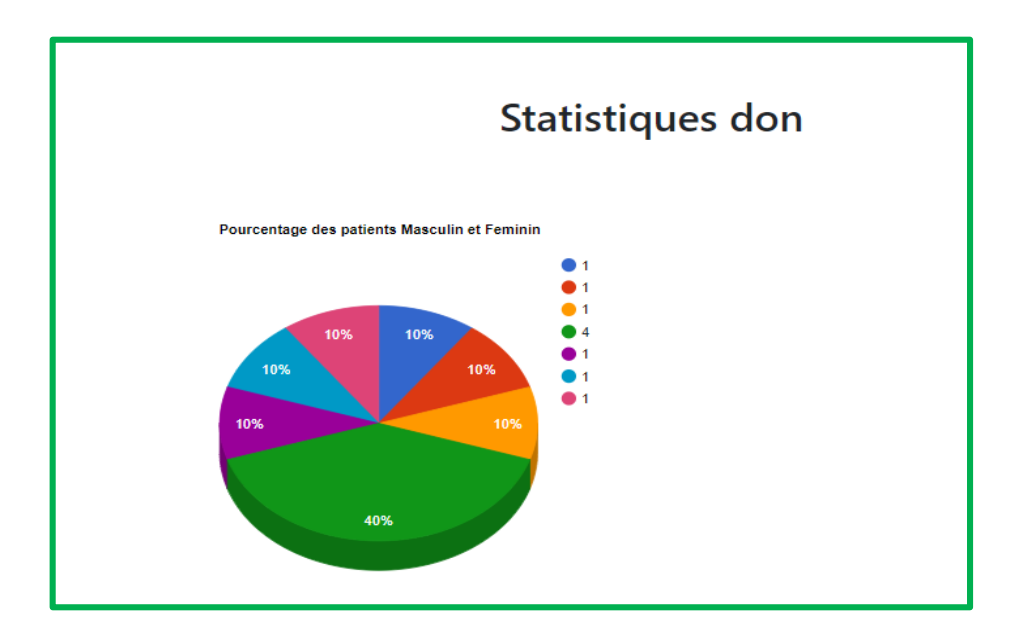

**Figure 51 :** Statistique des dons

Dans ce chapitre, nous avons eu à faire une « visite guidée » de l'application. Nous avons d'abord listé toutes les fonctionnalités disponibles. Ensuite, il a été question de faire ressortir les fonctionnalités accessibles à chaque utilisateur. Cette application va permettre à l'UBS (Unité Banque de Sang) de gérer plus efficacement la gestion des dons, son suivi et son stockage. Ainsi, ce chapitre s'est focalisé sur l'étape de la méthodologie 2TUP en réalisant l'implémentation et les tests. Il reste cependant d'autres fonctionnalités à réaliser pour améliorer la gestion des dons de sang.

# **CONCLUSION GENERALE ET PERSPECTIVE**

À l'hôpital de la paix de Ziguinchor, l'Unité Banque de Sang qui est en charge de l'activité transfusionnelle rencontre d'énormes difficultés dans la gestion manuelle de ses dons de sang. Difficultés en termes d'incapacité à bien gérer les différentes étapes de la dite gestion. A l'issue de ce travail, il apparaît que les problèmes rencontrés dans la gestion des dons de sang de l'UBS sont en rapport avec sa méthode de gestion.

A l'heure actuelle, l'utilisation combinée de moyens informatiques électroniques et de procédés de télécommunication permet aujourd'hui selon les besoins et les intentions exprimés d'accompagner d'automatiser et de dématérialiser quasiment toutes ses opérations incluses dans les activités ou procédures d'entreprises.

C'est ainsi qu'après avoir présenté l'hôpital de la paix ainsi que ces différents services plus précisément le laboratoire qui abrite l'UBS nous avons analysé et faire ressortir les différents problématiques de gestion, liées surtout à la gestion manuelle des données des dons de sang.

Après étude de l'UBS nous avons trouvé la solution applicative qui porte le nom d'AGDS-HPZ. Cette solution applicative se compose principalement de quatre modules: un module pour la gestion des approvisionnements, un module pour la gestion des stockages, un module pour la gestion des distributions et un module pour la gestion des statistiques

Néanmoins, les résultats de ce modeste travail constituent les bases d'un travail à poursuivre et à améliorer pour une étude beaucoup plus approfondie qui pourra faire l'objet d'un sujet. À cet effet, nous notons des limites liées à la gestion des stockages et des distributions. Certaines fonctionnalités manquent à cause du temps qui nous est imparti et nos moyens précaires liés aux codages ainsi que nos recherches qui montrent l'absence de ce sujet qui est rarement traité. L'application que nous avons présentée dans ce document présente quelques limites, à savoir : l'inclusion de l**a gestion des alertes** : cette fonctionnalité permettra de bien calculer et de contrôler les produits sanguins.

C'est ainsi que nous enregistrons dans les perspectives des actions telles que la clôture automatique du protocole après la réalisation du dernier prélèvement programmé, la gestion des plannings de collecte mobile, un système de distribution des dons de sang.

Ainsi notre perspective à court terme est de mettre l'application en ligne. C'est-à-dire que, l'utilisateur pourra travailler même en cas de perte de connexion internet puis synchroniser son travail une fois la connexion retrouvée. Dans l'avenir, cette application pourrait être mise en ligne. Elle pourrait aussi être interconnectée à d'autres applications similaires dans les autres hôpitaux du pays afin d'avoir une base de données nationale des dons de sang.

# **BIBLIOGRAPHIE ET WEBOGRAPHIE**

- [1] « Accueil | Etablissement francais du sang ». [En ligne]. Disponible sur: https://dondesang.efs.sante.fr/. [Consulté le: 09-janv-2019].
- [2] « Le don de sang », *https://www.passeportsante.net/*, 22-juill-2013. [En ligne]. Disponible sur:

https://www.passeportsante.net/fr/Actualites/Dossiers/DossierComplexe.aspx?doc=ledon-du-sang. [Consulté le: 10-janv-2019].

- [3] « Le premier don de sang Etablissement français du sang | Etablissement francais du sang ». [En ligne]. Disponible sur: https://dondesang.efs.sante.fr/donner-je-donne-pour-lapremiere-fois/premier-don-ce-quil-faut-savoir. [Consulté le: 10-janv-2019].
- [4] « Informatique Médicale, e-Santé Fondements et applications | Alain Venot | Springer ». [En ligne]. Disponible sur: https://www.springer.com/us/book/9782817803371. [Consulté le: 10-janv-2019].
- [5] « Memoire Online Analyse et développement d'un logiciel de gestion des donneurs de sang:cas du CNTS - Pie Pacifique NTINANIRWA », *Memoire Online*. [En ligne]. Disponible sur: https://www.memoireonline.com/04/12/5729/m\_Analyse-etdeveloppement-d-un-logiciel-de-gestion-des-donneurs-de-sangcas-du-CNTS23.html. [Consulté le: 10-janv-2019].
- [6] M. Keita, « HÔPITAL DE LA PAIX ZIGUINCHOR : Enfin inauguré », *Rewmi.com actualité au sénégal*, 21-févr-2015. .
- [7] HOPITAL DE LA PAIX DE ZIGUINCHOR, « Plan de Mise en Alerte des Services Hospitaliers (PLANC MASH) ou Plan Blanc de l'Hôpital de la PAIX ».
- [8] B. Sy, « Fonctionnement de la Banque du Sang de la Côte d'Ivoire », *Transfusion (Paris)*, vol. 3, nº 1, p. 47-51, janv. 1960.
- [9] « Le don de sang ». [En ligne]. Disponible sur: https://www.passeportsante.net/fr/Actualites/Dossiers/DossierComplexe.aspx?doc=ledon-du-sang. [Consulté le: 10-janv-2019].
- [10] « Don de sang », *Wikipédia*. 19-déc-2018.
- [11] « Réorganisation du processus de transfusion sanguine au Liban », p. 10.
- [12] « Accueil | Etablissement francais du sang ». [En ligne]. Disponible sur: https://dondesang.efs.sante.fr/. [Consulté le: 09-janv-2019].
- $[13] \times 9789242545791$  fre.pdf ».
- [14] « <i><span lang="en">Two Tracks Unified Process</span></i>>>, *Wikipédia*. 10-nov-2016.
- [15] Zakaria Bouazza, « Méthodologie 2 Track Unified Process », 14:43:16 UTC.
- [16] « UML 2 en action De l'analyse des besoins à la conception J2EE -... Librairie Eyrolles ». [En ligne]. Disponible sur: https://www.eyrolles.com/Informatique/Livre/uml-2-en-action-9782212121049/. [Consulté le: 10-janv-2019].
- [17] « UML, c'est quoi ? », *OpenClassrooms*. [En ligne]. Disponible sur: https://openclassrooms.com/fr/courses/2035826-debutez-lanalyse-logicielle-avecuml/2035851-uml-c-est-quoi. [Consulté le: 10-janv-2019].
- [18] Laurent AUDIBERT, « UML 2 Édition 2007-2008 Institut Universitaire de Technologie de Villetaneuse – Département Informatique Avenue Jean-Baptiste Clément 93430 Villetaneuse Adresse électronique : laurent[dot]audibert[at]iutv[dot]univparis13[dot]fr Adresse du document : http ://www-lipn.univ-paris13.fr/ audibert/pages/enseignement/cours.htm ». .

- [19] « Site de développez.com https://laurent-audibert.developpez.com/Cours-UML/?page=diagramme-activites. » .
- [20] « Architecture logicielle », *Wikipédia*. 20-nov-2018.

# **ANNEXE**

## **Annexe 1 : Tableaux de résumé de Processus de gestion des dons de sang à l'UBS**

Les tableaux ci-dessus, illustrent les interconnexions au sein de chacune de ces activités principales. Une bonne connaissance des divers éléments en jeu aidera à évaluer la situation actuelle de la gestion des dons de sang de l'UBS et à mettre en œuvre toute modification nécessaire. Ces éléments constituent la base de trois principaux processus : approvisionnement, stockage et distribution de la gestion des dons de sang. Cette gestion est cependant très fragile : la rupture d'un seul maillon peut avoir des conséquences très graves, voire mortelles, pour le patient. La gestion des dons de sang doit donc impliquer tous les trois processus.

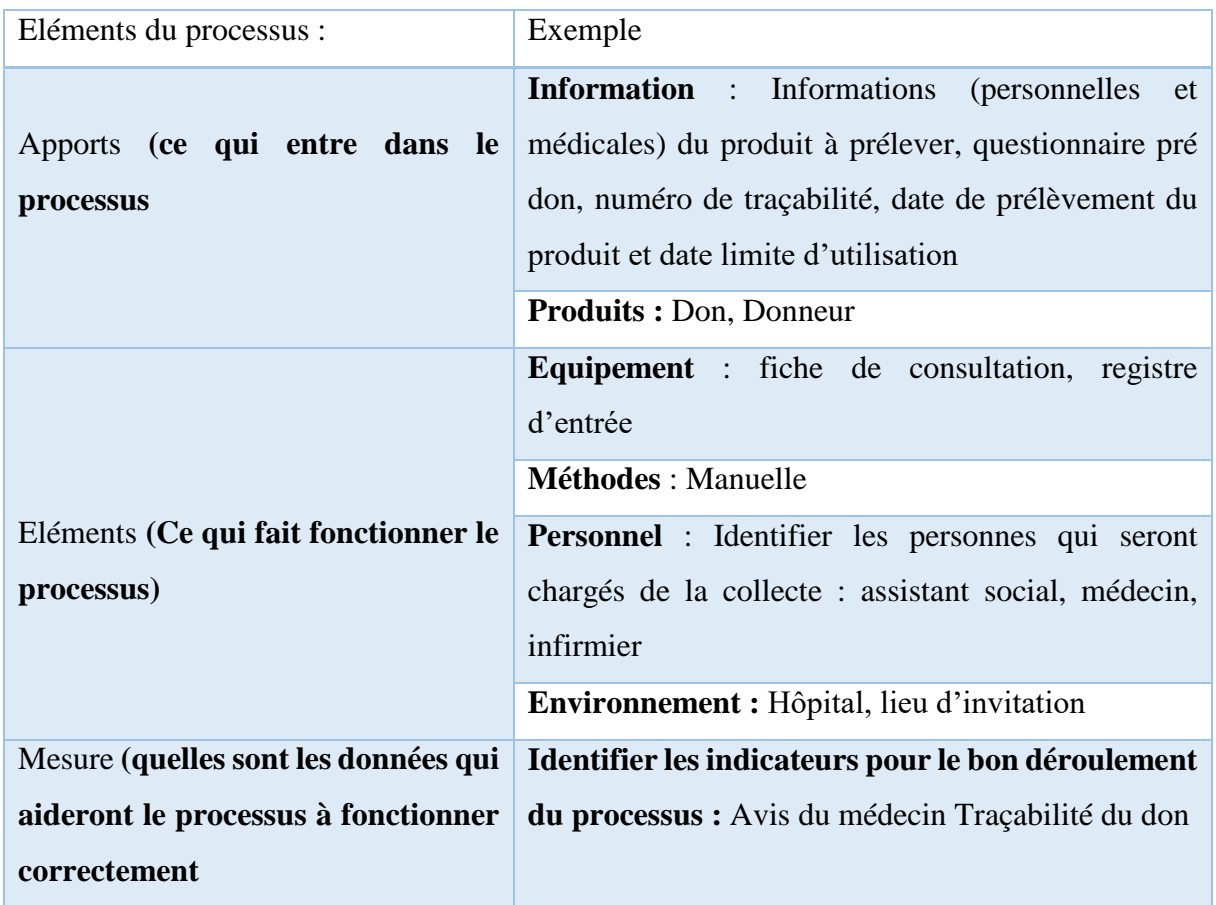

86

### **Tableau 13** : Approvisionnement des produits sanguins

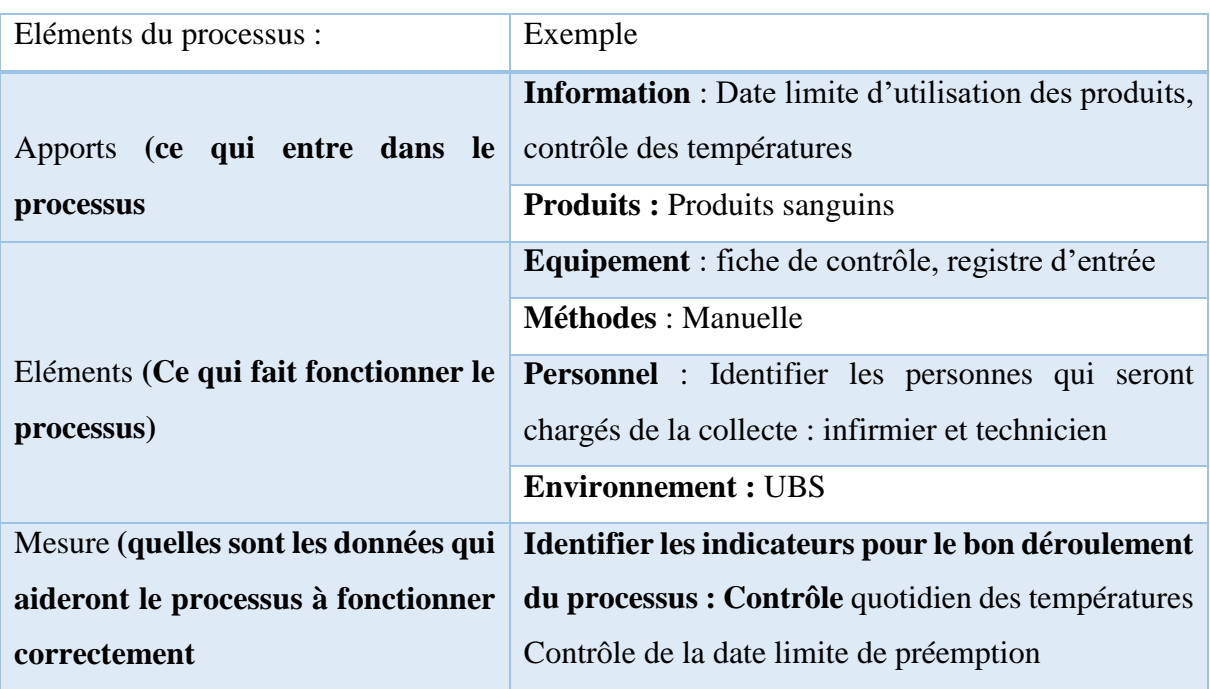

### **Tableau 14 :** Stockage des produits sanguins

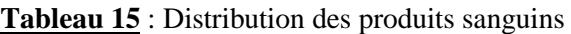

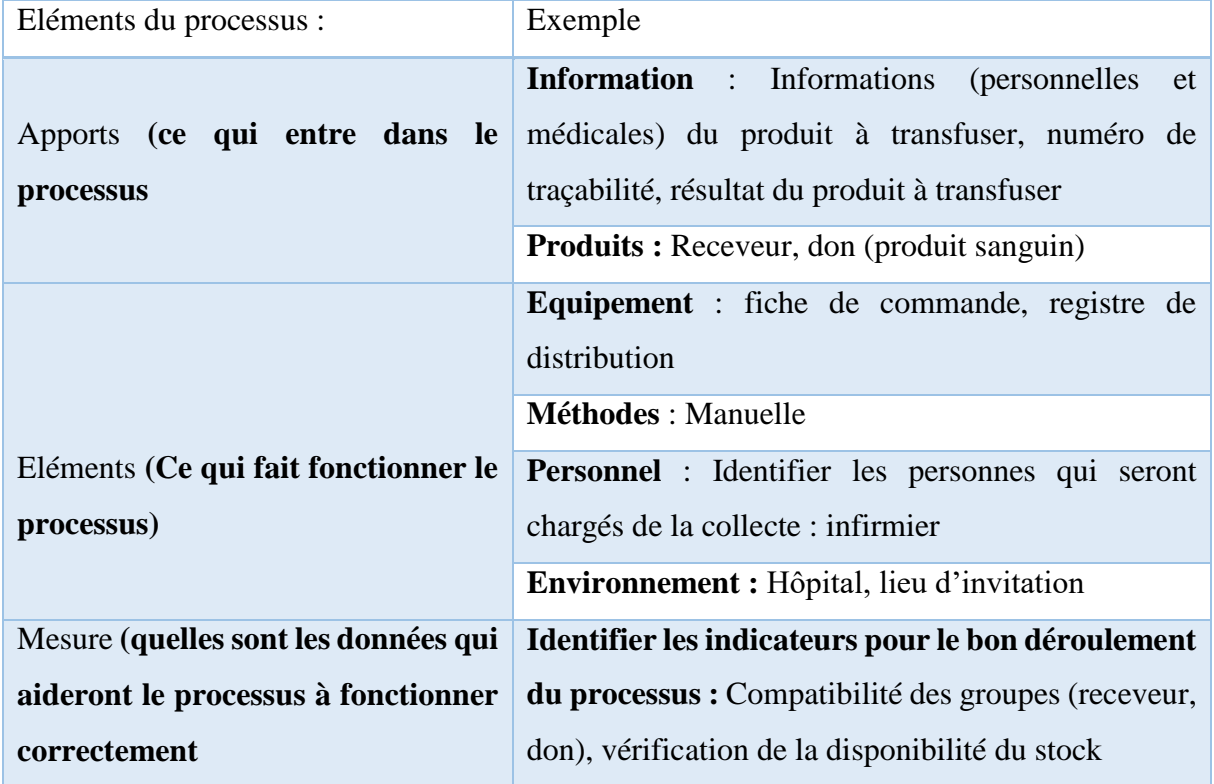

## **Annexe 2 : Analyse du cas d'utilisation « ajouter un don »**

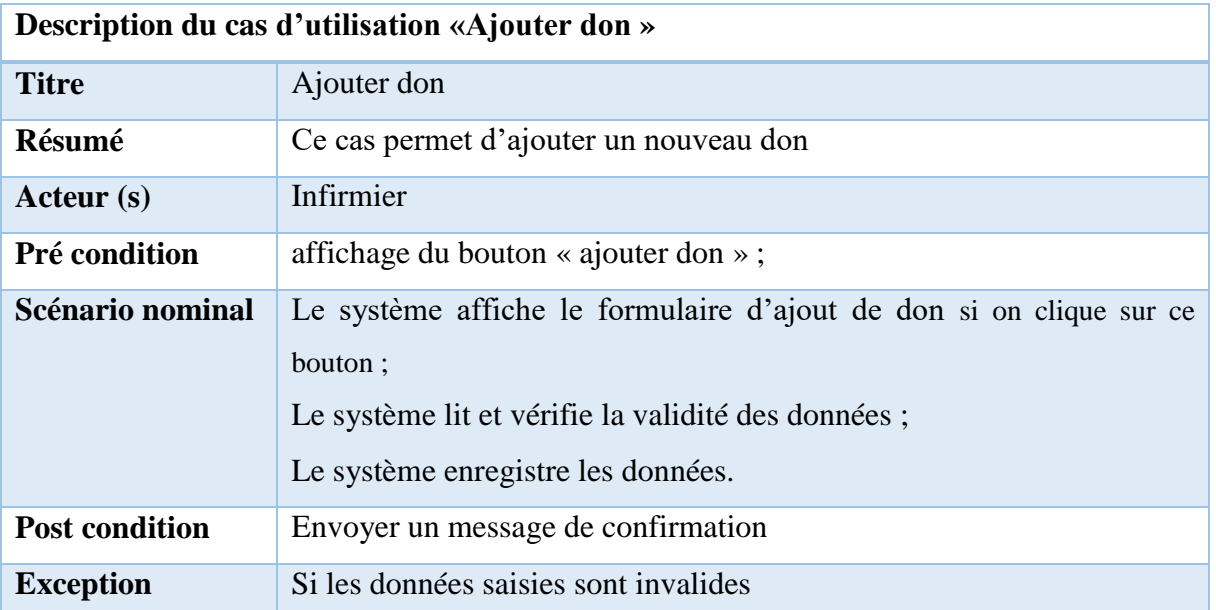

**Tableau 16** : cas d'utilisation ajouter un don

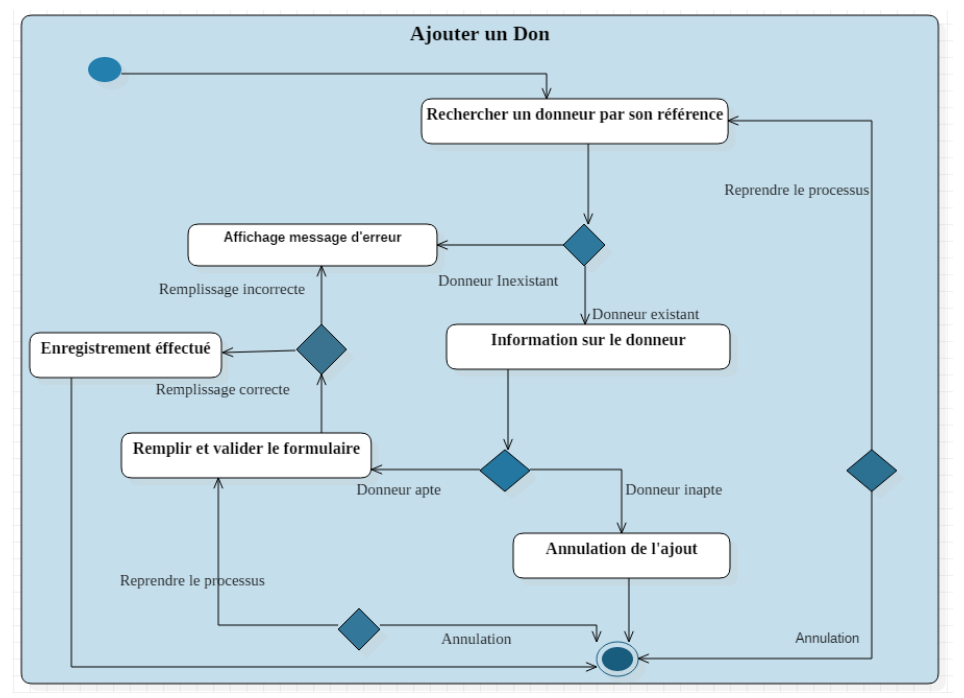

Figure 52 : Diagramme d'activité du cas « ajouter don »

| Utilisateur                                     | Système |
|-------------------------------------------------|---------|
| 1 : Rechercher le donneur à valider             |         |
| 2 : Affichage des informations du donneur<br>ĸ. |         |
| 3 : Choisir l'option ajouter don                |         |
| 4 : Envoi d'un formulaire<br>ĸ                  |         |
| 5 : Saisir et valider les informations          |         |
| 6 : validation Effectuée<br>$\leq$              |         |

Figure 53 : Diagramme de séquence du cas « ajouter don

## **Annexe 3 : Le dictionnaire de données**

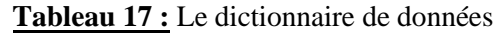

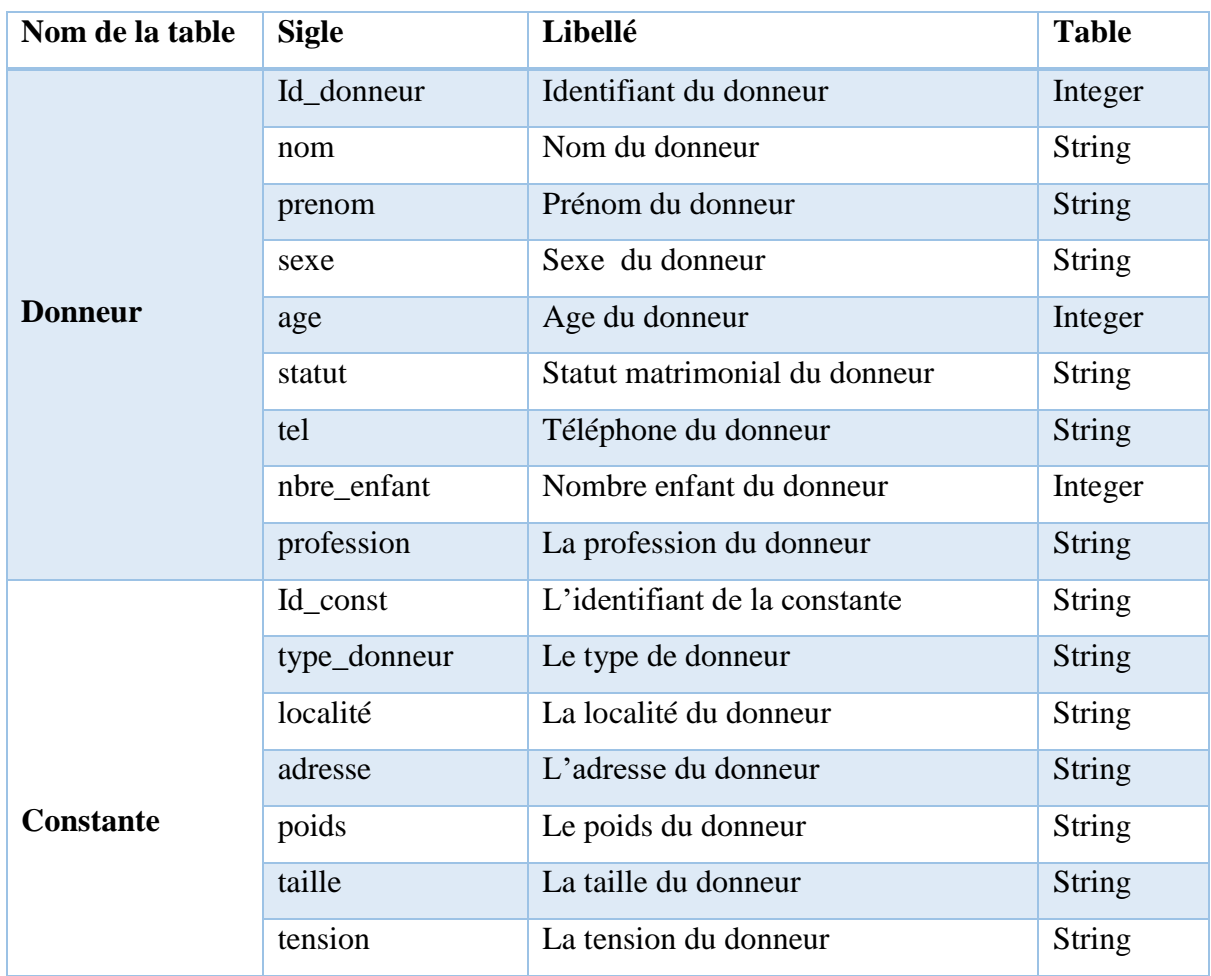

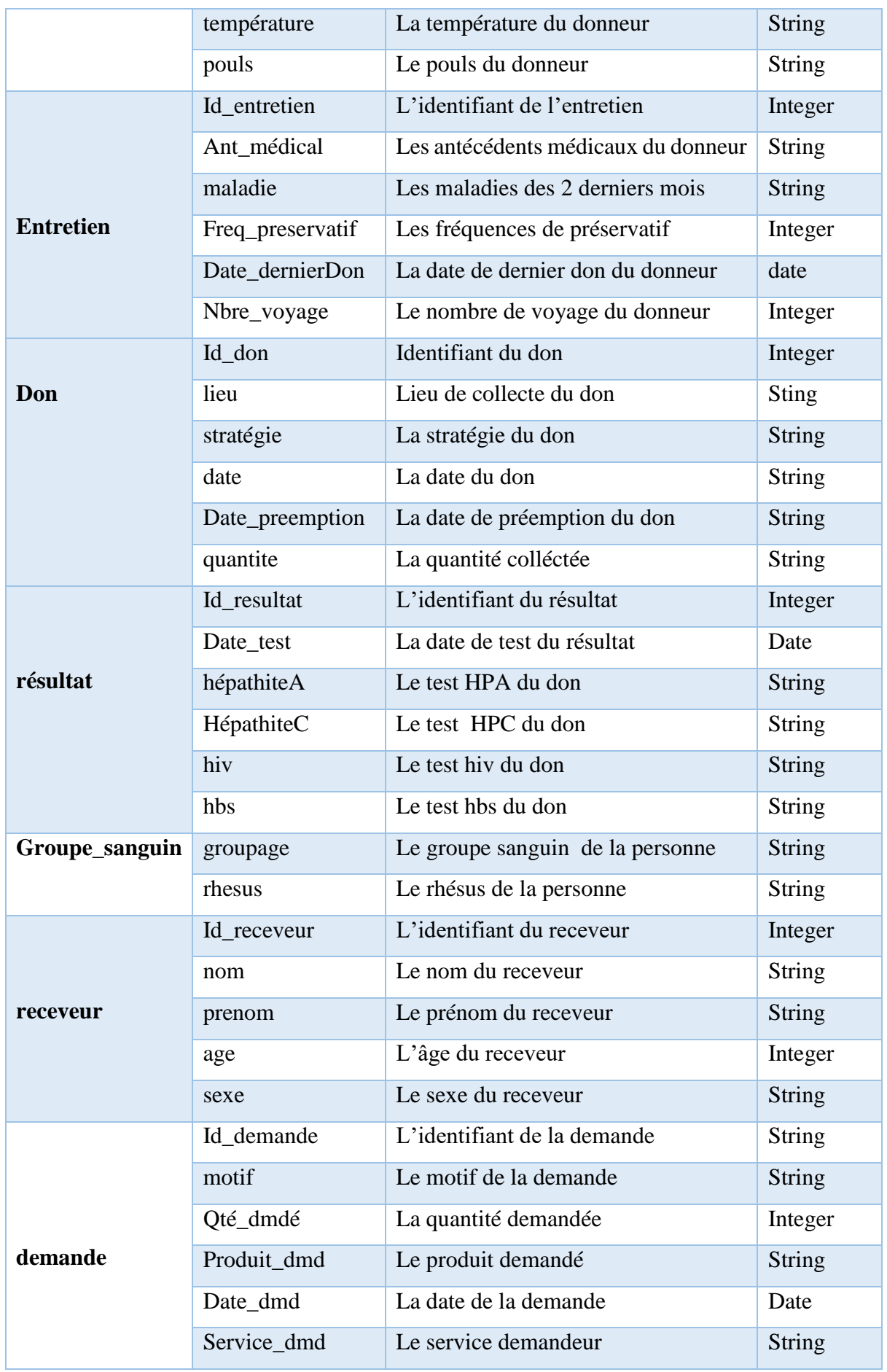

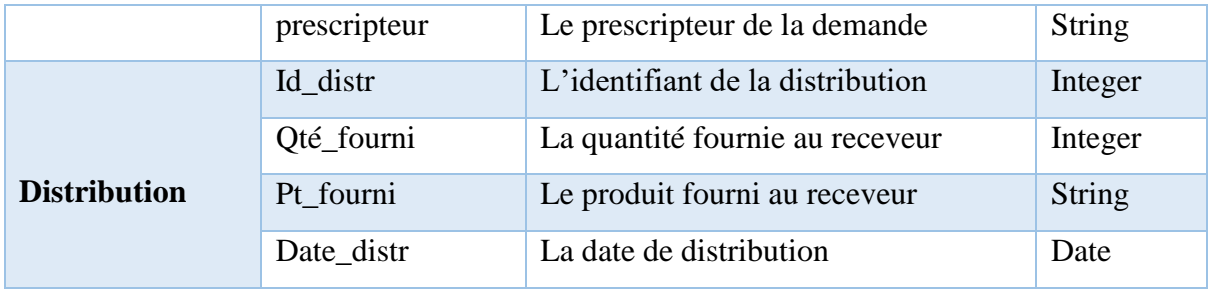